# **Toyota Hotspot Quick Start Guide**

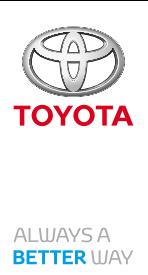

English Norsk Latviešu Русский

Dansk Svenska Lietuvos Українська Suomi Eesti Polski

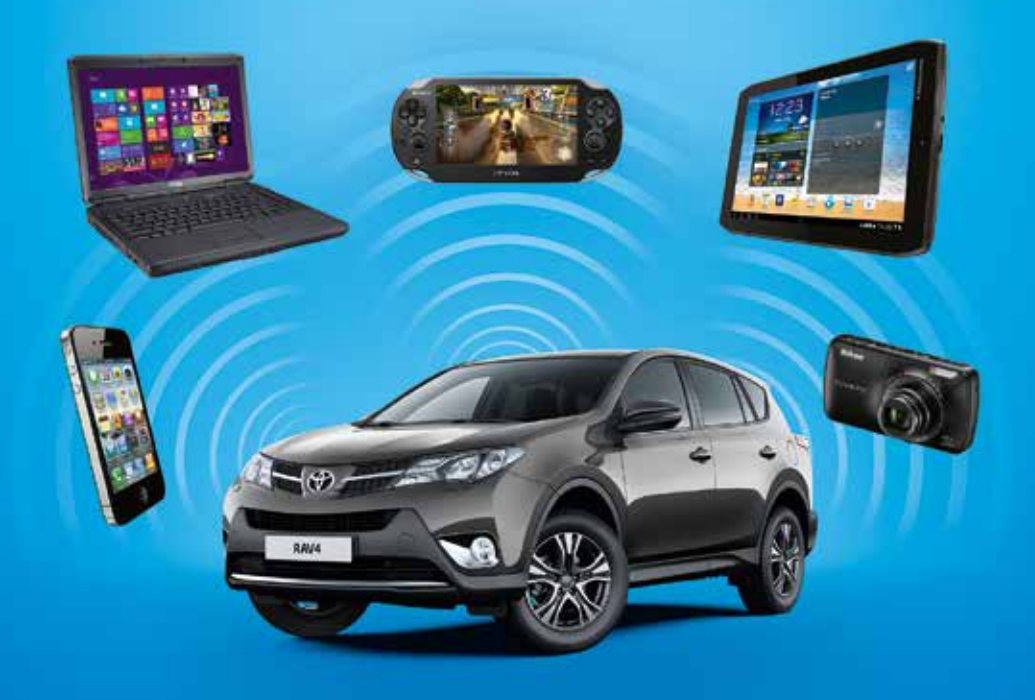

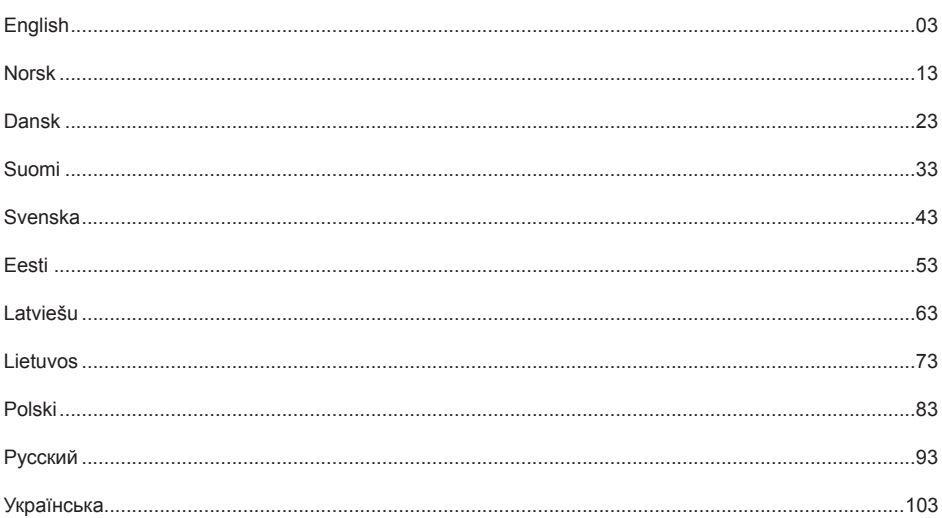

### **Thank you for using the Toyota Hotspot.**

### **Toyota Hotspot brings you a high speed wireless network connection.**

This document will help you understand your Toyota Hotspot so you can start using it right away. Please read this document carefully before using your Toyota Hotspot.

For detailed information about the functions and configurations of the Toyota Hotspot, refer to the online help on the web management page that comes with your Toyota Hotspot.

For detailed instructions for logging in to the web management page, refer to "Getting Started".

### **Getting to Know Your Toyota Hotspot**

**! Note:** *The Toyota Hotspot function descriptions and illustrations in this document are for your reference only. The product you use may vary.*

**! Note:** *Please be aware that all current vehicle hotspot have certain limitations that may affect their ability to perform properly. The speed of the data transfer depends on GSM antennae condition, SIM card provider, SIM card network, SIM card network loading, weather, road condition, vehicle condition or other circumstances.*

**! Note:** *Roaming is per default disabled to avoid huge cost. We advise to keep it this way. Change only to "Enable" if you are sure you can control the costs.*

#### **Safety Instructions:**

To use this system in the safest possible manner, follow all the safety tips shown below.

The driver is solely responsible for the safe operation of your vehicle and the safety of your passengers.

Do not use any feature of this system to the extent it becomes a distraction and prevents safe driving. The first priority while driving should always be the safe operation of the vehicle. While driving, be sure to observe all traffic regulations.

Use this system only in locations where it is legal to do so. Some countries and/or provinces may have laws prohibiting its usage.

#### **Safety Precautions:**

Do not modify this system for any uses other than that specified herein. Toyota will not be held liable for damages including, but not limited to serious injury, death or property damage resulting from installations that enable unintended operation.

When the vehicle is in motion, never take your eyes off the road to make adjustments to the main unit and operate it. You must pay attention to the road at all times to avoid accidents.

The driver should not look at the device nor at other screens while driving. Doing so may result in an accident.

Do not disassemble or alter this main unit. Doing so may result in an accident, fire or shock.

Do not let water or foreign objects enter the internal parts of this main unit. Doing so may result in smoke, fire or shocks.

Always replaces fuses with fuses with identical capacity and characteristics. Never use a fuse with a higher capacity than the original fuse. Using the wrong fuse may cause a fire or severe damage.

If foreign objects or water enter the main unit, smoke or strange odor may be emitted. If this occurs, stop using the main unit and contact your dealer. Accidents, fire or shocks may result if you continue to use the main unit under these conditions.

The driver should not change the SIM card while driving. Doing so may result in an accident. You must first stop and park the car in a safe location and then proceed to remove or insert a new SIM card.

#### **Before Use:**

The temperature inside the vehicle can increase during hot weather conditions. Wait for the temperature inside the vehicle to drop before using this device. Otherwise it may result in damages.

When removing the SIM card from the main unit, remove it in the parallel direction it was inserted. Do not force it out while removing it. Improper removal may result in the SIM card being damaged and or the main unit.

#### **Handling SIM card:**

Do not place the SIM card in direct sunlight.

Do not touch the SIM card contacts; do not damage the contacts.

### **Application Scenarios**

Wi-Fi devices (such as smartphones, tablet computers, and game consoles) can access the Internet through the Toyota Hotspot. The specific connection procedure depends on the operating system of the Wi-Fi device. Establish a connection according to your device's specific instructions.

#### **Connecting multiple devices through Wi-Fi**

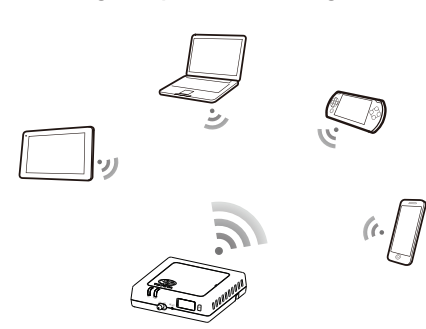

#### **Appearance**

- $\bullet$  2G/3G indicator (GSM and UMTS network)
- **@** Wi-Fi indicator
- **B** Power switch
- **O** Reset button
- **O** SIM/USIM card slot

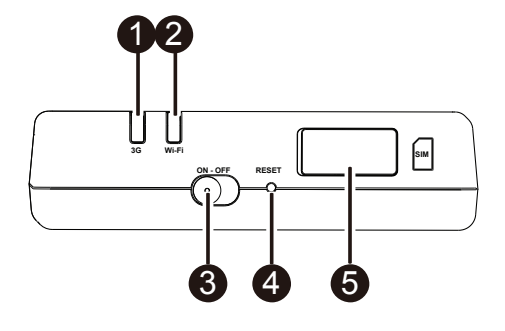

### **Indicator**

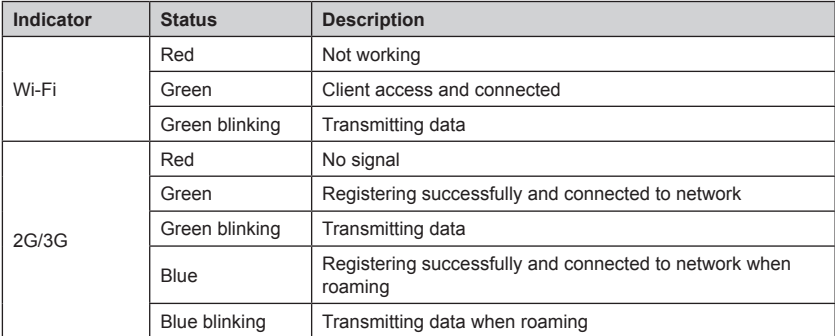

### **SSID and Wi-Fi Access Key**

When a Wi-Fi device establishes a connection to the Toyota Hotspot for the first time, you may need to search the default Service Set Identifier (SSID) and enter Wi-Fi access key.

**! Note:** *The default SSID and the default Wi-Fi access key are printed on the label which is on the front page of this guide. The default SSID is TOYOTA-xxxxx (where xxxxx are digits from 0 to 9). The default password is <Toyota12>.* 

# **Getting Started**

# **Installing a SIM Card**

# **CAUTION**

*Use a standard SIM card compatible with the Toyota Hotspot, otherwise you will damage your Toyota Hotspot.*

Install the SIM card according to the illustration.

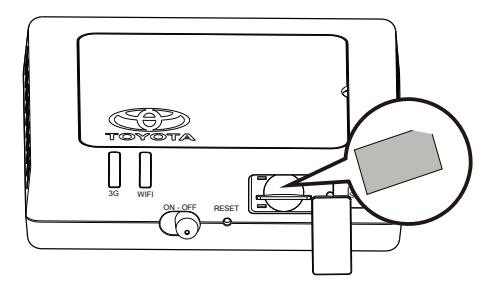

### **! Note:**

- *If you don't have a SIM card, please purchase one at your favorite mobile data provider.*
- *Install the SIM card before powering on the device.*
- *Changing the SIM card must be done while the system is turned OFF.*

### **Connecting to the Internet via Wi-Fi**

The Toyota Hotspot's management parameters have been preset according to your operator's requirements. You can quickly connect to the Internet by following these steps.

### *Step 1: Turn on the Toyota Hotspot*

Turn on the vehicle ACC power and switch on the Toyota Hotspot until the indicators light up, indicating that the Toyota Hotspot is turned on.

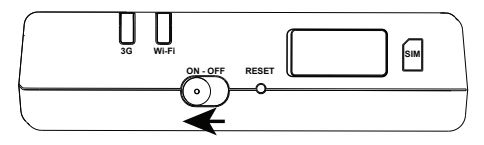

**! Note:** *Switch the device off by either turning the vehicle off or switching the Toyota Hotspot off.* 

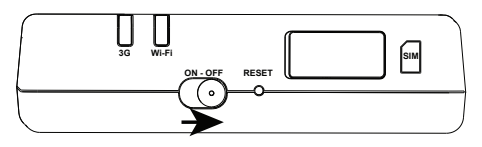

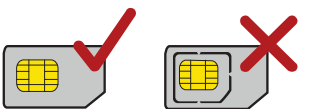

*Step 2: Establish a connection from your personnel Wi-Fi capable device (laptop, tablet, smartphone)* 

See the operation instruction of the above mentioned device to establish the connection.

**! Note:** *The default SSID is TOYOTA-xxxxx (where xxxxx are digits from 0 to 9). The default password is <Toyota12>.* 

#### *Step 3: Select Language and view Help menu if needed*

Select your own language in the drop donw list on the top right corner. The Help menu above there will be a good support if needed as well.

#### *Step 4: Logging In to the Web Management Page*

- *Make sure the connection between the Toyota Hotspot and the Wi-Fi device is working normally.*
- Open the browser and enter mytovotawifi.home (or 192.168.1.1) in the address box.
- *Enter the password to log in to the web management page.*
- *If the PIN verification function is enabled, enter the correct PIN according to the instructions. PIN/PUK codes are supplied by your operator along with the SIM card. For details, please consult your operator.*

**! Note:** *The default username and password are <admin>.* 

#### *Step 5: Quick Setup*

The Quick setup, in the Settings management tab, is the wizard that helps configurate the Toyota Hotspot device. It's devided in steps 1 to 6.

**! Note:** *The Profile name and APN might be filled in automatically if the provider is recognized by the Toyota Hotspot.* 

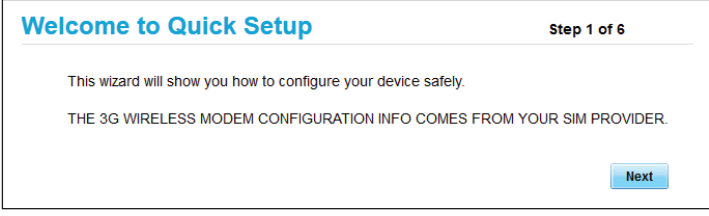

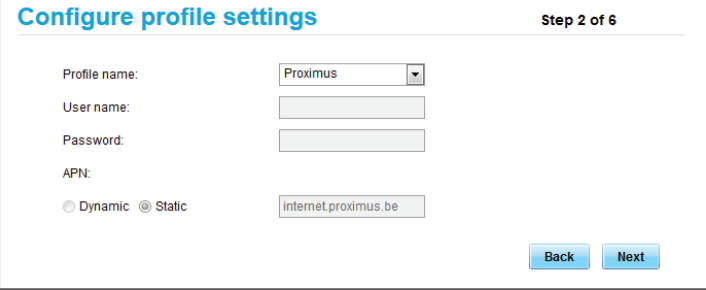

**! Note:** *The Profile name and APN will be filled in automatically if the SIM is recognized by the Toyota Hotspot. If not, the APN can be found on the internet or contact your operator.* 

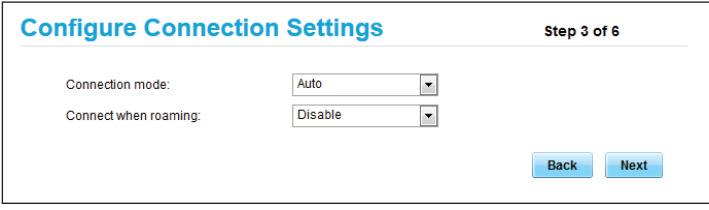

#### **! Note:** *Connection Mode*

- *Automatic: If data is transmitted, the Toyota Hotspot will automatically connect to the Internet. By default, if data is not transmitted for 10 minutes, the Toyota Hotspot will automatically disconnect from the network connection.*
- *Manual: After logging in to the web management page, connect to or disconnect from the network according to the instructions.*

*Roaming is per default disabled to avoid huge cost. We advise to keep it this way. Change only to "Enable" if you are sure you can control the costs.* 

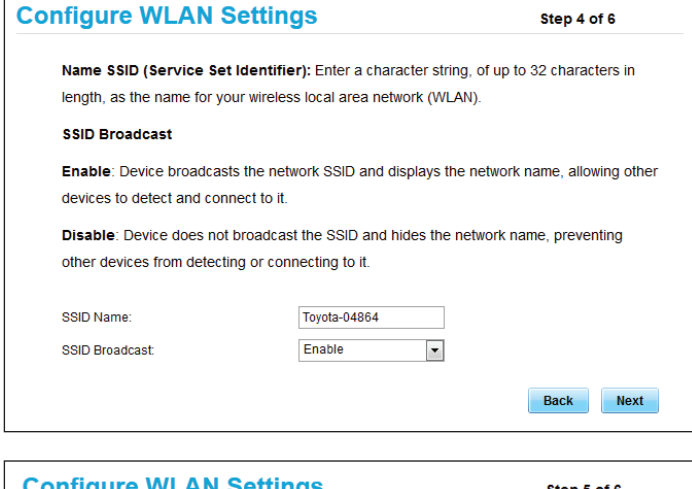

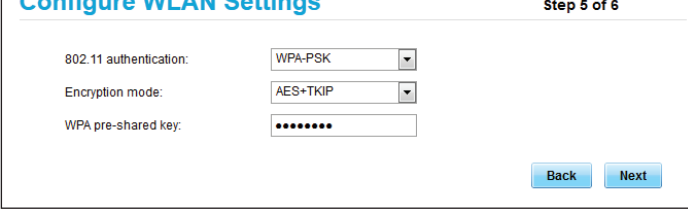

**! Note:** *Default key is <Toyota12>* 

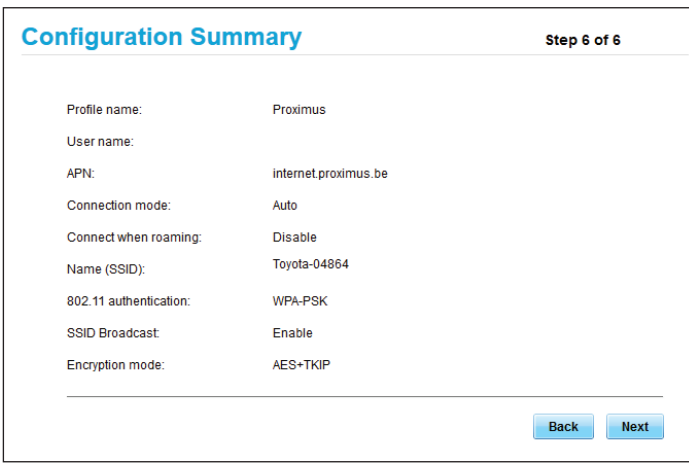

*Step 6: Connect to the Internet* 

After successfully establishing a Wi-Fi connection, you can connect to the Internet using the following methods: click <Connect> on the center of the Home page (if not done automatically).

**! Note:** *Select an appropriate Internet connection mode according to your billing method. For instance, if your network service calculates your bill by network connection time, it is recommended that you select manual connection mode. For detailed information about your network fees, please contact your operator.* 

### **! Note:**

- *You can log in to the web management page and select an Internet connection mode.*
- *You can enable or disable the automatic dialing while roaming function. If this function is turned off,*  when the Toyota Hotspot enters a roaming network, it will automatically disconnect from the Internet *connection that has already been established. You will need to manually establish this network connection again.*

### **Restoring to Factory Settings**

If you forget some configuration parameters, you can restore the Toyota Hotspot to its factory settings and then configure the Toyota Hotspot again.

Press and hold the **RESET** button for more than three seconds, and then loosen. The Toyota Hotspot disconnects from the network connection and then the indicators turn off. The Toyota Hotspot restarts and then is restored to its factory settings.

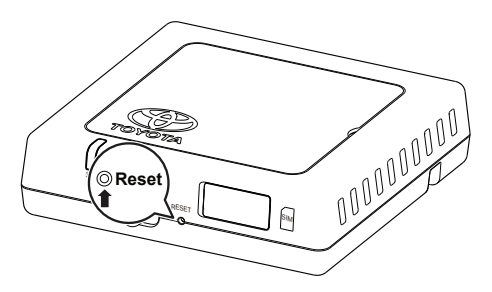

**! Note:** *After you carry out this operation, the Toyota Hotspot's personal configuration parameters will all be deleted. All configurations on the web management page will be restored to the factory settings.* 

### **Tips**

If you are unable to use the Toyota Hotspot as normal, try the following:

- Consult the online help on the web management page.
- Restart the Toyota Hotspot.
- Restore the Toyota Hotspot to the factory settings.
- Consult your operator.

### **Update**

You will receive a message on the web management page in case a software update is available. Select the update tab and follow the instructions.

It is possible that your device loses connection to the Toyota Hotspot at the end of the update operation if another Wi-Fi device is reached. In that case select the Toyota Hotspot again in the Wi-Fi devices list.

# **Technical Specifications**

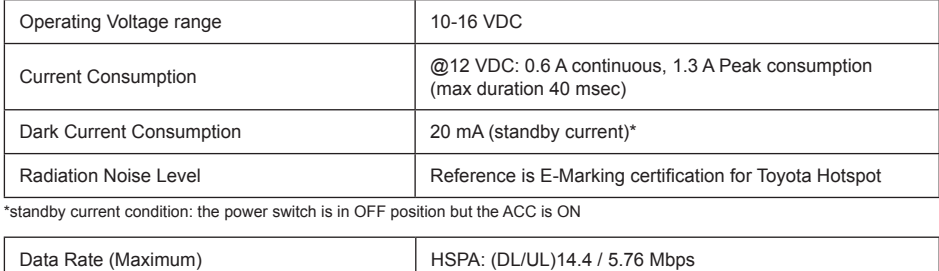

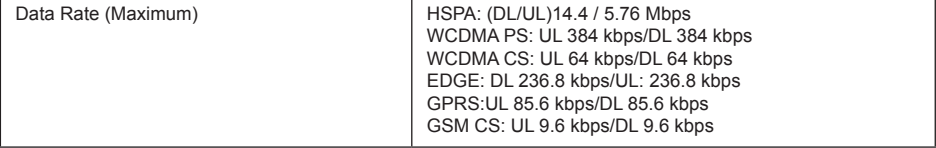

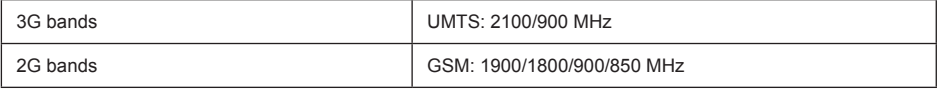

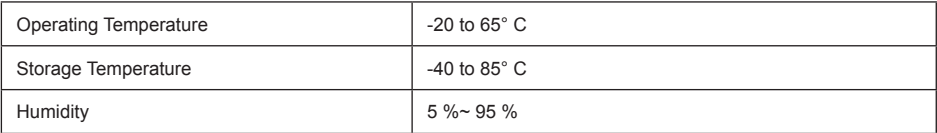

### **Takk for at du bruker Toyota Hotspot.**

### **Toyota Hotspot gir deg en høyhastighets trådløs nettverkstilkobling.**

Dette dokumentet vil hjelpe deg å forstå din Toyota Hotspot slik at du kan begynne å bruke den med det samme. Les dette dokumentet nøye før du bruker Toyota Hotspot.

For detaljert informasjon om funksjonene og konfigurasjoner av Toyota Hotspot, kan du se den elektroniske hjelpen på webadministrasjons-siden som følger med Toyota Hotspot.

For detaljerte instruksjoner for å logge deg på webadministrasjons-siden, se "Komme i gang".

### **Bli kjent med Toyota Hotspot**

**! Merk:** *Toyota Hotspot-funksjonsbeskrivelser og illustrasjoner i dette dokumentet er kun for referanse. Produktet som du bruker kan avvike.*

**! Merk:** *Vær oppmerksom på at alle nåværende kjøretøyhotspot har visse begrensninger som kan påvirke deres evne til å yte riktig. Hastigheten på dataoverføringen avhenger av GSM-antennens tilstand, SIM-kortleverandør, SIM-kortnettverk, SIM-kortnettverksbelastning, vær, veitilstand, kjøretøyets tilstand eller andre forhold.*

**! Merk:** *Roaming er som standard deaktivert å unngå store kostnader. Vi anbefaler å ha det slik. Endre kun til "aktivere" hvis du er sikker på at du kan kontrollere kostnadene.*

#### **Sikkerhetsinstruksjoner:**

For å bruke dette systemet på tryggest mulig måte må du følge alle sikkerhetstipsene nedenfor.

Føreren har det hele og fulle ansvaret for trygg kjøring og passasjerenes sikkerhet.

Ikke bruk noen av systemets funksjoner på en måte som distraherer deg og hindrer sikker kjøring. Sikker kjøring av bilen har alltid høyest prioritet. Sørg for å overholde alle trafikkreglene.

Bruk bare dette systemet der det er lovlig å gjøre det. Noen land og / eller provinser kan ha lover som forbyr bruken.

#### **Sikkerhetsregler:**

Dette systemet skal ikke modifiseres for noen annen bruk enn slik som spesifisert i dette dokumentet. Toyota skal ikke holdes ansvarlig for skader som omfatter, men som ikke er begrenset til, alvorlig personskade, dødsfall eller skade på eiendom som følge av installasjoner som gjør det mulig med utilsiktet betjening.

Når kjøretøyet er i bevegelse, skal du aldri ta øynene fra veien for å foreta justeringer på hovedenheten eller for å betjene den. Du må rette full oppmerksomhet mot veien til enhver tid for å unngå ulykker.

Føreren skal ikke se på enheten eller andre skjermer under kjøring. Dette kan føre til en ulykke.

Ikke demonter eller modifiser denne hovedenheten. Hvis du gjør dette, kan det føre til en ulykke, brann eller elektrisk sjokk.

Ikke la vann eller fremmedlegemer komme inn i indre deler av denne hovedenheten. Det kan føre til røyk, brann eller støt.

Bytt alltid ut sikringer med sikringer som har identisk kapasitet og egenskaper. Bruk aldri en sikring som har høyere kapasitet enn den opprinnelige sikringen. Hvis det brukes feil sikringstype, kan dette føre til brann eller alvorlig skade.

Hvis fremmedlegemer eller vann kommer inn i hovedenheten, kan røyk eller merkelig lukt avgis. Hvis dette skjer, stopp bruken av hovedenheten og ta kontakt med din forhandler. Fortsatt bruk av hovedenheten under disse forholdene kan føre til ulykker, brann eller støt.

Føreren må ikke bytte SIM-kort under kjøring. Dette kan det føre til en ulykke. Du må først stoppe og parkere bilen på et trygt sted og deretter fjerne eller sette inn et nytt SIM-kort.

#### **Før bruk:**

Temperaturen inne i bilen kan øke ved varme værforhold. Vent til temperaturen inne i bilen reduseres før du bruker denne enheten. Ellers kan det oppstå skade.

Når du fjerner SIM-kortet fra hovedenheten, fjern det i parallell retning av den det ble satt inn med. Ikke tving det ut mens du fjerner det. Feilaktig fjerning kan føre til at SIM-kortet og/eller hovedenheten blir skadet.

#### **Håndtering av SIM-kort:**

Ikke plasser SIM-kortet i direkte sollys.

Ikke berør SIM-kortet, ikke skad kontaktene.

### **Bruksområder**

Wi-Fi-enheter (som smarttelefoner, nettbrett og spillkonsoller) kan få tilgang til Internett gjennom Toyota Hotspot. Den spesifikke tilkoblingsprosedyren avhenger av operativsystemet på Wi-Fi-enheten. Opprett en tilkobling i henhold til enhetens spesifikke instruksjoner.

#### **Koble til flere enheter gjennom Wi-Fi**

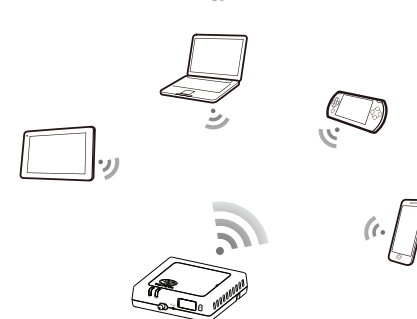

### **Utseende**

- 2G/3G-indikator (GSM og UMTS-nettverk)
- Wi-Fi-indikatoren
- **O** Strømbryter
- **O** Reset-knapp
- **O** SIM / USIM-kortspor

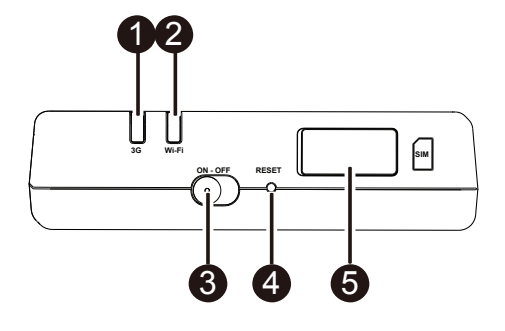

### **Indikator**

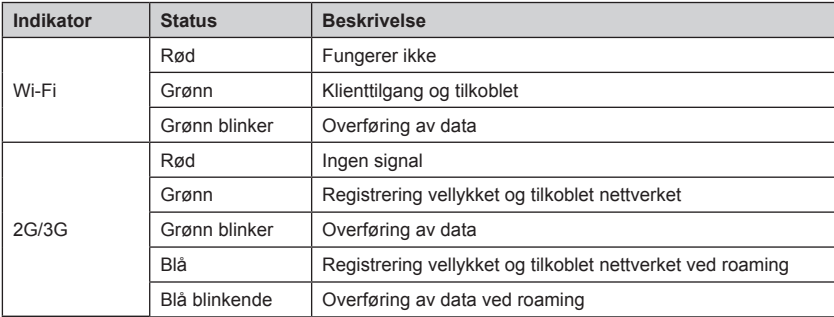

### **SSID og Wi-Fi-tilgangsnøkkel**

Når en Wi-Fi-enhet oppretter en forbindelse til Toyota Hotspot for første gang, må du kanskje søke etter standard Service Set Identifier (SSID) og skrive Wi-Fi-tilgangsnøkkelen.

**! Merk:** *Standard SSID og standard Wi-Fi-tilgangsnøkkelen står skrevet på etiketten som er på forsiden av denne håndboken. Standard SSID er TOYOTA-xxxxx (hvor xxxxx er tall fra 0 til 9). Standard passord er <Toyota12> .* 

### **Komme i gang Installere et SIM-kort**

# **FORSIKTIG**

*Bruk et standard SIM-kort som er kompatibelt med Toyota Hotspot, ellers kan det føre til skade på Toyota Hotspot.*

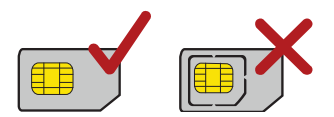

Installer SIM-kortet i henhold til bildet.

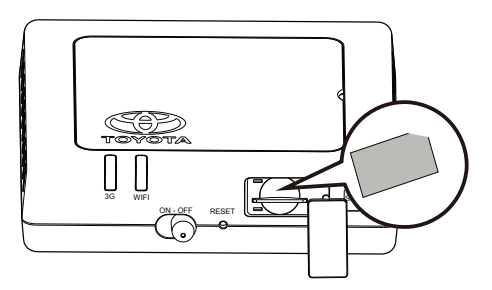

### **! Merk:**

- *Hvis du ikke har et SIM-kort, kan du kjøpe en hos din favoritt mobildataleverandør.*
- *Installer SIM-kortet før du slår på enheten.*
- *Bytting av SIM-kort må gjøres mens systemet er slått av*

### **Koble til Internett via Wi-Fi**

Toyota Hotspots styringsparametre er forhåndsinnstilt i henhold til operatørens krav. Du kan raskt koble deg til Internett ved å følge disse trinnene.

### *Trinn 1: Slå på Toyota Hotspot*

Slå på bilens ACC-strøm, og slå på Toyota Hotspot inntil indikatorene lyser og indikerer at Toyota Hotspot er slått på.

**! Merk:** *Slå av enheten enten ved å slå av tenningen på bilen eller ved å slå av Toyota Hotspot.* 

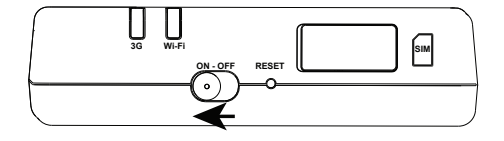

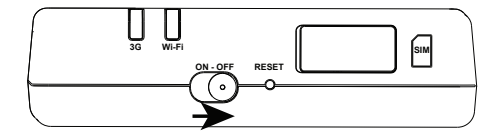

#### *Trinn 2: Opprett en forbindelse fra din personlige enhet med Wi-Fi (bærbar datamaskin, nettbrett, smarttelefon)*

Se bruksinstruksene til den ovennevnte enheten for å opprette forbindelsen.

**! Merk:** *Standard SSID er TOYOTA-xxxxx (hvor xxxxx er tall fra 0 til 9). Standard passord er <Toyota12> .* 

### *Trinn 3: Velg språk og se Hjelp-menyen hvis nødvendig*

Velg ditt eget språk i nedtrekkslisten øverst i høyre hjørne. Hjelp-menyen over vil være en god støtte hvis nødvendig også.

### *Trinn 4: Logg på webadministrasjons-siden*

- *Kontroller at forbindelsen mellom Toyota Hotspot og Wi-Fi-enheten fungerer normalt.*
- *Åpne nettleseren, og skriv inn mytoyotawifi.home (eller 192.168.1.1) i adressefeltet.*
- *Skriv inn passord for å logge på webadministrasjons-siden.*
- *Hvis PIN-verifiseringsfunksjonen er aktivert, angir du riktig PIN i henhold til instruksjonene. PIN/ PUK-koder leveres av operatøren din sammen med SIM-kortet. For mer informasjon, ta kontakt med operatøren.*

### **! Merk:** *Brukernavnet og passordet er <admin>.*

### *Trinn 5: Hurtigoppsett*

Hurtigoppsett i Innstillinger-fanen er veiviseren som hjelper til med å konfigurere Toyota Hotspot-enheten. Det er delt inn i trinn 1 til 6.

**! Merk:** *Profilnavn og APN kan fylles ut automatisk hvis leverandøren er gjenkjent av Toyota Hotspot.* 

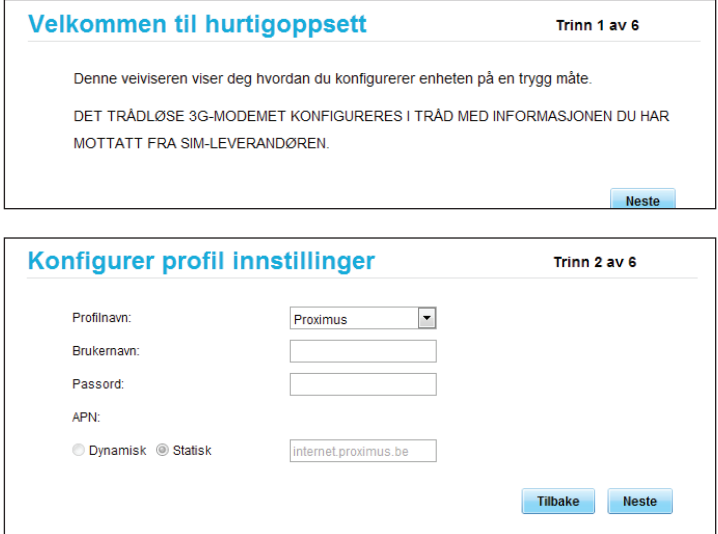

**! Merk:** *Profilnavn og APN vil bli fylt ut automatisk hvis SIM-kortet er gjenkjent av Toyota Hotspot. Hvis ikke, kan APN finnes på Internett eller ved å kontakte operatøren.* 

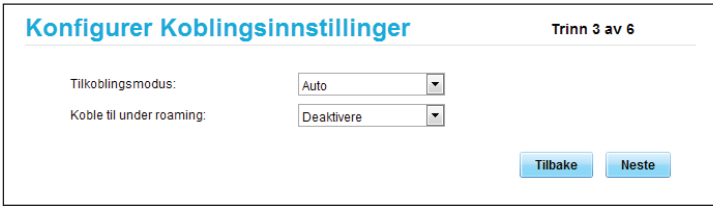

#### **! Merk:** *Koblingsmodus*

- *Auto: Hvis data overføres, vil Toyota Hotspot automatisk koble seg til Internett. Som standard, hvis data ikke blir overført i 10 minutter, vil Toyota Hotspot automatisk koble fra nettverkstilkoblingen.*
- *Manuell: Når du har logget deg på webadministrasjons-siden, koble til eller fra nettverket i henhold til instruksjonene.*

*Roaming er som standard deaktivert å unngå store kostnader. Vi anbefaler å ha det slik. Endre kun til "aktivere" hvis du er sikker på at du kan kontrollere kostnadene.* 

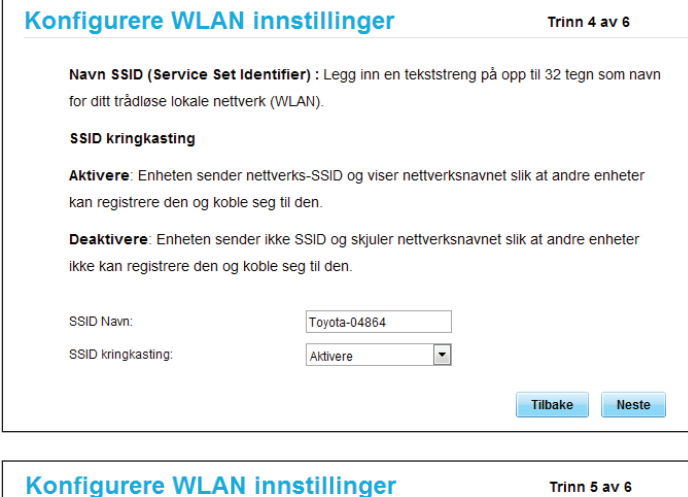

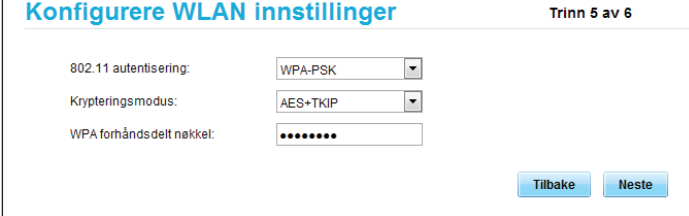

**! Merk:** *Standardnøkkelen er <Toyota12>* 

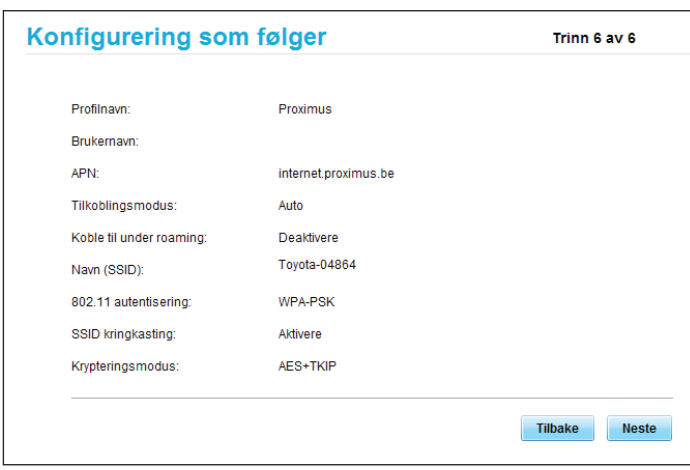

*Trinn 6: Koble til Internett* 

Etter vellykket etablering av en Wi-Fi-tilkobling, kan du koble deg til Internett ved hjelp av følgende metoder: klikk <TILKOBLET> på midten av hovedsiden (hvis det ikke gjøres automatisk).

**! Merk:** *Velge en passende Internett-tilkoblingsmodus i henhold til faktureringsmåte. For eksempel, hvis din nettverksleverandør beregner regningen med nettverkstilkoblingstid, anbefales det at du velger manuell tilkoblingsmodus. For detaljert informasjon om nettverkssatser, kan du kontakte din mobiloperatør.* 

### **! Merk:**

- *Du kan logge deg på webadministrasjons-siden og velge en Internett-tilkoblingsmodus.*
- *Du kan aktivere eller deaktivere automatisk oppringing under roaming-funksjonen. Hvis denne funksjonen er slått av, når Toyota Hotspot går inn i et roaming-nettverk, vil den automatisk koble fra Internett-tilkoblingen som allerede er etablert. Du vil måtte manuelt opprette denne nettverkstilkoblingen igjen.*

### **Gjenopprette fabrikkinnstillinger**

Hvis du glemmer noen konfigurasjonsparametere, kan du gjenopprette Toyota Hotspot til fabrikkinnstillingene og deretter konfigurere Toyota Hotspot på nytt.

Trykk og hold **RESET**-knappen i mer enn tre sekunder, og slipp den deretter. Toyota Hotspot kobler seg fra nettverkstilkoblingen og indikatorene slukkes deretter. Toyota Hotspot starter på nytt, og er da gjenopprettet til fabrikkinnstillingene.

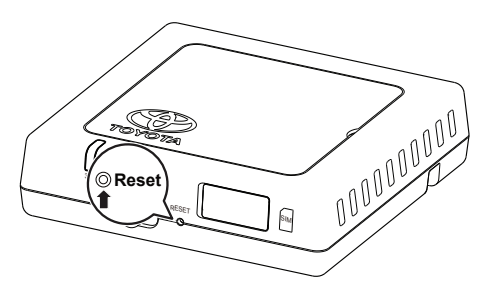

**! Merk:** *Når du utfører denne operasjonen, vil Toyota Hotspots personlige konfigurasjonsparametere bli slettet. Alle konfigurasjoner på webadministrasjons-siden vil bli gjenopprettet til fabrikkinnstillingene.* 

### **Tips**

Hvis du ikke kan bruke Toyota Hotspot som normalt, kan du prøve følgende:

- Se den elektroniske hjelpen på webadministrasjons-siden.
- Starte Toyota Hotspot på nytt.
- Gjenopprett Toyota Hotspot til fabrikkinnstillingene.
- Rådfør deg med operatøren din.

### **Oppdater**

Du vil motta en melding på webadministrasjons-siden i tilfelle en programvareoppdatering er tilgjengelig. Velg oppdateringskategorien og følg instruksjonene.

Det er mulig at enheten mister tilkoblingen til Toyota Hotspot ved fullføring av oppdateringsoperasjonen hvis en annen Wi-Fi-enhet nås. I så fall velger du Toyota Hotspot igjen i Wi-Fi-enheter.

# **Tekniske spesifikasjoner**

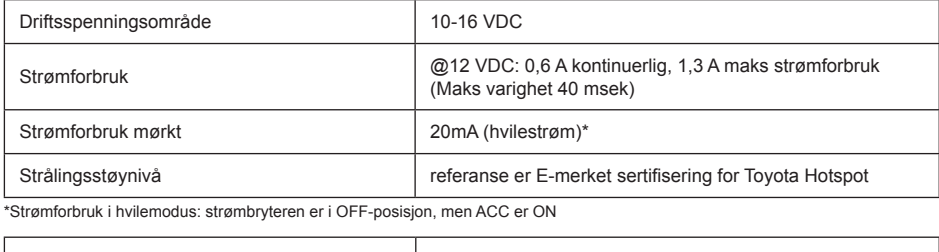

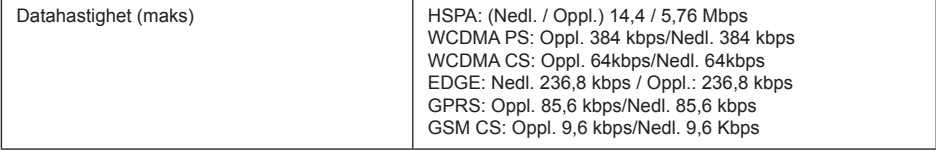

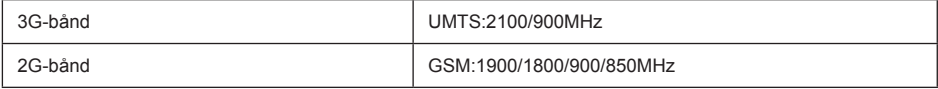

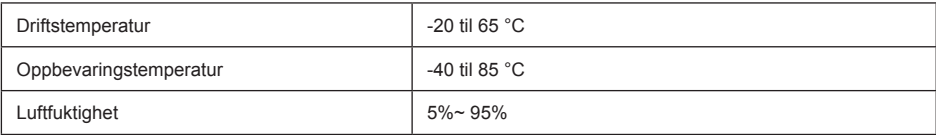

### **Tak fordi du bruger Toyota Hotspot.**

### **Toyota Hotspot som vil give dig en højhastigheds trådløs netværksforbindelse.**

Dette dokument vil hjælpe dig med at forstå din Toyota Hotspot, så du kan begynde at bruge den med det samme. Læs venligst dette dokument grundigt, før du bruger din Toyota Hotspot.

For detaljerede oplysninger om funktioner og konfigurationer i Toyota Hotspot, henvises til online-hjælpen på web management siden, der kommer medToyota Hotspot.

Se "Kom godt i gang" for at få detaljerede instruktioner for at logge ind på web management siden.

### **Introduktion til din Toyota Hotspot**

**! Bemærk:** *De Toyota Hotspot funktionelle beskrivelser og illustrationer i dette dokument er kun ment som reference. Det produkt, du bruger, kan variere fra dette.*

**! Bemærk:** *Vær opmærksom på, at alle nuværende køretøjs-hotspots har visse begrænsninger, der muligvis påvirker deres evne til at fungere korrekt. Dataoverførselshastigheden afhænger af GSM-antenneforhold, SIM-kort udbyder, SIM-kort netværk, SIM-kort netværksloading, vejr, vejforhold, køretøjets tilstand eller andre omstændigheder.*

**! Bemærk:** *Roaming er som standard deaktiveret for at undgå store omkostninger. Vi anbefaler at beholde det på denne måde. Skift kun til "Aktivér", hvis du er sikker på, at du kan styre omkostningerne.*

#### **Sikkerhedsanvisning:**

Følg sikkerhedsanvisningerne nedenfor for at anvende systemet på den sikrest mulige måde.

Føreren er alene ansvarlig for forsvarlig anvendelse af bilen samt for passagerernes sikkerhed.

Ingen funktion i dette system må bruges på en måde, der kan distrahere eller hindre sikker kørsel. Den første prioritet under kørslen bør altid være bilens sikkerhed. Under kørslen skal alle færdselsregler overholdes.

Systemet må kun anvendes på steder, hvor det er lovligt at gøre det. Nogle lande og/eller provinser kan have love, der forbyder brugen heraf.

#### **Sikkerhedsforanstaltninger:**

Dette system må ikke ændres til nogen anden anvendelse, end den, der er specificeret her. Toyota kan ikke holdes ansvarlig for skader, som omfatter, men ikke er begrænset til alvorlige skader, dødsfald eller tingsskader som følge af installationer, som muliggør utilsigtet betjening.

Når køretøjet er i bevægelse, må øjnene aldrig fjernes fra vejen for at lave justeringer på hovedenheden eller betjene det. Hav altid opmærksomheden rettet mod vejen for at undgå ulykker.

Føreren bør ikke se på enheden eller andre skærme under kørslen. Det kan medføre, at man kører galt.

Hovedenheden må ikke skilles ad eller ændres. Hvis den anvendes i sådan tilstand, kan det medføre ulykke, brand eller stød.

Lad ikke vand eller fremmedlegemer komme ind de indre dele af denne hovedenhed. Dette kan resultere i røg, brand eller stød.

Sikringer skal altid erstattes med sikringer med samme kapacitet og egenskaber. Anvend aldrig en sikring med en højere kapacitet end den originale sikring. Anvendelse af en forkert sikring kan medføre brand eller alvorlige skader.

Der kan udvikles røg eller mærkelig lugt, hvis fremmedlegemer eller vand kommer ind i hovedenheden,. Hvis det sker, stop da med at anvende hovedenheden, og kontakt din forhandler. Ulykker, brand eller stød kan opstå, hvis du fortsætter med at bruge hovedenheden under disse betingelser.

Føreren må ikke skifte SIM-kort under kørslen. Det kan medføre, at man kører galt. Stop og parkér først bilen et sikkert sted, og fortsæt så med at fjerne eller indsætte et nyt SIM-kort.

#### **Før anvendelse:**

Temperaturen indvendigt i køretøjet kan øges ved varmt vejr. Vent, til temperaturen indvendigt i køretøjet falder, før denne enhed anvendes. Ellers kan den gå i stykker.

Når et SIM-kort skal fjernes fra hovedenheden, fjernes det parallelt med den måde, det blev indsat. Tving det ikke ud med vold, når du fjerner det. Forkert fjernelse kan resultere i, at SIM-kortet og eller hovedenheden bliver beskadiget.

#### **Håndtering af SIM-kort:**

Anbring ikke SIM-kortet i direkte sollys.

Rør ikke ved SIM-kortets kontakter og beskadig ikke kontakterne.

### **Applikationsscenarier**

WiFi-enheder (såsom smarttelefoner, tablet computere og spilkonsoller) kan få adgang til internettet via Toyota Hotspot. Den specifikke forbindelsesprocedure er baseret på operativsystemet på WiFi-enheden. Opret forbindelse ifølge enhedens specifikke anvisninger.

#### **Tilslutning af flere enheder via WiFi**

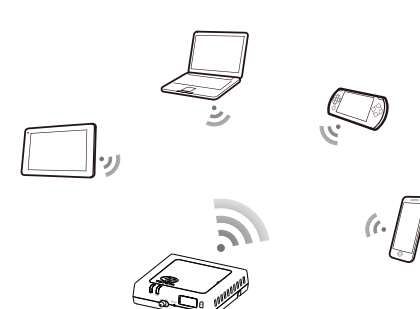

### **Udseende**

- 2G/3G indikator (GSM og UMTS netværk)
- WiFi indikator
- **A**fbryder
- **O** Nulstilknap
- **O** SIM/USIM kortslids

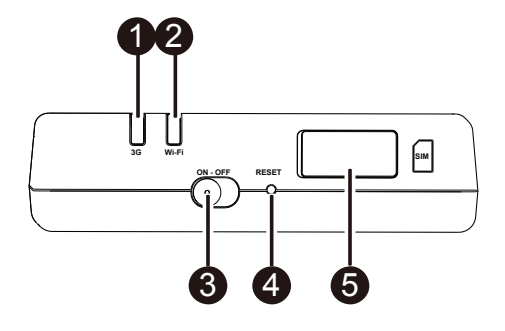

### **Indikator**

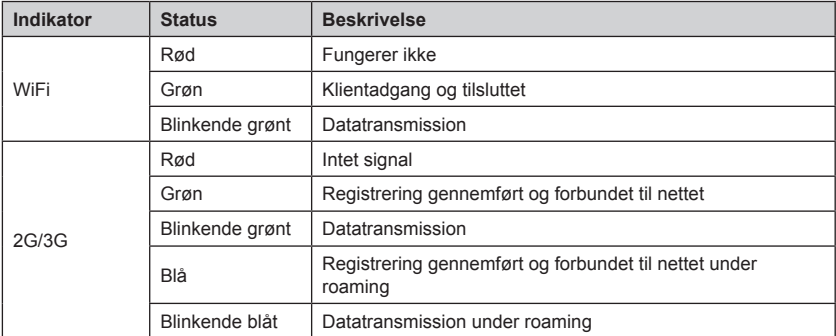

### **SSID og WiFi adgangsnøgle**

Når en WiFi-enhed etablerer en forbindelse til Toyota Hotspot for første gang, kan du søge standard Service Set Identifier (SSID) og indtaste WiFi-adgangsnøgle.

**! Bemærk:** *Standard SSID og standard WiFi-adgangsnøgle er trykt på etiketten, som er på forsiden af denne vejledning. Standard SSID er TOYOTA-xxxxx (hvor xxxxx er tal fra 0 til 9). Standardadgangskode er <Toyota12>.* 

### **Kom godt i gang Installation af et SIM-kort**

# **FORSIGTIG**

*Brug et standard SIM-kort kompatibelt med Toyota Hotspot, ellers vil du beskadige din Toyota Hotspot.*

Isættelse af SIM-kort som vist på illustrationen.

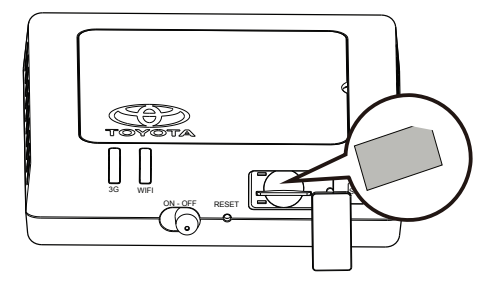

### **! Bemærk:**

- *Hvis du ikke har et SIM-kort, kan du købe et hos din foretrukne mobildataudbyder.*
- *Isættelse af SIM-kort før du tænder for enheden.*
- *Udskiftning af SIM-kortet skal ske, mens systemet er sat på OFF*

### **Tilslutning til internettet via Wi-Fi**

Toyota Hotspot's styringsparametre er blevet indstillet ifølge din operatørs krav. Du kan hurtigt oprette forbindelse til internettet ved at følge disse trin.

### *Trin 1: Tænd for Toyota Hotspot*

Tænd for køretøjet ACC-strøm, og tænd Toyota Hotspot indtil indikatorerne lyser, hvilket indikerer, at Toyota Hotspot er tændt.

**3G Wi-Fi ON - OFF RESET SIM**

**! Bemærk:** *Sluk enheden ved enten at slukke for køretøjet eller slukke for Toyota Hotspot.* 

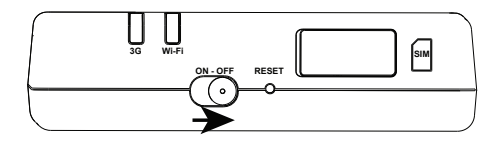

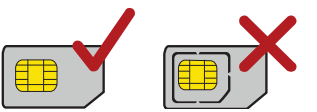

### *Trin 2: Opret forbindelse fra din personlige WiFi-kompatible enhed (laptop, tablet, smarttelefon)*

Se driftsinstruktion for den ovennævnte enhed for at etablere forbindelsen.

**! Bemærk:** *Standard SSID er TOYOTA-xxxxx (hvor xxxxx er tal fra 0 til 9). Standardadgangskode er <Toyota12>.* 

#### *Trin 3: Vælg sprog og se menuen Hjælp, hvis nødvendigt*

Vælg dit eget sprog i drop-down listen i øverste højre hjørne. Ovennævnte hjælpemenu vil også være en god støtte, hvis det er nødvendigt.

#### *Trin 4: Logge ind på Web Management siden*

- *Kontrollér, at forbindelsen mellem Toyota Hotspot og WiFi-enheden fungerer normalt.*
- *Åbn browseren, og indtast mytoyotawifi.home (eller 192.168.1.1) i adressefeltet.*
- *Indtast adgangskode for at logge ind på web management siden.*
- *Hvis PIN-verifikationsfunktionen er aktiveret, skal du indtaste den korrekte PIN i henhold til instruktionerne. PIN/PUK-koder leveres af netoperatøren sammen med SIM-kortet. For nærmere oplysninger, bedes du kontakte din operatør.*

**! Bemærk:** *Standard brugernavn og adgangskode er <admin>.* 

#### *Trin 5: Lynopsætning*

Lynopsætning i fanen Opret forbindelse er guiden, der hjælper dig med at konfigurere Toyota Hotspot enheden. Den er opdelt i trin 1 til 6.

**! Bemærk:** *Profilnavnet og APN kan udfyldes automatisk, hvis udbyderen er anerkendt af Toyota Hotspot.* 

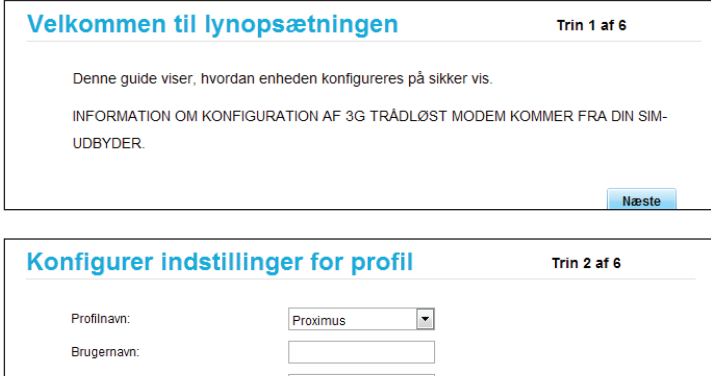

internet.proximus.be

Adgangskode: **APN:** 

Dynamisk <sup>@</sup> Statisk

Tilbage

**Næste** 

**! Bemærk:** *Profilnavnet og APN bliver automatisk udfyldt, hvis SIM er anerkendt af Toyota Hotspot. Hvis ikke, kan APN findes på internettet eller kontakt din operatør.* 

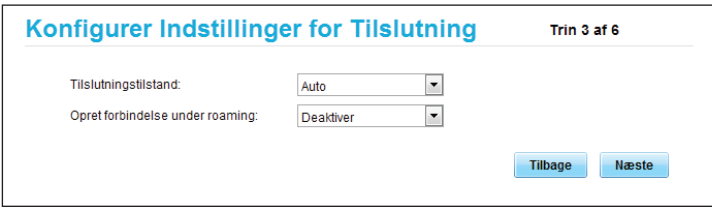

### **! Bemærk:** *Tilslutningstilstand*

- *Automatisk: Hvis data overføres, vil Toyota Hotspot automatisk forbindes til internettet. Som standard, hvis data ikke sendes inden for 10 minutter vil Toyota Hotspot automatisk koble sig fra netværksforbindelsen.*
- *Manuel: Når du har logget ind på web management siden, skal du oprette forbindelse til eller afbryde forbindelsen til netværket ifølge instruktionerne.*

*Roaming er som standard deaktiveret for at undgå store omkostninger. Vi anbefaler at beholde det på denne måde. Skift kun til "Aktivér", hvis du er sikker på, at du kan styre omkostningerne.* 

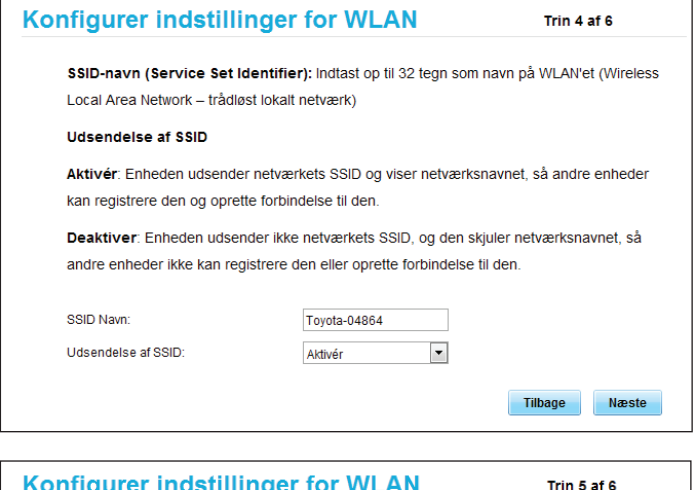

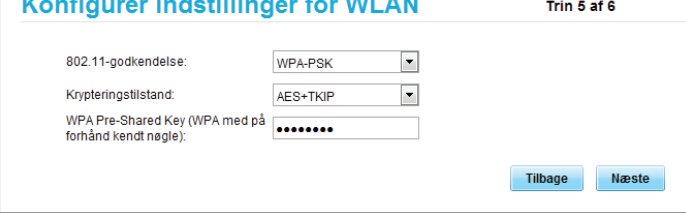

### **! Bemærk:** *Standardnøgle er <Toyota12>*

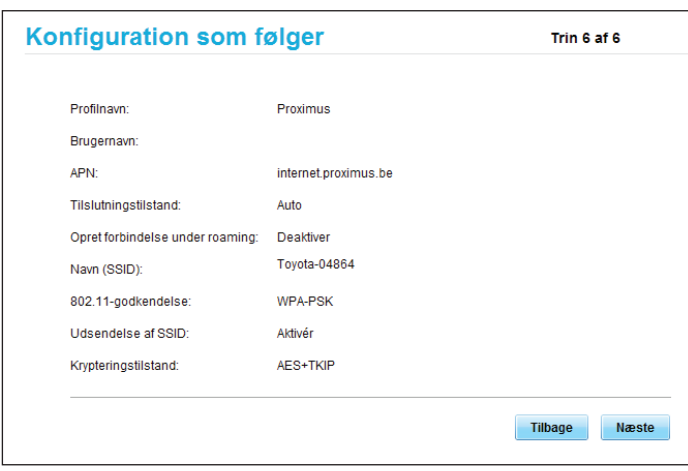

### *Trin 6: Opret forbindelse til internettet*

Når det er lykkedes at oprette en WiFi-forbindelse, kan du oprette forbindelse til internettet ved hjælp af følgende metoder: klik på <Opret forbindelse> på midten af startsiden (hvis det ikke sker automatisk).

**! Bemærk:** *Vælg en passende internetforbindelse efter din faktureringsmetode. For eksempel, hvis din netværksudbyder beregner din regning efter netværksforbindelsestid anbefales det, at du vælger manuel forbindelsestilstand. Kontakt din operatør for at få detaljerede oplysninger om dine netværksgebyrer.* 

### **! Bemærk:**

- *Du kan logge ind på web management siden og vælge en internetforbindelsestilstand.*
- *Du kan aktivere eller deaktivere automatisk opkald under roaming. Hvis denne funktion er slået fra, når Toyota Hotspot går ind i en roaming-netværk, vil det automatisk afbryde den internetforbindelsen, der allerede er etableret. Du bliver nødt til manuelt at oprette denne netværksforbindelse igen.*

### **Gendannelse af fabriksindstillinger**

Hvis du glemmer nogle konfigurationsparametre, kan du gendanne Toyota Hotspot til fabriksindstillingerne, og derefter konfigurere Toyota Hotspot igen.

Tryk og hold knappen **RESET** nede i mere end tre sekunder og slip derefter. Toyota Hotspot kobles fra netværksforbindelsen og derefter slukkes indikatorerne. Toyota Hotspot genstarter og gendannes derefter med fabriksindstillingerne.

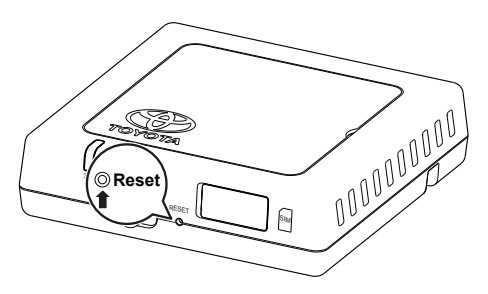

**! Bemærk:** *Når du udfører denne handling, vil Toyota Hotspot's personlige konfigurationsparametre alle blive slettet. Alle konfigurationer på web management siden vil blive gendannet med fabriksindstillingerne.* 

### **Tips**

Hvis du ikke kan bruge Toyota Hotspot som normalt, kan du prøve følgende:

- Rådfør dig med online-hjælpen på web management siden.
- Genstart Toyota Hotspot.
- Gendan Toyota Hotspot med fabriksindstillingerne
- Kontakt din operatør.

### **Opdatering**

Du vil modtage en besked på web management siden, når en software-opdatering er tilgængelig. Vælg opdateringsfanen og følg anvisningerne.

Det er muligt, at din enhed mister forbindelsen til Toyota Hotspot ved afslutningen af opdateringsprocessen, hvis en anden WiFi-enhed bliver involveret. I dette tilfælde vælges Toyota Hotspot igen i WiFi-enhedens liste.

### **Tekniske specifikationer**

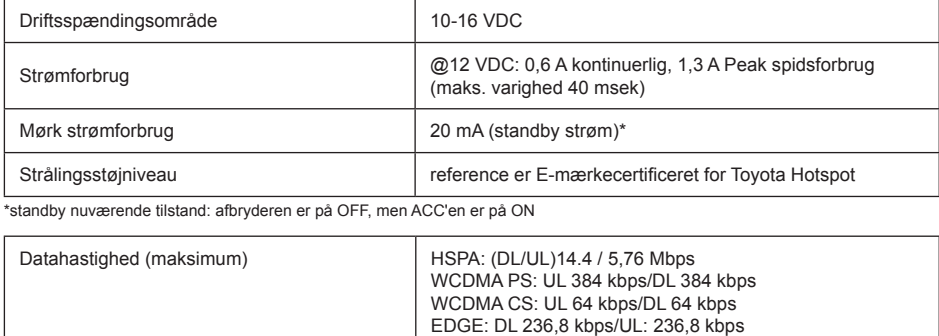

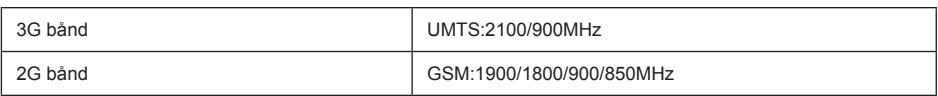

GPRS:UL 85,6 kbps/DL 85,6 kbps GSM CS: UL 9,6 kbps/DL 9,6 kbps

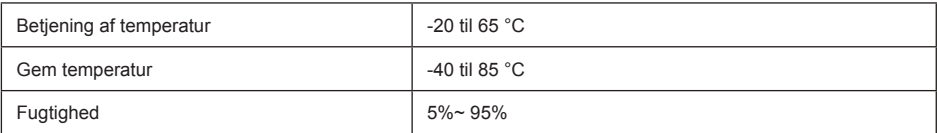

### **Kiitos, että käytät Toyota Hotspot -sovellusta.**

### **Toyota Hotspot antaa käyttöösi nopean langattoman verkkoyhteyden.**

Tämän asiakirjan avulla ymmärrät Toyota Hotspot -sovelluksen toiminnan, jotta voit alkaa käyttää sitä heti. Lue tämä asiakirja huolellisesti ennen kuin käytät Toyota Hotspot -sovellustasi.

Saat tarkat tiedot Toyota Hotspot -toiminnoista ja -konfiguraatioista verkko-ohjeesta verkkohallintasivulta, jonka saat yhdessä Toyota Hotspot -sovelluksen kanssa.

Saat tarkat ohjeet verkkohallintasivulle kirjautumiseen kohdasta "Aloittaminen".

### **Tutustu Toyota Hotspot -sovellukseesi**

**! Huomaa:** *Tässä asiakirjassa olevat Toyota Hotspot -toimintojen kuvaukset ja kuvitukset ovat vain viitteeksi. Käyttämäsi tuote voi olla hieman erilainen.*

**! Huomaa:** *Huomaa, että kaikissa nykyisissä ajoneuvojen hotspot-sovelluksissa on tiettyjä rajoituksia, jotka saattavat vaikuttaa niiden kykyyn toimia luotettavasti. Tiedonsiirron nopeus riippuu GSMantennin kunnosta, SIM-kortin tarjoajasta, SIM-kortin verkosta, SIM-kortin verkon kuormituksesta, säästä, tien ja ajoneuvon kunnosta sekä muista olosuhteista.*

**! Huomaa:** *Verkkovierailut ovat oletuksena poissa käytöstä suurien kustannusten välttämiseksi. Suosittelemme asetuksen säilyttämistä näin. Muuta se "ota käyttöön" vain, kun olet varma, että pystyt hallitsemaan kustannuksia.*

#### **Turvallisuusohjeet:**

Jotta järjestelmän käyttö olisi mahdollisimman turvallista, noudata kaikkia seuraavia turvallisuusohjeita.

Kuljettaja on yksin vastuussa ajoneuvon turvallisesta käytöstä ja matkustajien turvallisuudesta.

Älä käytä mitään järjestelmän toimintoa, mikäli se häiritsee turvallista ajamista. Liikenneturvallisuuden tulee aina olla etusijalla. Noudata aina kaikkia liikennesääntöjä ajaessasi.

Käytä tätä järjestelmää vain alueilla, joissa sen käyttö on laillista. Joissakin maissa ja/tai maakunnissa lait voivat estää sen käytön.

#### **Turvallisuusvarotoimet:**

Älä muuta tätä järjestelmää muuhun kuin tässä ohjeessa esitettyyn käyttöön. Toyota ei vastaa vahingoista, vakavat loukkaantumiset, kuolema ja omaisuusvahingot mukaan lukien, jotka ovat seurausta virheellisen käytön mahdollistavasta asennuksesta.

Älä koskaan irrota katsettasi tiestä pääyksikön säätämistä tai käsittelyä varten auton ollessa liikkeellä. Sinun on kiinnitettävä huomiosi tiehen kaiken aikaa onnettomuuksien välttämiseksi.

Kuljettaja ei saa katsoa laitetta tai muita ruutuja ajon aikana. Se saattaa aiheuttaa onnettomuuden.

Älä pura pääyksikköä tai tee siihen muutoksia. Muutoin seurauksena voi olla onnettomuus, tulipalo tai sähköisku.

Älä päästä vettä tai vieraita esineitä pääyksikön sisäosiin. Seurauksena voi olla savua, tulipalo tai sähköiskuja.

Vaihda sulakkeet virrankestoltaan ja muilta ominaisuuksiltaan samanlaisiin sulakkeisiin. Älä koskaan käytä sulaketta, jossa on alkuperäistä suurempi virrankesto. Vääränlaisen sulakkeen käyttö saattaa aiheuttaa tulipalon tai vakavan vaurion.

Jos pääyksikköön pääsee vieraita esineitä tai vettä, siitä voi tulla savua tai outoa hajua. Jos näin tapahtuu, lopeta pääyksikön käyttö välittömästi ja ota yhteyttä jälleenmyyjään. Onnettomuuksia, tulipaloja tai sähköiskuja voi aiheutua, jos jatkat pääyksikön käyttöä näissä olosuhteissa.

Kuljettaja ei saa vaihtaa SIM-korttia ajon aikana. Se saattaa aiheuttaa onnettomuuden. Pysäytä ja pysäköi auto turvalliseen paikkaan ennen SIM-kortin poistamista tai uuden asentamista laitteeseen.

### **Ennen käyttöä:**

Lämpötila ajoneuvon sisällä saattaa nousta kuumalla säällä. Odota, että auton sisälämpötila laskee ennen kuin käytät tätä laitetta. Muutoin seurauksena voi olla vaurioita.

Kun poistat SIM-korttia pääyksiköstä, poista se samansuuntaisesti kuin missä se syötettiin sisään. Älä käytä voimaa sen poistamiseen. Virheellinen poistaminen voi johtaa SIM-kortin tai pääyksikön vaurioitumiseen.

#### **SIM-kortin käsitteleminen:**

Älä aseta SIM-korttia suoraan auringonvaloon.

Älä kosketa SIM-kortin kontaktipintoja; älä vahingoita kontaktipintoja.

### **Sovelluksen käyttötarkoitukset**

Wi-Fi-laitteet (kuten älypuhelimet, tablettitietokoneet ja pelikonsolit) voivat ottaa yhteyden Internetiin Toyota Hotspot -sovelluksen kautta. Tarkka yhdistämiskäytäntö riippuu Wi-Fi-laitteen käyttöjärjestelmästä. Muodosta yhteys laitteesi ohjeiden mukaisesti.

#### **Useiden laitteiden yhdistäminen Wi-Fin kautta.**

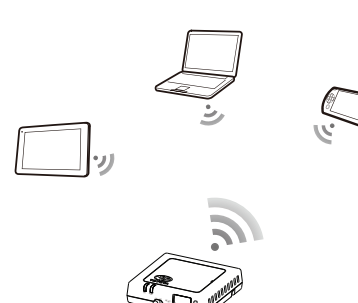

### **Ulkoasu**

- 2G/3G-merkkivalo (GMS- ja UMTS-verkko)
- **@** Wi-Fi-merkkivalo
- **<sup>O</sup>** Virtakytkin
- **O** Nollauspainike (Reset)
- $\Theta$  SIM/USIM-korttipaikka

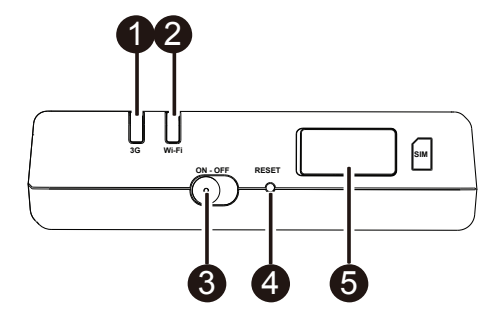
### **Merkkivalo**

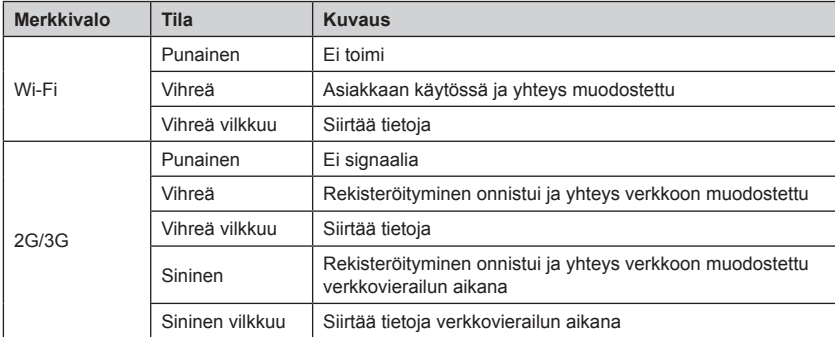

### **SSID- ja Wi-Fi-käyttöavain**

Kun Wi-Fi-laite ottaa yhteyden Toyota Hotspot -sovellukseen ensimmäistä kertaa, sinun on ehkä haettava oletus-SSID (langattoman lähiverkon tunnus) ja syötettävä Wi-Fi-käyttöavain.

**! Huomaa:** *Oletus-SSID ja oletus-Wi-Fi-käyttöavain on tulostettu etikettiin, joka löytyy tämän oppaan etusivulta. Oletus-SSID on TOYOTA-xxxxx (jossa xxxxx on numeroita väliltä 0–9). Oletussalasana on <Toyota12>.* 

# **Aloittaminen**

### **SIM-kortin asentaminen**

# **HUOMIO**

*Käytä tavallista SIM-korttia, joka on yhteensopiva Toyota Hotspot -sovelluksen kanssa, muutoin Toyota Hotspot -sovelluksesi vaurioituu.*

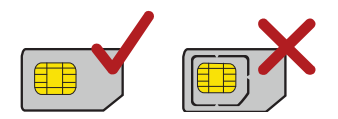

Asenna SIM-kortti kuvan näyttämällä tavalla.

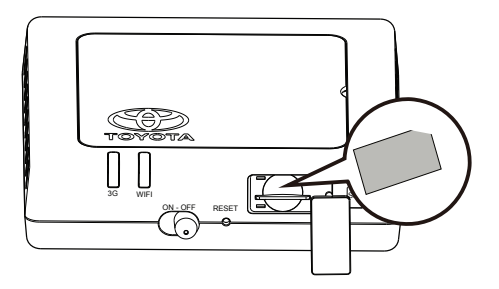

### **! Huomaa:**

- *Jos sinulla ei ole SIM-korttia, osta sellainen mieleiseltäsi langattomien datapalvelujen tarjoajalta.*
- *Asenna SIM-kortti ennen virran kytkemistä laitteeseen.*
- *SIM-kortin vaihtaminen on tehtävä, kun järjestelmä on kytketty pois päältä (OFF).*

### **Yhteyden muodostaminen Internetiin Wi-Fin kautta.**

Toyota Hotspot -sovelluksen hallintaparametrit on valmiiksi asetettu operaattorisi vaatimusten mukaisesti. Voit yhdistää nopeasti Internetiin noudattamalla näitä vaiheita.

### *Vaihe 1: Kytke Toyota Hotspot päälle*

Kytke ajoneuvon ACC-virta päälle ja kytke Toyota Hotspot päälle, kunnes merkkivalot syttyvät. Ne osoittavat, että Toyota Hotspot on kytketty päälle.

**! Huomaa:** *Kytke laite pois päältä joko sammuttamalla ajoneuvo tai kytkemällä Toyota Hotspot pois päältä.* 

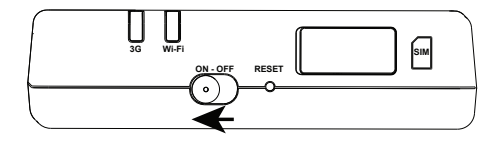

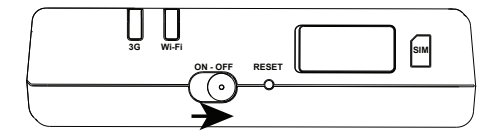

*Vaihe 2: Muodosta yhteys omasta Wi-Fi-laitteestasi (kannettava tietokone, tabletti, älypuhelin)* 

Katso yllä mainitun laitteen käyttöohjeista neuvot yhteyden muodostamiseen.

**! Huomaa:** *Oletus-SSID on TOYOTA-xxxxx (jossa xxxxx on numeroita väliltä 0–9). Oletussalasana on <Toyota12>.* 

#### *Vaihe 3: Valitse kieli ja katso tarvittaessa Ohje-valikkoa*

Valitse oma kielesi valintaluettelosta, joka on oikeassa yläkulmassa. Sen yllä oleva Ohje-valikko on myös tarvittaessa hyvä tuki.

#### *Vaihe 4: Verkkohallintasivulle kirjautuminen*

- *Varmista, että yhteys Toyota Hotspot -sovelluksen ja Wi-Fi-laitteen välillä toimii normaalisti.*
- *Avaa selain ja syötä mytoyotawifi.home (tai 192.168.1.1) osoitelaatikkoon.*
- *Syötä salasana kirjautuaksesi sisään verkkohallintasivulle.*
- *Jos PIN-koodin todennustoiminto on käytössä, syötä oikea PIN ohjeiden mukaisesti. Operaattorisi toimittaa PIN/PUK-koodit SIM-korttisi mukana. Saat tarkempia tietoja operaattoriltasi.*

**! Huomaa:** *Oletuskäyttäjänimi ja -salasana ovat <admin>.* 

#### *Vaihe 5: Pika-asennus*

Pika-asennus, Asetukset-välilehdeltä välilehdeltä, on ohjattu toiminto, joka auttaa konfiguroimaan Toyota Hotspot -laitteen. Se on jaettu vaiheisiin 1–6.

**! Huomaa:** *Profiilin nimi ja APN voidaan täyttää automaattisesti, jos Toyota Hotspot tunnistaa tarjoajan.* 

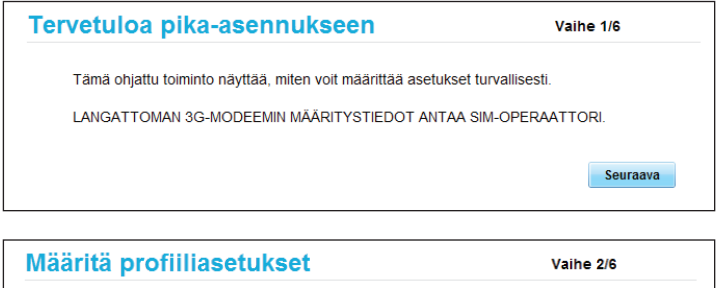

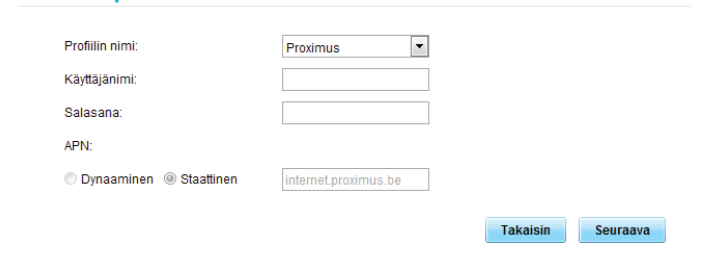

**! Huomaa:** *Profiilin nimi ja APN voidaan täyttää automaattisesti, jos Toyota Hotspot tunnistaa SIMkortin. Jos näin ei ole, APN löytyy Internetistä tai voit ottaa yhteyttä operaattoriisi.* 

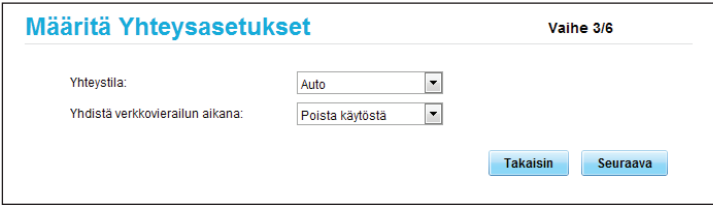

### **! Huomaa:** *Yhteystila*

- *Auto: Jos tietoja siirretään, Toyota Hotspot muodostaa automaattisesti yhteyden Internetiin. Oletuksena, jos tietoja ei siirretä 10 minuutin aikana, Toyota Hotspot katkaisee automaattisesti verkkoyhteyden.*
- *Manual: Kun olet kirjautunut sisään verkkohallintasivulle, yhdistä tai katkaise verkkoyhteys ohjeiden mukaisesti.*

*Verkkovierailut ovat oletuksena poissa käytöstä suurien kustannusten välttämiseksi. Suosittelemme asetuksen säilyttämistä näin. Muuta se "ota käyttöön" vain, kun olet varma, että pystyt hallitsemaan kustannuksia.* 

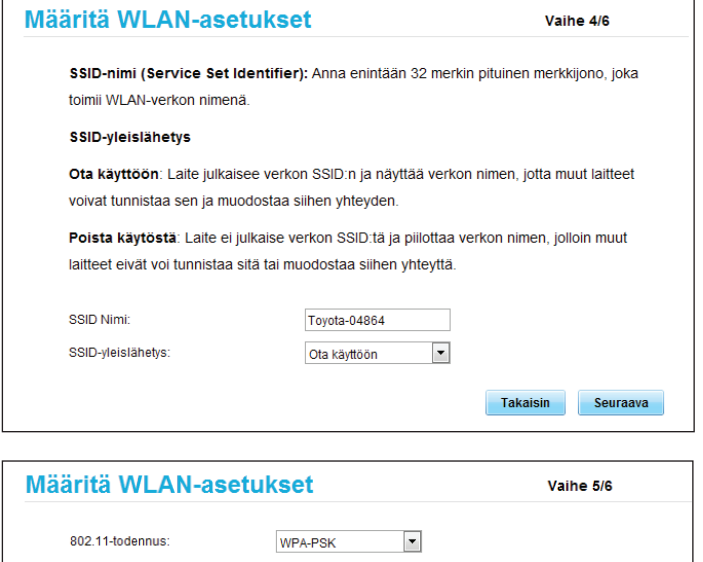

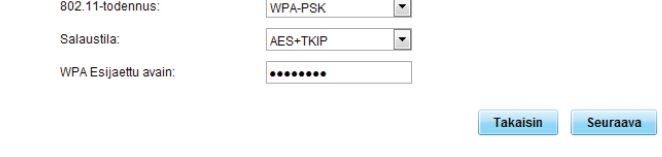

**! Huomaa:** *Oletusavain on <Toyota12>* 

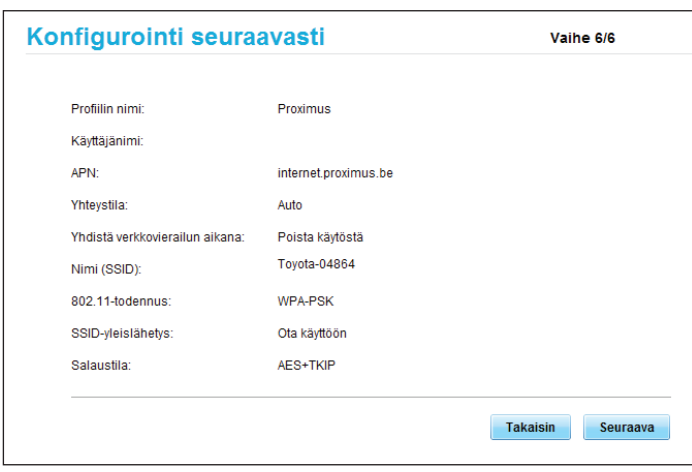

*Vaihe 6: Yhdistä Internetiin* 

Kun Wi-Fi-yhteyden muodostaminen on onnistunut, voit muodostaa yhteyden Internetiin seuraavilla tavoilla: napsauta <Yhdistä> Aloitussivun keskeltä (jos niin ei ole tehty automaattisesti).

**! Huomaa:** *Valitse asianmukainen Internet-yhteystila laskutusmenetelmäsi mukaisesti. Jos esimerkiksi verkkopalvelusi laskee laskusi verkkoyhteyden ajan mukaan, suosittelemme, että valitset manuaalisen yhteystilan. Saat tarkat tiedot verkkomaksuistasi ottamalla yhteyttä operaattoriisi.* 

### **! Huomaa:**

- *Voit kirjautua sisään verkkohallintasivulle ja valita Internet-yhteystilan.*
- *Voit ottaa käyttöön tai poistaa käytöstä automaattisen yhteydenmuodostuksen verkkovierailutoiminnon aikana. Jos tämä toiminto on kytketty pois, kun Toyota Hotspot siirtyy vierailuverkkoon, se katkaisee automaattisesti jo muodostetun yhteyden Internetiin. Sinun on muodostettava verkkoyhteys manuaalisesti uudestaan.*

## **Tehdasasetusten palauttaminen**

Jos unohdat joitain konfigurointiparametreista, voit palauttaa Toyota Hotspot -sovelluksen sen tehdasasetuksiin ja sitten konfiguroida Toyota Hotspot -sovelluksen uudestaan.

Paina ja pidä **RESET**-painiketta painettuna yli kolmen sekunnin ajan ja vapauta se sitten. Toyota Hotspot katkaisee verkkoyhteyden, ja sitten merkkivalot sammuvat. Toyota Hotspot käynnistyy uudelleen ja on sitten palautettu tehdasasetuksiinsa.

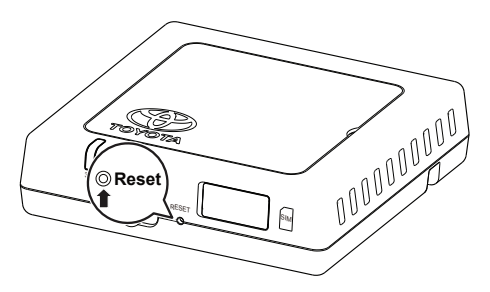

**! Huomaa:** *Kun olet suorittanut tämän toiminnon, kaikki Toyota Hotspot -sovelluksen henkilökohtaiset konfigurointiparametrit poistetaan. Kaikki verkkohallintasivun konfiguroinnit palautetaan tehdasasetuksiinsa.* 

# **Vihjeitä**

Jos et pysty käyttämään Toyota Hotspot -sovellusta normaalilla tavalla, kokeile seuraavaa:

- Kysy neuvoa verkkotuesta verkkohallintasivulta.
- Käynnistä Toyota Hotspot uudestaan.
- Palauta Toyota Hotspot tehdasasetuksiinsa.
- Kysy neuvoa operaattoriltasi.

# **Päivitä**

Saat viestin verkkohallintasivulla, mikäli ohjelmistopäivitys on saatavissa. Valitse päivitysvälilehti ja noudata ohjeita.

On mahdollista, että laitteesi menettää yhteyden Toyota Hotspot -sovellukseen päivitystoiminnon lopussa, jos toiseen Wi-Fi-laitteeseen saadaan yhteys. Valitse tässä tapauksessa Toyota Hotspot uudestaan Wi-Fi-laitteiden luettelosta.

# **Tekniset määritykset**

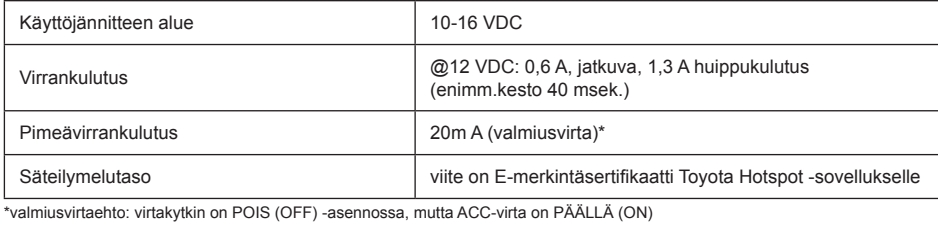

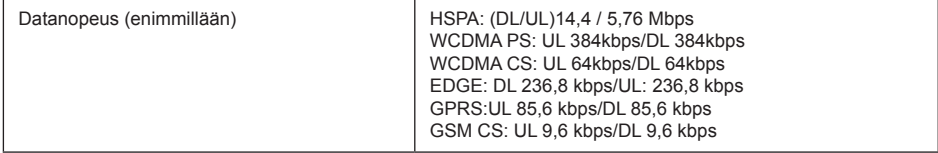

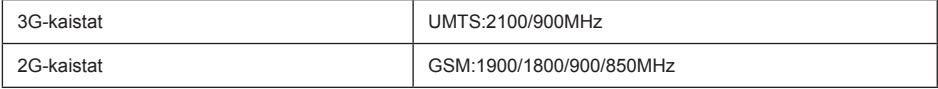

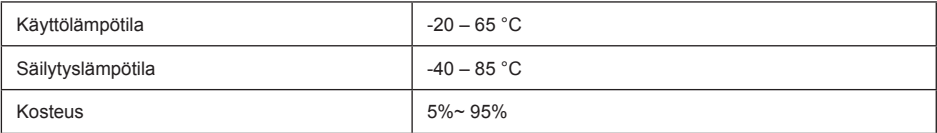

42 Toyota Hotspot fi

# **Tack för att du använder Toyota Hotspot.**

# **Toyota Hotspot ger dig en trådlös nätverksanslutning med hög hastighet.**

Detta dokument kommer att hjälpa dig förstå din Toyota Hotspot så att du kan använda den direkt. Vänligen läs detta dokument noggrant innan du använder din Toyota Hotspot.

För detaljerad information om dess funktioner och konfiguration av Toyota Hotspot se onlinehjälpen på webbhanteringssidan som kommer med Toyota Hotspot.

För detaljerade instruktioner för att logga in på webbhanteringssidan, se "Kom igång".

# **Lär känna din Toyota Hotspot**

**! Obs:** *Beskrivningen av funktionen hos Toyota Hotspot och illustrationerna i detta dokument är endast avsedda som referens. Produkten du använder kan skilja sig åt.*

**! Obs:** *Observera att alla nuvarande bilnavigationssystem har vissa begränsningar som kan påverka förmågan att fungera fullt ut. Dataöverföringshastigheten beror på tillståndet hos GSM-antennen, SIMkortsleverantören, belastningen på nätverket, väglaget, fordonets tillstånd samt andra förhållanden.*

**! Obs:** *Roaming är som standard avstängt för att undvika höga kostnader. Vi föreslår att du låter det vara så. Aktivera endast om du är säker på att kunna hantera kostnaden.*

#### **Säkerhetsinstruktioner:**

Följ nedanstående säkerhetsanvisningar så att du kan använda systemet på säkert sätt.

Som förare av bilen är det ditt ansvar att bilen framförs på säkert sätt och med hänsyn till passagerarnas säkerhet.

Använd inte någon funktion i detta system på så sätt att du blir distraherad i din bilkörning. Din första prioritet som förare ska alltid vara att köra bilen på säkert sätt. Var alltid uppmärksam på trafikreglerna under körning.

Använd endast systemet på sådana platser där det är tillåtet. Några länder och/eller landskap har lagar som förbjuder dess användande.

#### **Säkerhetsföreskrifter:**

Modifiera inte systemet för annan användning än vad som anges här. Toyota åtar sig inget ansvar för skador inkluderat, men inte begränsat till, allvarliga personskador, dödsfall eller sakskador som ett resultat av installation som möjliggör icke avsedd användning.

Ta aldrig blicken från vägen för att justera huvudenheten eller för att använda den medan du kör. Du måste vara uppmärksam på vägen hela tiden för att undvika olyckor.

Föraren bör inte titta på enheten eller andra skärmar under körning. Det kan leda till en olycka.

Huvudenheten får inte monteras isär eller förändras. Det innebär risk för olyckor, eldsvåda eller elstötar.

Låt inte vatten eller främmande objekt komma in i de inre delarna av huvudenheten. Det innebär risk för rökutveckling, eldsvåda eller elstötar.

Säkringar ska alltid bytas ut mot säkringar med samma kapacitet och egenskaper. Använd aldrig en säkring med högre kapacitet än den ursprungliga säkringen. Att använda fel säkring innebär risk för eldsvåda eller svåra materialskador.

Om främmande objekt eller vatten kommer in i huvudenheten kan den avge en konstig lukt eller rök. Sluta genast att använda enheten och kontakta din återförsäljare om detta skulle inträffa. Olyckor, eldsvådor eller elstötar kan inträffa om du fortsätter använda huvudenheten under dessa förhållanden.

Föraren bör inte byta SIM-kort under körning. Det kan leda till en olycka. Du måste stanna eller parkera på en säker plats innan du tar bort det befintliga eller sätter i ett nytt SIM-kort.

#### **Före användning:**

Temperaturen inuti fordonet kan bli högre vid varmt väder. Vänta tills temperaturen inuti fordonet sjunker innan du använder mottagaren. I annat fall kan skada uppstå.

När du tar bort SIM-kortet från huvudenheten, gör så i motsatt riktning mot hur du förde in det. Tvinga inte ut det. Felaktigt borttagande kan resultera i att SIM-kortet och/eller huvudenheten skadas.

#### **Hantering av SIM-kort:**

Placera inte SIM-kortet i direkt solljus.

Rör inte SIM-kortets kontaktytor och skada dem inte.

### **Tillämpningsscenarion**

Wi-Fi-enheter (så som smartphones, tablets eller spelkonsoller) kan ansluta till internet genom Toyota Hotspot. Det specifika anslutningsförfarandet beror på Wi-Fi-enhetens operativsystem. Upprätta en anslutning i enlighet med din enhets specifika instruktioner.

#### **Anslutning av flera enheter genom Wi-Fi**

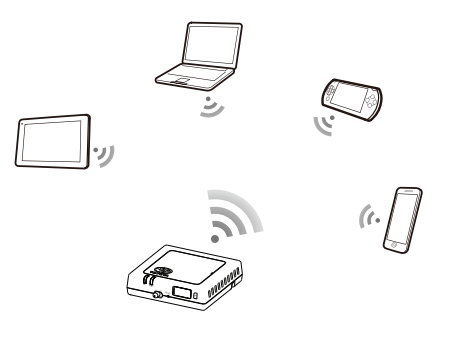

#### **Utseende**

- 2G-/3G-indikator (GSM- och UMTS-nätverk)
- Wi-Fi-indikator
- **8** Strömbrytare
- $\bullet$  Återställningsknapp
- $\Theta$  SIM-/USIM-kortplats

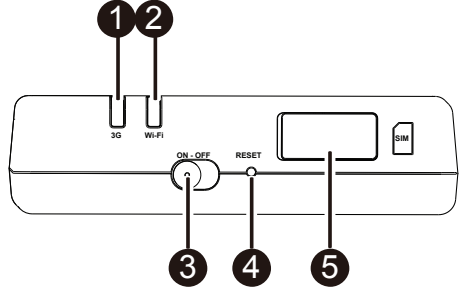

### **Indikator**

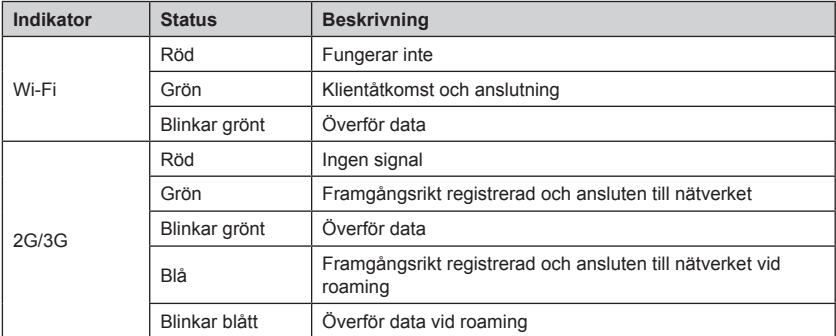

### **SSID- och Wi-Fi-åtkomstnyckel**

När en Wi-Fi-enhet ansluter till Toyota Hotspot för första gången måste du söka efter det förvalda namn som getts det trådlösa nätverket (SSID) och ange Wi-Fi-åtkomstnyckeln.

**! Obs:** *Standard SSID samt Wi-Fi-åtkomstnyckel står angivet på etiketten på denna guides framsida. Standard SSID är TOYOTA-xxxxx (där xxxxx är siffror mellan 0 och 9). Förvalt lösenord är <Toyota12>.* 

# **Kom igång Installera ett SIM-kort**

# **FÖRSIKTIGHET**

*Använd ett standard SIM-kort som är kompatibelt med Toyota Hotspot, annars kan du skada din Toyota Hotspot.*

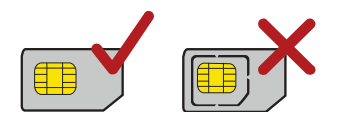

Installera SIM-kortet enligt illustrationen.

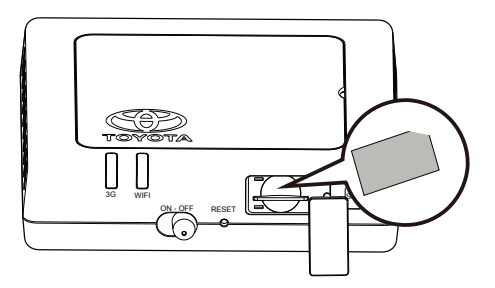

- **! Obs:** *Om du inte har ett SIM-kort, vänligen köp ett hos din favoritmobiloperatör.*
- *Installera SIM-kortet innan du slår på enheten.*
- *Byte av SIM-kortet får endast göras då enheten är OFF.*

### **Anslut till internet via Wi-Fi**

Toyota Hotspots variabler har förinställts enligt kraven hos din operatör. Du kan ansluta till internet snabbt med hjälp av följande steg.

### *Steg 1: Slå på din Toyota Hotspot*

Sätt på fordonets ACC-ström, slå på din Toyota Hotspot och vänta tills indikatorerna lyser, vilket indikerar att din Toyota Hotspot är påslagen.

**! Obs:** *Stäng av enheten antingen genom att stänga av fordonet eller din Toyota Hotspot.* 

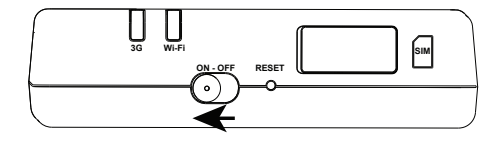

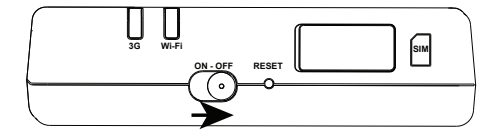

*Steg 2: Upprätta en anslutning från din personliga Wi-Fi-kapabla enhet (laptop, tablet, smartphone)* 

Se användarmanualen för ovannämnda enhet för att upprätta anslutningen.

**! Obs!** *Standard SSID är TOYOTA-xxxxx (där xxxxx är siffror mellan 0 och 9). Förvalt lösenord är <Toyota12>.* 

#### *Steg 3: Välj Språk och se Hjälp-menyn om nödvändigt*

Välj ditt språk i rullgardinsmenyn i det övre högra hörnet. Hjälpmenyn ovanför erbjuder support om nödvändigt.

#### *Steg 4: Logga in på Webbhanteringssidan*

- *Se till att anslutningen mellan din Toyota Hotspot och Wi-Fi-enheten fungerar normalt.*
- *Öppna webbläsaren och ange mytoyotawifi.home (eller 192.168.1.1) i adress-fältet.*
- *Ange lösenordet för att logga in på webbhanteringssidan.*
- *Om PIN-verifieringsfunktionen är aktiverad anger du korrekt PIN enligt instruktionerna. PIN-/PUKkoderna fås från din operatör tillsammans med SIM-kortet. För detaljer, vänligen kontakta din operatör.*

**! Obs:** *Förinställt användarnamn och lösenord är <admin>.* 

#### *Steg 5: Snabbinställning*

Snabbinställningen, under inställnings-fliken, är en guide som hjälper dig att installera din Toyota Hotspot-enhet. Den är uppdelad i steg 1 till 6.

**! Obs:** *Profilnamn och APN kan fyllas i automatiskt om operatören känns igen av din Toyota Hotspot.* 

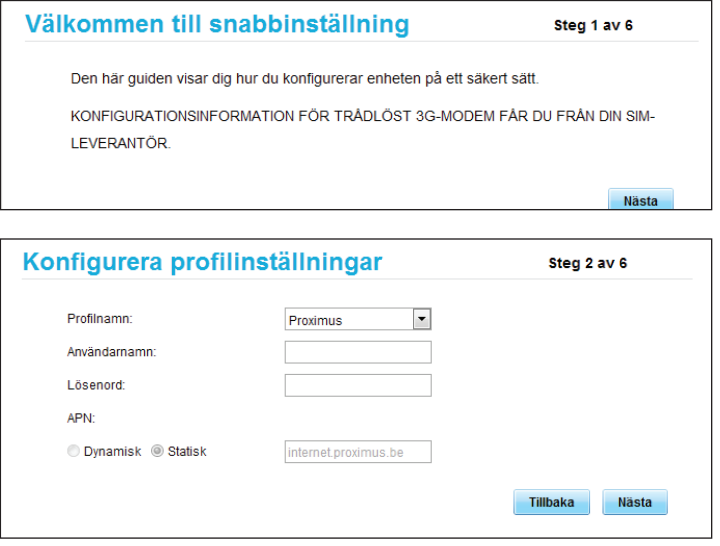

**! Obs:** *Profilnamn och APN kommer att fyllas i automatiskt om SIM-kortet känns igen av din Toyota Hotspot. Om inte hittar du ditt APN på internet eller genom kontakt med din operatör.* 

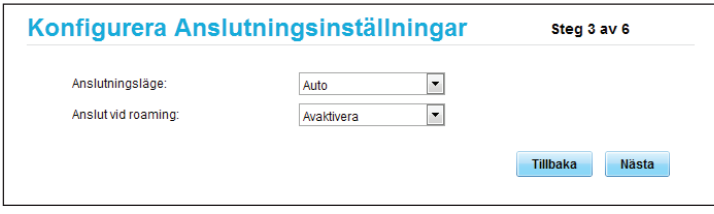

#### **! Obs:** *Anslutningsläge*

- *Auto: Om data överförs kommer din Toyota Hotspot automatiskt att ansluta till internet. Som standard kommer din Toyota Hotspot automatiskt att koppla från nätverksanslutningen om ingen data överförts på 10 minuter.*
- *Manuellt: Efter att ha loggat in på webbhanteringssidan ansluter eller kopplar du från enligt instruktionerna.*

*Roaming är som standard avstängt för att undvika höga kostnader. Vi föreslår att du låter det vara så. Aktivera endast om du är säker på att kunna hantera kostnaden.* 

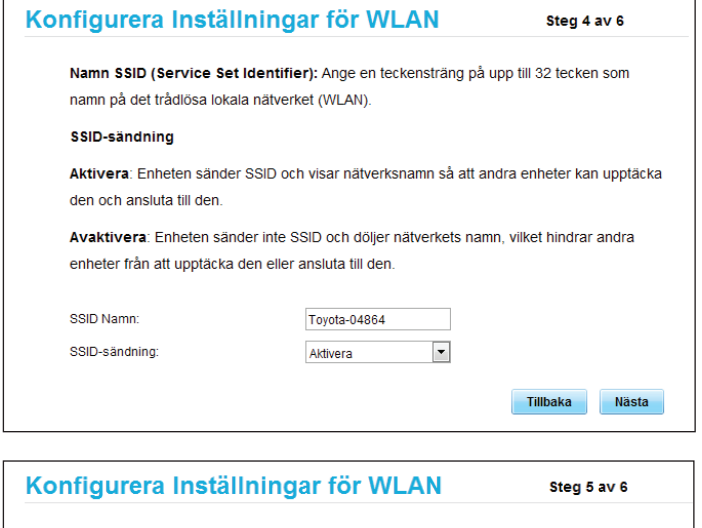

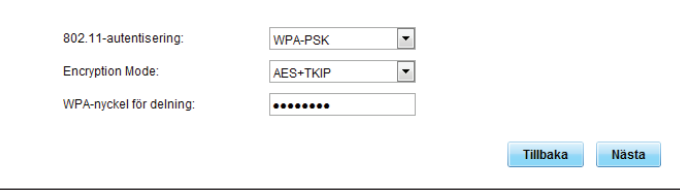

**! Obs:** *Förinställd nyckel är <Toyota12>* 

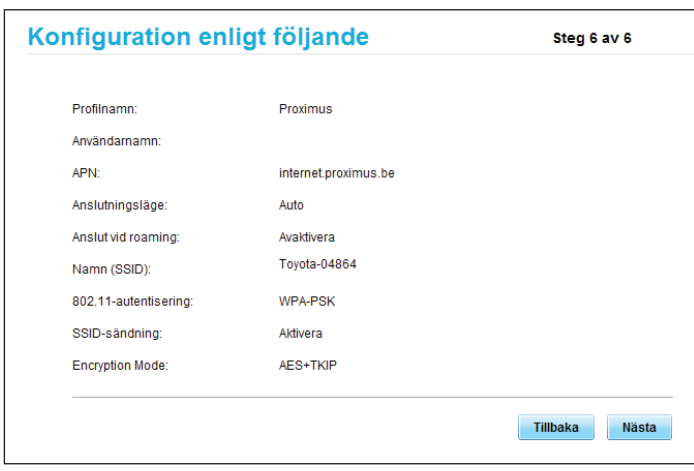

### *Steg 6: Anslut till internet*

Efter att ha upprättat en Wi-Fi-anslutning ansluter du till Internet med följande metoder: tryck på <Anslut> mitt på hemsidan (om det inte görs automatiskt).

**! Obs:** *Välj rätt internetanslutningsläge enligt din betalningsmetod. Om din internetoperatör exempelvis beräknar din avgift per uppkopplad tid rekommenderas att du väljer manuellt anslutningsläge. För detaljerad information om dina nätverksavgifter kontaktar du din operatör.* 

- **! Obs:**  *Du kan logga in på webbhanteringssidan och välja ett internetanslutningsläge.*
- *Du kan aktivera eller avaktivera funktionen för automatisk uppringning vid roaming. Om funktionen är avstängd kommer din Toyota Hotspot automatiskt att koppla ned från en upprättad internetanslutning då den övergår till ett roamingnätverk. Du måste sedan manuellt upprätta nätverksanslutningen igen.*

# **Återställning till fabriksinställningar**

Om du glömt några konfigurationsinställningar kan du återställa din Toyota Hotspot till dess fabriksinställningar och sedan konfigurera din Toyota Hotspot igen.

Tryck och håll ner **RESET**-knappen i mer än tre sekunder och släpp den sedan. Din Toyota Hotspot kopplar från nätverket och indikatorerna slocknar. Din Toyota Hotspot startar om och återställs sedan till fabriksinställningarna.

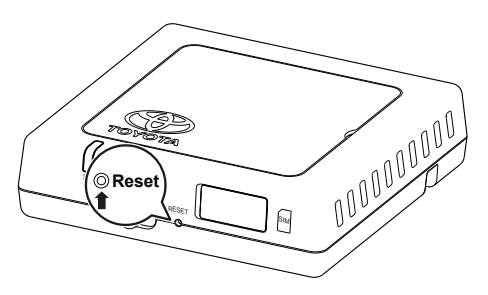

**! Obs:** *Efter att du utfört denna åtgärd kommer din Toyota Hotspots personliga inställningar att ha avlägsnats. Alla inställningar på webbhanteringssidan kommer att återställas till fabriksinställningarna.* 

# **Tips**

Om du inte kan använda din Toyota Hotspot som vanligt, pröva följande:

- Konsultera onlinehjälpen på webbhanteringssidan.
- Starta om din Toyota Hotspot.
- Återställ din Toyota Hotspot till fabriksinställningarna.
- Konsultera din operatör.

# **Uppdatera**

Om en mjukvaruuppdatering behövs kommer du att få ett meddelande på webbhanteringssidan. Välj uppdateringsfliken och följ instruktionerna.

Det är möjligt att din enhet tappar uppkopplingen mot din Toyota Hotspot vid slutet av uppdateringen om en annan Wi-Fi-enhet nås. Välj i så fall din Toyota Hotspot i listan över Wi-Fi-enheter.

# **Tekniska specifikationer**

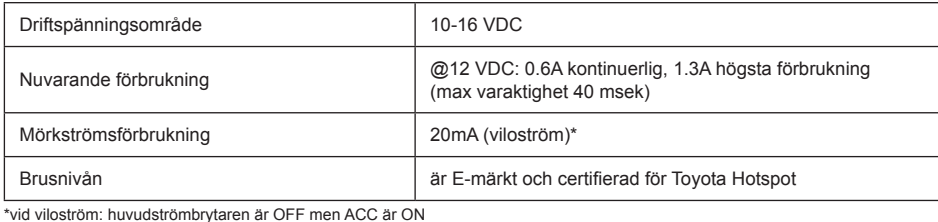

\*vid viloström: huvudströmbrytaren är OFF men ACC är ON

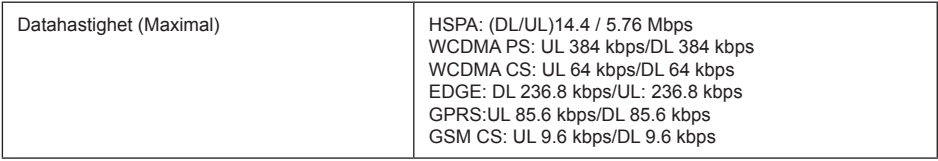

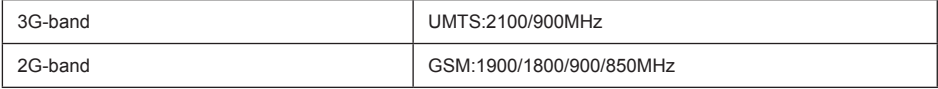

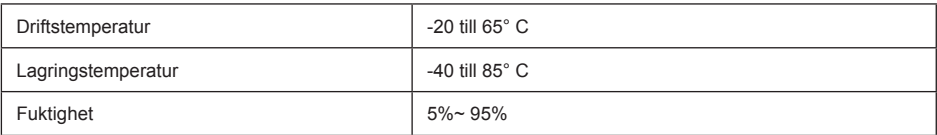

# **Täname teid Toyota Hotspoti kasutamise eest.**

### **Toyota Hotspot võimaldab teile kiiret traadita Interneti-ühendust.**

See dokument aitab teil oma Toyota Hotspoti mõista, et saaksite seda kohe kasutama hakata. Palun lugege see dokument enne oma Toyota Hotspoti kasutamise alustamist hoolikalt läbi.

Üksikasjalikku teavet Toyota Hotspoti funktsioonide ja seadistuste kohta vaadake Toyota Hotspotiga kaasasoleva veebihalduslehe veebiabist.

Veebihalduslehele sisselogimise üksikasjalikke juhiseid vaadake jaotisest "Alustamine".

# **Oma Toyota Hotspoti tundmaõppimine**

**! Märkus.** *Käesolevas dokumendis esitatud Toyota Hotspoti funktsioonide kirjeldused ja joonised on ainult viiteks. Teie kasutatav toode võib olla erinev.*

**! Märkus.** *Võtke arvesse, et kõigil praegustel sõidukite kuumkohtadel on teatud piirangud, mis võivad nende õiget talitlust mõjutada. Andmeülekande kiirus oleneb GSM-antenni seisundist, SIM-kaardi teenuseosutajast, SIM-kaardi võrgust, SIM-kaardi võrgu koormusest, ilmastikust, teetingimustest, sõiduki seisundist või muudest tingimustest.*

**! Märkus.** *Suurte kulude vältimiseks on uitühendus vaikimisi keelatud. Soovitame seda mitte muuta. Võimaldage uitühendus ainult juhul, kui suudate tekkivaid kulusid kindlasti piirata.*

#### **Ohutusjuhend**

Et kasutada seda süsteemi võimalikult ohutul viisil, järgige kõiki allpool esitatud ohutusnõuandeid.

Sõiduki turvalise kasutamise ning reisijate ohutuse eest vastutab ainuisikuliselt sõiduki juht.

Ärge kasutage selle süsteemi mis tahes funktsioone nii, et teie tähelepanu on selle tagajärjel hajutatud ja sõiduki ohutu juhtimine takistatud. Autoga sõites on alati esmatähtis sõiduki turvaline juhtimine. Järgige sõitmise ajal kõiki liikluseeskirju.

Kasutage süsteemi ainult kohtades, kus see on seadusega lubatud. Mõningates riikides ja/või haldusüksustes võivad olla kehtestatud seadme kasutamist keelavad seadused.

#### **Ohutusnõuded**

Ärge muutke seda süsteemi, et kasutada seda muul otstarbel kui siin kirjeldatud kasutusotstarve. Toyota ei vastuta mittesihtotstarbelist kasutamist võimaldavatest paigaldistest tulenevate kahjude eest (k.a (kuid mitte ainult) rasked vigastused, surm või omandile tekitatud kahjud).

Ärge pöörake sõiduki liikumise ajal kunagi silmi teelt, et põhiseadet reguleerida ja kasutada. Õnnetuste vältimiseks peate kogu aeg teed jälgima.

Juht ei tohiks sõidu ajal seadet ega muud ekraani vaadata. Selle tagajärjel võib toimuda avarii.

Ärge võtke põhiseadet osadeks lahti ega muutke seda. Vastasel juhul võib tagajärjeks olla õnnetus, tulekahju või elektrilöök.

Ärge laske veel ega võõrkehadel tungida põhiseadme sisemiste osadeni. Selle tagajärjeks võib olla suits, tulekahju või elektrilöök.

Asendage kaitsmed alati võimsuselt ja tehnilistelt andmetelt identsete kaitsmetega. Ärge kasutage kunagi originaalkaitsmetest suurema võimsusega kaitsmeid. Vale tüüpi kaitsmete kasutamine võib põhjustada tulekahju või tõsiseid kahjustusi.

Kui võõrkeha või vesi satub põhiseadmesse, võib eralduda suitsu või veidrat lõhna. Sellisel juhul lõpetage kohe põhiseadme kasutamine ning võtke ühendust edasimüüjaga. Kui jätkate sellises olukorras põhiseadme kasutamist, võib tagajärjeks olla õnnetus, tulekahju või elektrilöök.

Juht ei tohiks sõidu ajal SIM-kaarti vahetada. Selle tagajärjel võib toimuda avarii. Kõigepealt peatage ja parkige auto ohutus kohas ning alles seejärel eemaldage SIM-kaart või sisestage uus.

#### **Enne kasutamist**

Sõiduki sisetemperatuur võib kuuma ilmaga tõusta. Oodake enne seadme kasutamist, kuni sõiduki sisetemperatuur on langenud. Vastasel juhul võite seadet kahjustada.

SIM-kaardi põhiseadmest eemaldamisel tõmmake see välja paralleelselt sisestamissuunaga. Ärge kasutage selle eemaldamisel jõudu. Väära eemaldamise korral võib/võivad SIM-kaart ja/või põhiseade kahjustada saada.

#### **SIM-kaardi käsitsemine**

Ärge jätke SIM-kaarti otsese päiksevalguse kätte.

Ärge puudutage SIM-kaardi klemme ega kahjustage neid.

#### **Kasutamisviisid**

Wi-Fi-seadmed (näiteks nutitelefonid, tahvelarvutid ja mängukonsoolid) saavad luua Toyota Hotspoti abil Interneti-ühenduse. Konkreetsed ühendamistoimingud olenevad Wi-Fi-seadme operatsioonisüsteemist. Looge ühendus oma seadme konkreetsete juhiste kohaselt.

#### **Wi-Fi kaudu mitme seadme ühendamine**

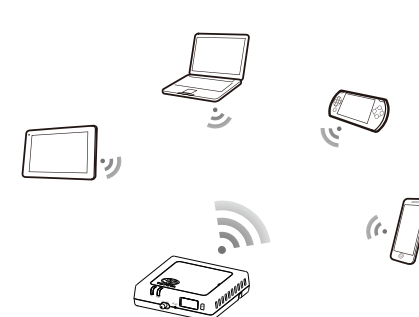

### **Välimus**

- 2G/3G indikaator (GSM- ja UMTS-võrk)
- **@** Wi-Fi indikaator
- **6** Toitelüliti
- **O** Lähtestusnupp
- $\Theta$  SIM-/USIM-kaardi pesa

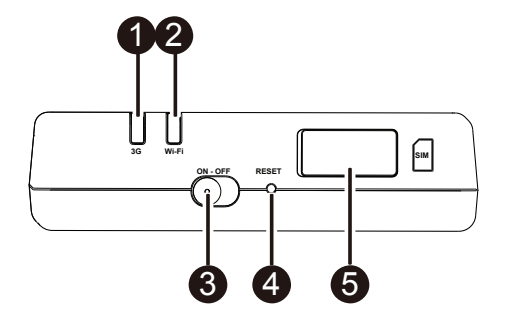

### **Indikaator**

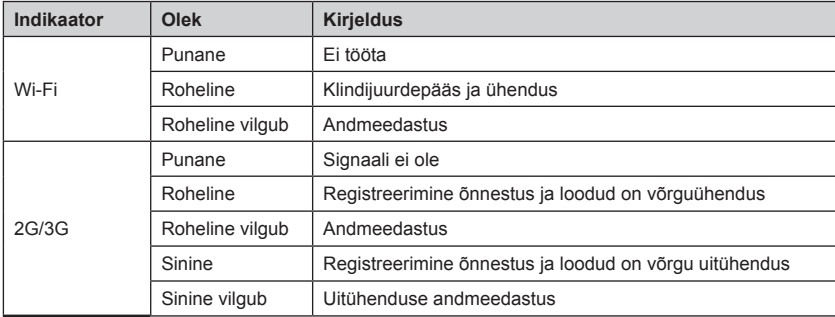

### **SSID ja Wi-Fi pääsuvõti**

Kui Wi-Fi-seade loob Toyota Hotspotiga esmakordselt ühenduse, siis võib olla tarvis otsida vaikimisi mestiidenti (SSID) ja sisestada Wi-Fi pääsuvõti.

**! Märkus.** *Vaikimisi SSID ja vaikimisi Wi-Fi pääsuvõti on trükitud selle juhendi esilehel olevale sildile. Vaikimisi SSID on TOYOTA-xxxxx (kus xxxxx on numbrid nullist üheksani). Vaikeparool on <Toyota12>.* 

# **Alustamine**

### **SIM-kaardi paigaldamine**

# **ETTEVAATUST**

*Kasutage Toyota Hotspotiga ühilduvat*   $standard set$ *kahjustate oma Toyota Hotspoti.*

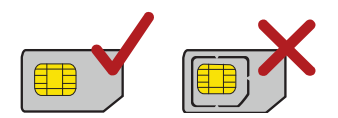

Paigaldage SIM-kaart joonise kohaselt.

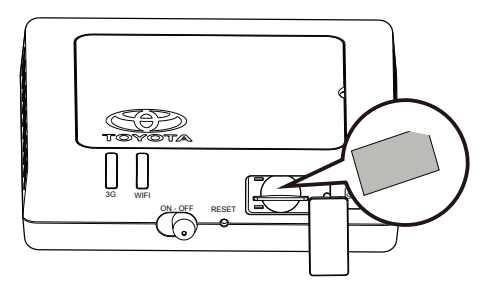

### **! Märkus.**

- *Kui teil ei ole SIM-kaarti, siis ostke see oma eelistatud mobiilside andmeteenuse pakkujalt.*
- *Paigaldage SIM-kaart enne seadme käivitamist.*
- *SIM-kaart tuleb vahetada, kui süsteem on välja lülitatud (OFF).*

### **Wi-Fi kaudu Interneti-ühenduse loomine**

Toyota Hotspoti haldusparameetrid on teie kasutajanõuete kohaselt eelseadistatud. Allpool kirjeldatud sammude abil saate kiiresti Interneti-ühenduse luua.

#### *1. samm. Lülitage Toyota Hotspot sisse.*

Käivitage sõiduki süüde ACC ja lülitage Toyota Hotspot sisse, kuni indikaatorid süttivad ja näitavad, et Toyota Hotspot on sisse lülitatud.

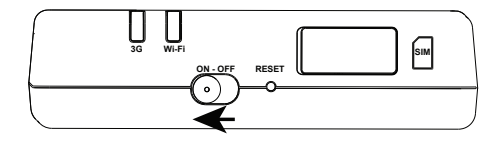

**! Märkus.** *Seadet saab välja lülitada kas sõiduki väljalülitamise või Toyota Hotspoti väljalülitamise teel.* 

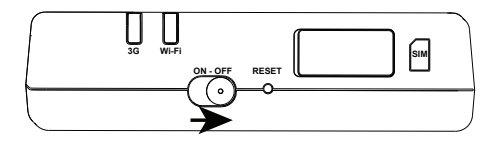

*2. samm. Looge ühendus oma Wi-Fi-ühendust võimaldava seadmega (sülearvuti, tahvelarvuti, nutitelefon).* 

Ühenduse loomiseks vaadake eespool nimetatud seadme kasutusjuhiseid.

**! Märkus.** *Vaikimisi SSID on TOYOTA-xxxxx (kus xxxxx on numbrid nullist üheksani). Vaikeparool on <Toyota12>.* 

*3. samm. Valige keel ja vaadake vajaduse korral menüüd Abi.* 

Valige soovitud keel ülemises parempoolses nurgas asuvast rippmenüüst. Vajaduse korral saate abi ka selle kohal olevast menüüst Abi.

*4. samm. Veebihalduslehele sisselogimine.*

- *Veenduge, et Toyota Hotspoti ja Wi-Fi-seadme vaheline ühendus töötab korralikult.*
- *Avage brauser ja sisestage aadressiribale mytoyotawifi.home (või 192.168.1.1).*
- *Sisestage parool veebihalduslehele sisselogimiseks.*
- *Kui PIN-koodi kontrollimise funktsioon on võimaldatud, siis sisestage juhiste kohaselt õige PIN-kood. PIN-/PUK-koodid annab teile teie sideoperaator koos SIM-kaardiga. Täpsemat teavet küsige oma sideoperaatori käest.*

**! Märkus.** *Vaikekasutajanimi ja -parool on <admin>.* 

*5. samm. Kiirseadistus.*

Kiirseadistus seadete haldamise vahekaardil on viisard, mis aitab teil Toyota Hotspoti seadet konfigureerida. See on jaotatud sammudeks 1 kuni 6.

**! Märkus.** *Kui Toyota Hotspot tunneb teenusepakkuja ära, siis võidakse profiili nimi ja APN automaatselt lisada.* 

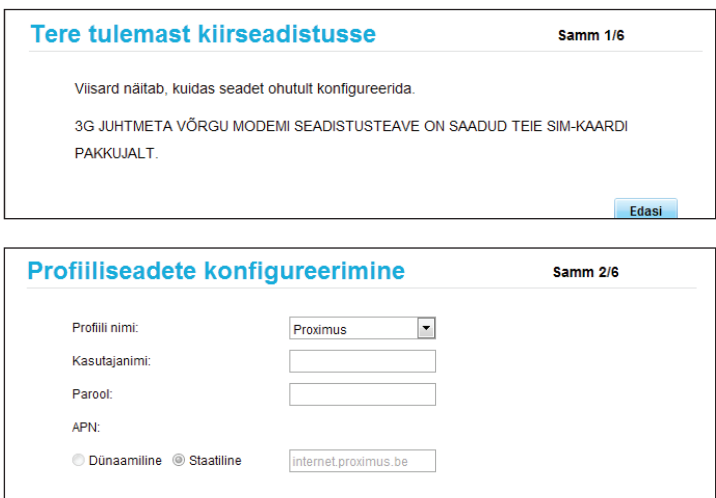

Tagasi

Edasi

**! Märkus.** *Kui Toyota Hotspot tunneb SIM-kaardi ära, siis võidakse profiili nimi ja APN automaatselt lisada. Kui seda automaatselt ei lisata, siis leiate APN Internetist või saate selle teada oma operaatoriga ühendust võttes.* 

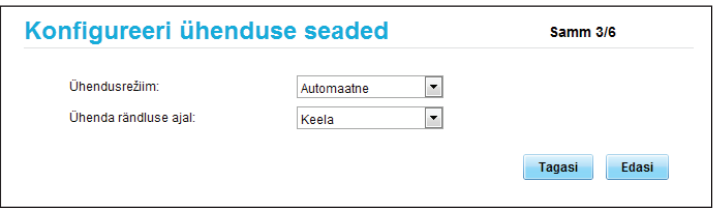

### **! Märkus.** *Ühendusrežiim*

 *Automaatne. Andmete edastamise puhul loob Toyota Hotspot automaatselt Interneti-ühenduse. Vaikimisi katkestab Toyota Hotspot automaatselt võrguühenduse, kui andmeid 10 minuti jooksul ei edastata.* 

 *Käsitsi. Pärast veebihalduslehele sisselogimist looge või katkestage juhiste kohaselt Interneti-ühendus. Suurte kulude vältimiseks on uitühendus vaikimisi keelatud. Soovitame seda mitte muuta. Võimaldage uitühendus ainult juhul, kui suudate tekkivaid kulusid kindlasti piirata.* 

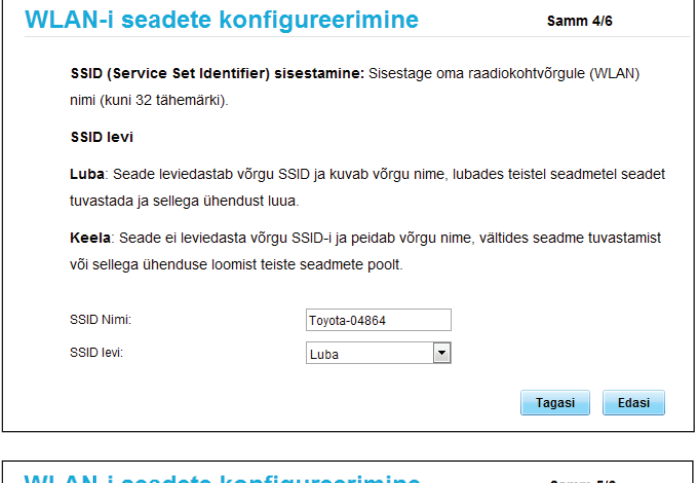

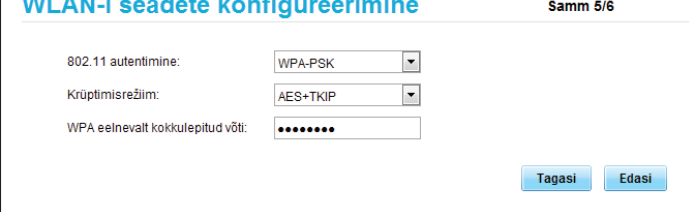

**! Märkus.** *Vaikevõti on <Toyota12>.* 

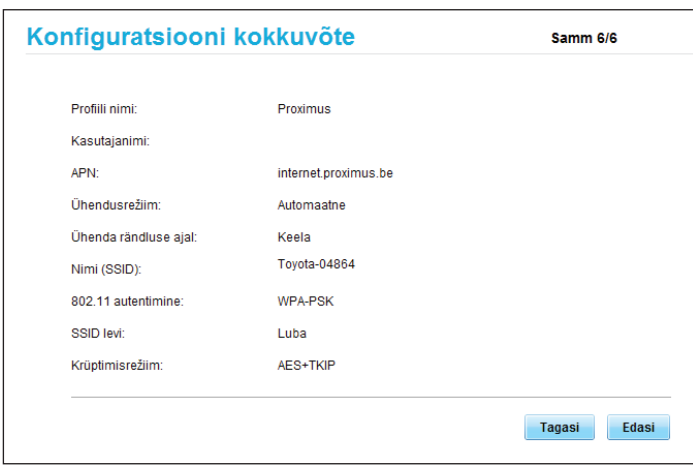

*6. samm. Looge Interneti-ühendus.* 

Pärast edukalt Wi-Fi-ühenduse loomist saate luua Interneti-ühenduse järgmise meetodi abil: klõpsake <Ühenda> kodulehe keskel (kui seda ei tehta automaatselt).

**! Märkus.** *Valige oma arveldussüsteemi kohaselt sobilik Interneti-ühenduse režiim. Kui teie võrguteenus koostab arve võrguühenduse kestuse alusel, siis on soovitatav valida käsitsi ühendamise režiim. Küsige üksikasjalikku teavet võrguteenuse tasude kohta oma sideoperaatorilt.* 

### **! Märkus.**

- *Saate logida sisse veebihalduslehele ja valida Interneti-ühenduse režiimi.*
- *Saate uitühenduse kasutamise ajal automaatse valimise võimaldada või keelata. Kui see funktsioon on välja lülitatud ja Toyota Hotspot siseneb uitühenduse võrku, siis katkestatakse automaatselt juba loodud Interneti-ühendus. Peate võrguühenduse käsitsi uuesti looma.*

## **Tehaseseadistuste taastamine**

Kui unustate mõningad seadistusparameetrid, siis saate Toyota Hotspoti tehaseseadistused taastada ja Toyota Hotspoti uuesti seadistada.

Vajutage ja hoidke nuppu **RESET (LÄHTESTA)** rohkem kui kolm sekundit all ning seejärel vabastage see. Toyota Hotspot katkestab võrguühenduse ning indikaatorid kustuvad. Toyota Hotspot käivitub uuesti ja seadme tehaseseadistused taastatakse.

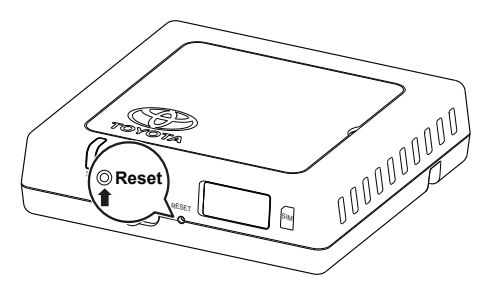

**! Märkus.** *Kui olete selle toimingu lõpule viinud, siis kustutatakse kõik Toyota Hotspoti isikliku seadistuse parameetrid. Veebihalduslehe kõigi seadistuste puhul taastatakse tehaseseadistused.* 

# **Nõuanded**

Kui te ei saa Toyota Hotspoti tavapäraselt kasutada, siis proovige järgmist:

- kasutage veebihalduslehe veebiabi;
- taaskäivitage Toyota Hotspot;
- taastage Toyota Hotspoti tehaseseadistused;
- konsulteerige oma sideoperaatoriga.

# **Uuendus**

Kui saadaval on tarkvarauuendus, siis kuvatakse teie veebihalduslehel teade. Valige uuenduse vahekaart ja järgige juhiseid.

On võimalik, et teie seade kaotab uuendustoimingu lõpus Toyota Hotspotiga ühenduse, kui luuakse ühendus teise Wi-Fi-seadmega. Sel juhul valige Wi-Fi-seadmete loendist uuesti Toyota Hotspot.

# **Tehnilised andmed**

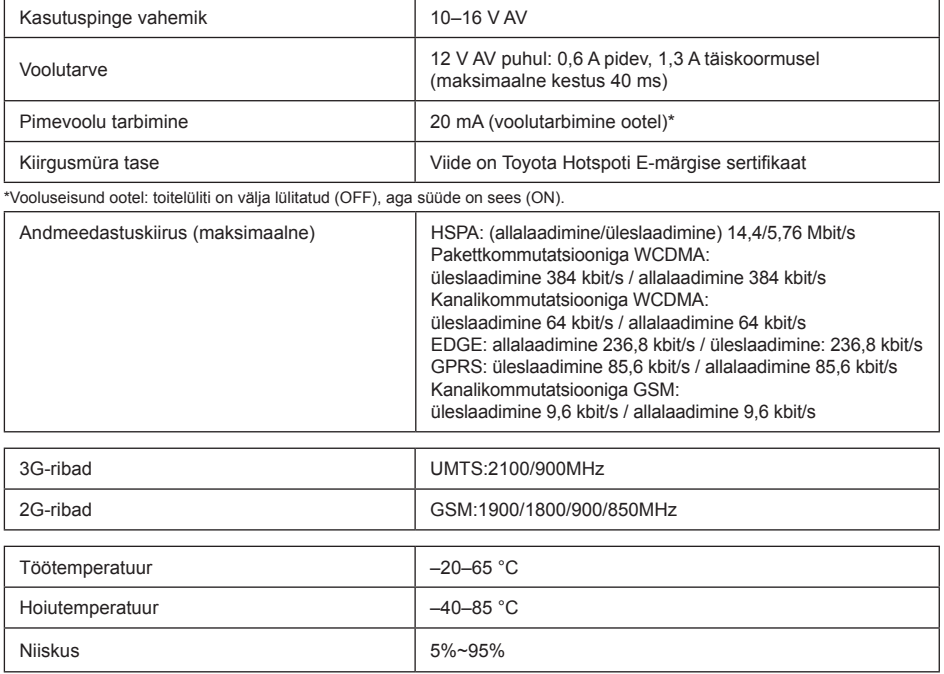

62 Toyota Hotspot et

# **Paldies, ka izmantojat Toyota Hotspot.**

### **Toyota Hotspot piedāvā jums ātru bezvadu tīkla savienojumu.**

Šis dokuments palīdzēs jums iepazīt Toyota Hotspot, lai varat nekavējoties sākt to lietot. Lūdzu, pirms Toyota Hotspot lietošanas rūpīgi izlasiet šo dokumentu.

Lai uzzinātu sīkāku informāciju par Toyota Hotspot funkcijām un konfigurācijām, vērsieties pēc tiešsaistes palīdzības Toyota Hotspot tīmekļa pārvaldības lapā.

Detalizētas instrukcijas par to, kā pieteikties tīmekļa pārvaldības lapā, meklējiet sadaļā "Darba uzsākšana".

# **Iepazīstiet Toyota Hotspot**

**! Iegaumējiet:** *Šajā dokumentā sniegtie Toyota Hotspot funkciju apraksti un ilustrācijas paredzēti kā uzskates materiāli. Produkts, ko lietojat, var atšķirties.*

**! Iegaumējiet:** *Lūdzu, ņemiet vērā, ka visām pašreizējām transportlīdzekļu tīklāja sistēmām ir zināmi ierobežojumi, kas var ietekmēt pareizas darbības iespējas. Datu pārraides ātrums ir atkarīgs no GSM antenas stāvokļa, SIM kartes pakalpojumu sniedzēja, SIM kartes tīkla, SIM kartes tīkla noslodzes, laika apstākļiem, ceļa stāvokļa, transportlīdzekļa stāvokļa un citiem apstākļiem.*

**! Iegaumējiet:** *Viesabonēšana pēc noklusējuma ir atspējota, lai izvairītos no lielām izmaksām. Mēs iesakām to nemainīt. Iespējojiet viesabonēšanu tikai gadījumā, ja esat pārliecināti, ka varēsit kontrolēt izmaksas.*

#### **Drošības norādījumi:**

Lai šo sistēmu izmantotu pēc iespējas drošākā veidā, izpildiet visus tālāk sniegtos ieteikumus par drošību.

Tikai autovadītājs ir atbildīgs par drošu transportlīdzekļa darbību un pasažieru drošību.

Izmantojiet šīs sistēmas funkcijas tā, lai tās nekļūtu par traucēkli un neapdraudētu drošu braukšanu. Autovadīšanas laikā pirmajai prioritātei vienmēr vajadzētu būt drošai transportlīdzekļa darbībai. Autovadīšanas laikā noteikti ievērojiet visus satiksmes noteikumus.

Izmantojiet šo sistēmu tikai vietā, kur tas ir likumīgi atļauts. Dažās valstīs un/vai apgabalos tās lietojums var būt aizliegts ar likumu.

#### **Drošības pasākumi:**

Nepārveidojiet šo sistēmu citai izmantošanai, izņemot šeit norādīto. Toyota neuzņemas atbildību par kaitējumiem, iekļaujot, bet neaprobežojoties ar nopietnām traumām, nāvi vai īpašuma bojājumiem, kuru cēlonis ir uzstādījumi, kas nodrošina neparedzētu darbību.

Kad transportlīdzeklis pārvietojas, nekad nenolaidiet acis no ceļa, lai noregulētu galveno ierīci un darbotos ar to. Jūs nekādā gadījumā nedrīkst novērst uzmanību no ceļa, lai izvairītos no negadījumiem.

Autovadītājam braukšanas laikā nevajadzētu skatīties ne uz ierīci, ne ekrānu. Pretējā gadījumā pastāv negadījuma iespēja.

Neizjauciet un nepārveidojiet galveno ierīci. Pretējā gadījumā var notikt negadījums, aizdegšanās vai elektrošoks.

Neļaujiet ūdenim vai svešķermeņiem iekļūt galvenās ierīces iekšējās daļās. Pretējā gadījumā var rasties dūmi, aizdegšanās vai elektrošoks.

Drošinātājus vienmēr nomainiet ar identiskas jaudas un raksturlielumu drošinātājiem. Nekad neizmantojiet drošinātāju, kura jauda ir lielāka nekā oriģinālajam drošinātājam. Izmantojot nepareizu drošinātāju, var izraisīt aizdegšanos vai nopietnus bojājumus.

Ja galvenajā ierīcē iekļūst svešķermeņi vai ūdens, iespējams, radīsies dūmi vai savāds aromāts. Šādā gadījumā pārtrauciet izmantot galveno ierīci un sazinieties ar dīleri. Ja galveno ierīci turpina izmantot šādos apstākļos, tas var izraisīt negadījumus, aizdegšanos vai elektrošoku.

Autovadītājam braukšanas laikā nevajadzētu mainīt SIM karti. Pretējā gadījumā pastāv negadījuma iespēja. Vispirms automašīnu apstādiniet un novietojiet stāvēšanai drošā vietā un pēc tam izņemiet vai ievietojiet jaunu SIM karti.

#### **Pirms izmantošanas:**

Karstā laikā temperatūra transportlīdzekļa iekšpusē var paaugstināties. Pirms izmantot šo ierīci, pagaidiet, līdz temperatūra transportlīdzekļa iekšpusē pazeminās. Pretējā gadījumā var rasties bojājumi.

Izņemot SIM karti no galvenās vienības, izņemiet to paralēli ievietošanas virzienam. Ņemot ārā karti, neraujiet to. Nepareiza kartes izņemšanas procesa laikā SIM karte vai galvenā ierīce var tikt bojāta.

#### **SIM kartes izmantošana:**

Nenovietojiet SIM karti tiešos saules staros.

Nepieskarieties SIM kartes kontaktiem; nebojājiet tos.

### **Lietojuma iespējas**

Bezvadu ierīces (viedtālruņi, planšetdatoru un spēļu konsoles) ar Toyota Hotspot palīdzību var piekļūt internetam. Konkrēta savienojuma procedūra ir atkarīga no bezvadu ierīces operētājsistēmas. Izveidojiet savienojumu saskaņā ar ierīces instrukciju.

#### **Vairāku ierīču savienošana ar bezvadu savienojumu**

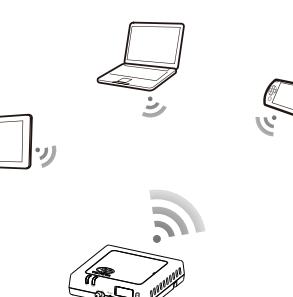

#### **Izskats**

- 2G/3G indikators (GSM un UMTS tīkls)
- Wi-Fi (bezvadu) indikators
- **<sup>O</sup>** leslēgšanas slēdzis
- **O** Poga Reset (Atiestatīt)
- **O** SIM/USIM kartes slots

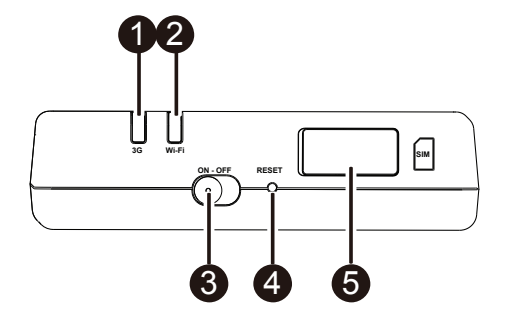

### **Indikators**

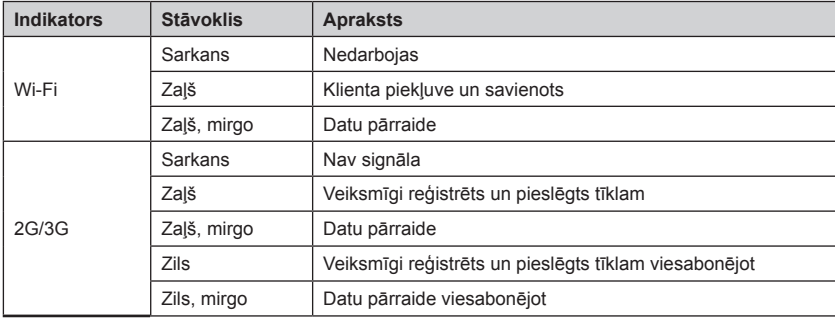

### **SSID un Wi-Fi (bezvadu) piekļuves taustiņš**

Kad bezvadu ierīce pirmo reizi savienosies ar Toyota Hotspot, iespējams, jums vajadzēs atrast SSID (pakalpojumu kopas identifikatoru) un ievadīt bezvadu piekļuves kodu.

**! Iegaumējiet:** *Noklusējuma SSID un noklusējuma bezvadu piekļuves kods ir uzdrukāts uz uzlīmes, kas atrodas šīs rokasgrāmatas pirmajā lapā. Noklusējuma SSID ir TOYOTA-xxxxx (kur xxxxx ir cipari no 0 līdz 9). Noklusējuma parole ir <Toyota12>.* 

# **Darba uzsākšana**

### **SIM kartes instalēšana**

# **BRĪDINĀJUMS**

*Lietojiet standarta SIM karti, kas savienota ar Toyota Hotspot, citādi varat sabojāt Toyota Hotspot.*

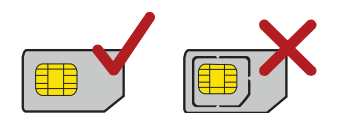

Instalējiet SIM karti, kā norādīts attēlā.

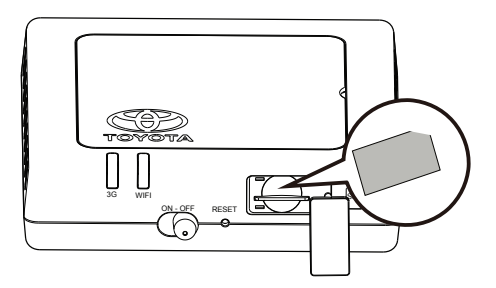

### **! Iegaumējiet:**

- *Ja jums nav SIM kartes, iegādājieties to pie sava iecienītā mobilo pakalpojumu sniedzēja.*
- *Instalējiet SIM karti pirms ierīces ieslēgšanas.*
- *SIM karti drīkst mainīt tikai tad, kad ierīce ir izslēgta (OFF).*

### **Bezvadu savienojums ar internetu**

Toyota Hotspot pārvaldības parametri ir iepriekšnoteikti saskaņā ar jūsu operatora prasībām. Sekojot šiem soļiem, ātri izveidosit savienojumu ar internetu.

### *1. solis: Ieslēdziet Toyota Hotspot*

Ieslēdziet transportlīdzekļa ACC un ieslēdziet Toyota Hotspot. Iedegtie indikatori liecinās, ka Toyota Hotspot ir ieslēgta.

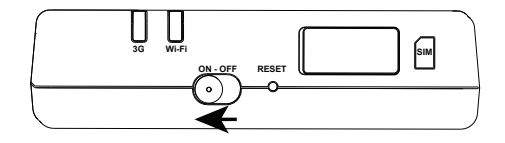

**! Iegaumējiet:** *Ierīci varat izslēgt, izslēdzot transportlīdzekļa dzinēju vai pašu Toyota Hotspot.* 

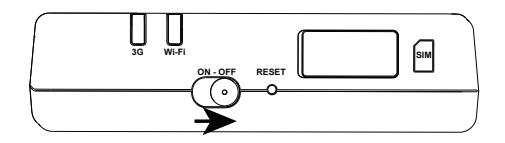

#### *2. solis: Izveidojiet savienojumu no savas personīgās bezvadu ierīces (klēpjdatora, planšetdatora, viedtālruņa)*

Lai izveidotu savienojumu, izlasiet konkrētās ierīces lietošanas instrukciju.

**! Iegaumējiet:** *Noklusējuma SSID ir TOYOTA-xxxxx (kur xxxxx ir cipari no 0 līdz 9). Noklusējuma parole ir <Toyota12>.* 

*3. solis: Izvēlieties valodu un, ja nepieciešams, apskatiet Palīdzības izvēlni* 

Izvēlieties vēlamo valodu augšējā labajā stūrī esošajā sarakstā. Augstāk atrodas Palīdzības izvēlne, kas var lieti noderēt.

*4. solis: Pieteikšanās Tīmekļa pārvaldības lapā*

- *Pārliecinieties, vai savienojums starp Toyota Hotspot un bezvadu ierīci darbojas kā nākas.*
- *Atveriet pārlūku un adreses joslā ierakstiet mytoyotawifi.home (vai 192.168.1.1).*
- *Lai pieteiktos tīmekļa pārvaldības lapā, jāievada parole.*
- *Ja iespējota PIN pārbaudes funkcija, ievadiet pareizo PIN kodu atbilstoši sniegtajām instrukcijām. PIN/ PUK kodus nodrošina jūsu operators kopā ar SIM karti. Lai saņemtu sīkāku informāciju, sazinieties ar savu operatoru.*

**! Iegaumējiet:** *Noklusējuma lietotājvārds un parole ir <admin>.* 

#### *5. solis: Ātrā uzstādīšana*

Ātrā uzstādīšana Iestatījumu pārvaldības cilnē ir vednis, kas palīdz konfigurēt Toyota Hotspot ierīci. Process ir sadalīts solos (no 1. līdz 6.).

**! Iegaumējiet:** *Profila vārds un APN var ievadīties automātiski, ja Toyota Hotspot atpazīst pakalpojuma sniedzēju.* 

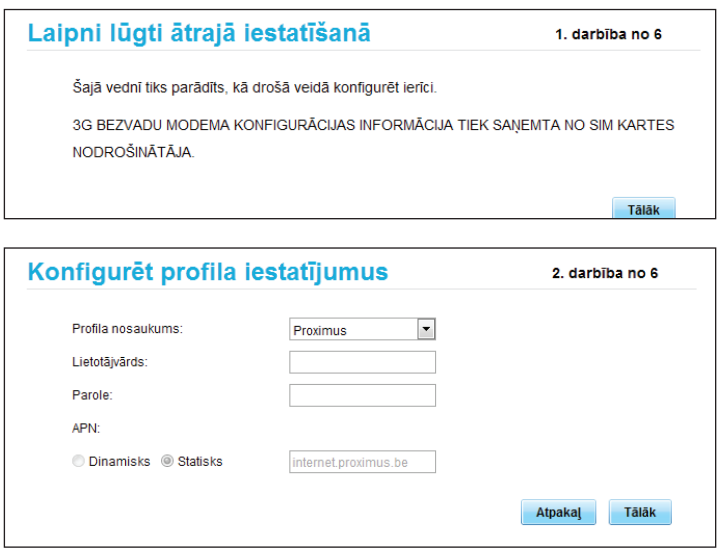

**! Iegaumējiet:** *Profila vārds un APN ievadīsies automātiski, ja Toyota Hotspot atpazīs SIM. Ja ne, APN var atrast internetā vai, sazinoties ar operatoru.* 

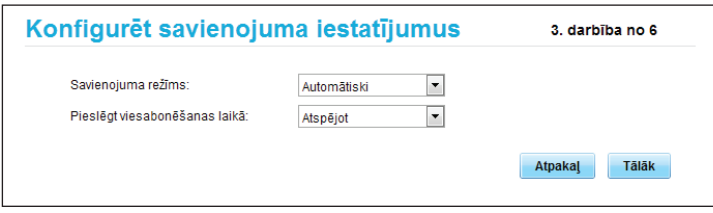

### **! Iegaumējiet:** *Savienojuma režīms*

- *Automātiski: Ja tiek pārraidīti dati, Toyota Hotspot automātiski izveidos savienojumu ar internetu. Pēc noklusējuma, ja dati netiek pārraidīti 10 minūtes, Toyota Hotspot automātiksi pārtrauks tīkla savienojumu.*
- *Manuāli: Pēc pieteikšanās tīmeļa pārvaldības lapā, sekojiet instrukcijām, lai pieslēgtos vai atslēgtos no tīkla.*

*Viesabonēšana pēc noklusējuma ir atspējota, lai izvairītos no lielām izmaksām. Mēs iesakām to nemainīt. Iespējojiet viesabonēšanu tikai gadījumā, ja esat pārliecināti, ka varēsit kontrolēt izmaksas.* 

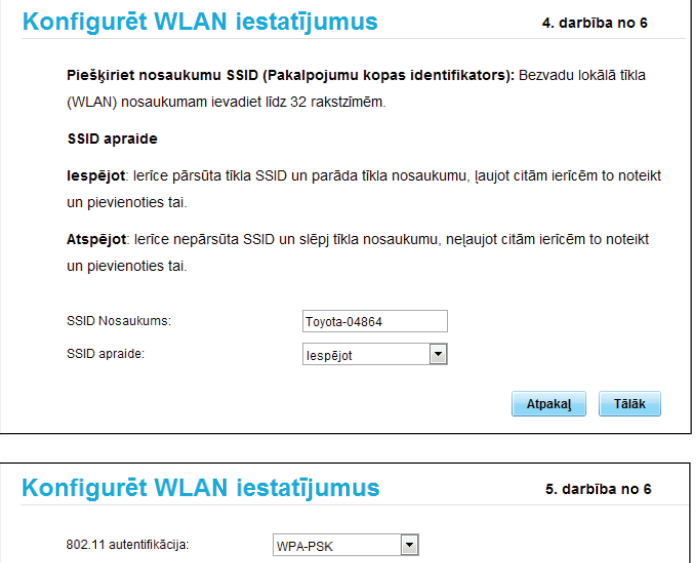

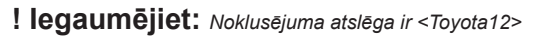

AES+TKIP

........

⋤

Šifrēšanas režīms:

WPA iepriekš koplietota atslēga:

Atpakal

Tālāk

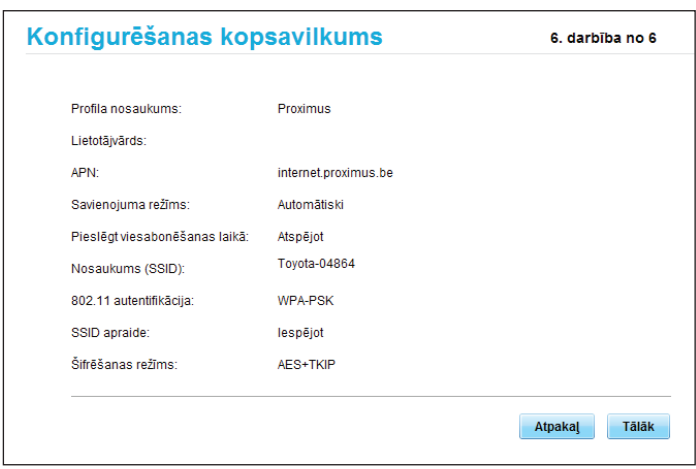

*6. solis: Savienojums ar internetu* 

Pēc veiksmīga bezvadu savienojuma izveidošanas, varat izveidot savienojumu ar internetu, ievērojot šos norādījumus: noklikšķiniet uz <IZVEIDOT SAVIENOJUMU> Sākuma lapas centrā (ja tas nenotiek automātiski).

**! Iegaumējiet:** *Izvēlieties piemērotu interneta savienojuma režīmu, kas atbilst jūsu datu plānam. Piemēram, ja tīkla pakalpojuma maksa tiek aprēķināta pēc tīkla savienojuma laika, ieteicams izvēlēties manuālo savienojuma režīmu. Lai uzzinātu vairāk par tīkla pakalpojumu izmaksām, sazinieties ar operatoru.* 

### **! Iegaumējiet:**

- *Jūs varat pieteikties tīmekļa pārvaldības lapā un izvēlēties interneta savienojuma režīmu.*
- *Varat iespējot vai atspējot funkciju "automātiskā zvanīšana viesabonējot". Ja šī funkcija ir izslēgta, Toyota Hotspot, nokļūstot viesabonēšanas tīklā, automātiski pārtrauks izveidoto interneta savienojumu. Atjaunot savienojumu ar tīklu vajadzēs manuāli.*

# **Rūpnīcas iestatījumu atjaunošana**

Ja esat aizmirsuši konfigurācijas parametrus, varat atjaunot Toyota Hotspot rūpnīcas iestatījumus un tad konfigurēt Toyota Hotspot no jauna.

Nospiediet un turiet **RESET** pogu vismaz trīs sekundes, tad atlaidiet to. Toyota Hotspot atvienosies no tīkla, un indikatori izslēgsies. Toyota Hotspot pārstartēsies, un tiks atjaunoti rūpnīcas iestatījumi.

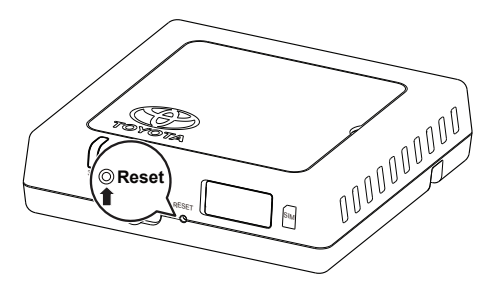

**! Iegaumējiet:** *Kad būsim to izdarījuši, Toyota Hotspot visi personīgie konfigurācijas parametri tiks dzēsti. Visas konfigurācijas tīmekļa pārvaldības lapā tiks atjaunotas uz rūpnīcas iestatījumiem.* 

# **Padomi**

Ja neizdodas izmantot Toyota Hotspot kā nākas, izmēģiniet šo:

- Vērsieties pēc tiešsaistes palīdzības tīmekļa pārvaldības lapā.
- Pārsāknējiet Toyota Hotspot.
- Atjaunojiet Toyota Hotspot rūpnīcas iestatījumus.
- Sazinieties ar operatoru.

# **Jauninājumi**

Ja būs pieejams programmatūras jauninājums, saņemsit par to ziņu tīmekļa pārvaldības lapā. Izvēlieties jauninājumu cilni un sekojiet instrukcijām.

Iespējams, jūsu ierīce programmas atjaunošanas beigās pārtrauks savienojumu ar Toyota Hotspot, ja būs sasniedzama cita bezvadu ierīce. Šādā gadījumā bezvadu ierīču sarakstā vēlreiz izvēlieties Toyota Hotspot.
# **Tehniskās specifikācijas**

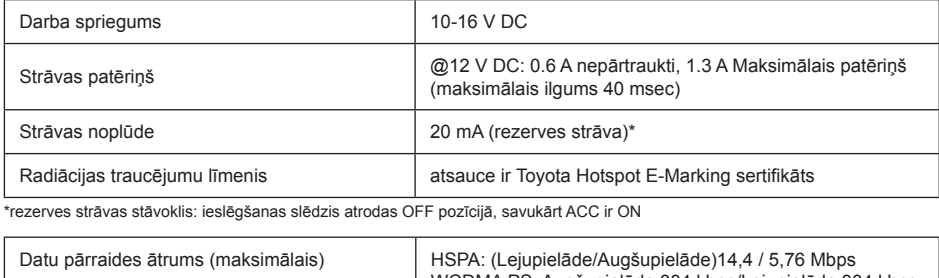

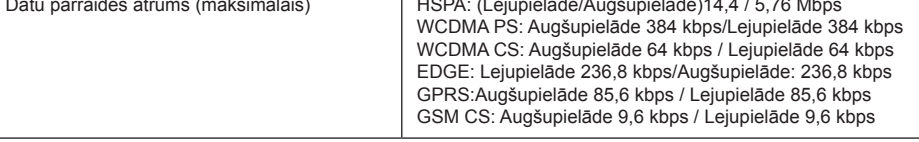

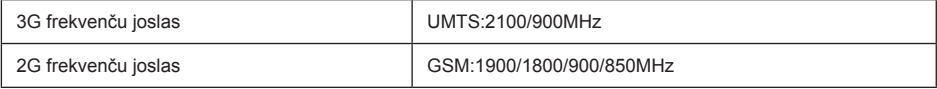

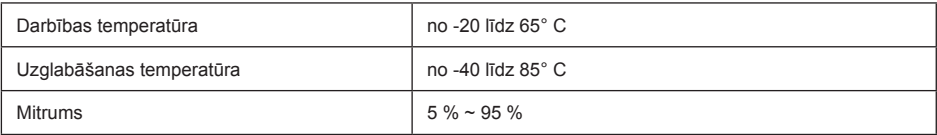

72 Toyota Hotspot and a lot by late

## **Dėkojame, kad naudojate** *Toyota Hotspot***.**

### *Toyota Hotspot* **teikia jums greitą belaidžio tinklo ryšį.**

Šis dokumentas padės jums suprasti *Toyota Hotspot*, taigi galėsite pradėti naudoti iš karto. Prieš naudodami savo *Toyota Hotspot* atidžiai perskaitykite šį dokumentą.

Išsamios informacijos apie *Toyota Hotspot* funkcijas ir konfigūracijas ieškokite internetiniame žinyne žiniatinklio valdymo puslapyje, kuris eina su *Toyota Hotspot*.

Išsamių instrukcijų, kaip prisijungti prie žiniatinklio valdymo puslapio, ieškokite "Pradžia".

### **Susipažinimas su** *Toyota Hotspot*

**! Pastaba:** Toyota Hotspot *funkcijų aprašymai ir paveikslėliai šiame dokumente yra tik jūsų informacijai. Jūsų naudojamas produktas gali skirtis.*

**! Pastaba:** *atminkite, kad dabartinėse transporto priemonių viešosios interneto prieigos taškuose yra trūkumų, kurie gali paveikti veikimą. Duomenų perdavimo greitis priklauso nuo GSM antenos būklės, SIM kortelės tiekėjo, SIM kortelės tinklo, SIM kortelės tinklo įkėlimo, oro, kelio sąlygų, transporto priemonės būklės ir kitų aplinkybių.*

**! Pastaba:** *Pagal numatytuosius nustatymus tarptinklinis ryšys yra atjungtas, kad nebūtų didžiulių*  išlaidų. Rekomenduojame taip ir palikti. Pakeiskite į "Jjungti", jei esate įsitikinę, kad galite kontroliuoti *išlaidas.*

#### **Saugos instrukcijos:**

Norėdami naudoti šią sistemą pačiu saugiausiu būdu, vadovaukite visais žemiau nurodytais saugos patarimais.

Tik vairuotojas atsakingas už saugų transporto priemonės veikimą ir keleivių saugumą.

Nenaudokite jokių šios sistemos funkcijų, jei tai jus trikdo ir trukdo vairuoti. Vairuojant pirmenybė turi būti teikiama saugiam transporto priemonės veikimui. Vairuodami būtinai sekite visas eismo nuorodas.

Naudokite sistemą tik tose vietose, kuriose tai daryti legalu. Kai kuriose šalyse ir / arba provincijose įstatymai draudžia naudoti ją.

#### **Atsargumo priemonės:**

Nekeiskite šios sistemos naudoti kitaip nei nurodyta čia. "Toyota" nebus atsakinga už žalą, įskaitant, bet neapsiribojant, rimta trauma, mirtimi arba nuosavybės sugadinimu, kilusių dėl diegimų, įgalinančių nenumatytą veikimą.

Transporto priemonei judant niekada nenukreipkite akių nuo kelio, jei norite atlikti pagrindinio įrenginio reguliavimus ir jį valdyti. Visada sutelkite dėmesį į kelią, kad išvengtumėte nelaimingų atsitikimų.

Vairuotojas neturėtų žiūrėti į įrenginį ar kitus ekranus vairuodamas. Kitaip galimi nelaimingi atsitikimai.

Neardykite ir nekeiskite šio pagrindinio įrenginio. Kitaip galimi nelaimingi atsitikimai, gaisras arba elektros iškrova.

Neleiskite, kad vanduo arba pašaliniai daiktai patektų į pagrindinio įrenginio vidų. Kitaip gali susidaryti dūmai, kilti gaisras arba elektros iškrovos.

Saugiklius visada keiskite tokios pačios talpos ir savybių saugikliais. Niekada nenaudokite saugiklio, kurio talpa didesnė nei pradinio saugiklio. Netinkamo saugiklio naudojimas gali sukelti gaisrą arba padaryti rimtos žalos.

Jei į pagrindinį įrenginį patenka pašalinių objektų, gali kilti dūmai arba sklisti neįprastas kvapas. Jei taip atsitinka, nustokite naudoti pagrindinį įrenginį ir kreipkitės į pardavėją. Gali kilti nelaimingų atsitikimų, gaisras arba elektros iškrova, jei pagrindinį įrenginį naudosite šiomis sąlygomis.

Vairuotojas neturėtų keisti SIM kortelės vairuodamas. Kitaip galimi nelaimingi atsitikimai. Pirma turite sustoti ir pastatyti automobilį saugioje vietoje, ir tik tuomet išimti ar įdėti naują SIM kortelę.

#### **Prieš naudojimą:**

Transporto priemonės vidaus temperatūra gali pakilti esant karštam orui. Prieš naudodami šį įrenginį palaukite, kol transporto priemonės vidaus temperatūra sumažės. Kitaip galimi gedimai.

Išimdami SIM kortelę iš pagrindinio įrenginio, išimkite ją lygiagrečia kryptimi, kaip buvo įdėta. Netraukite jos jėga, kai išimate. Netinkamai išimdami galite pažeisti SIM kortelę ir / arba pagrindinį įrenginį.

#### **SIM kortelės naudojimas:**

Nepalikite SIM kortelės tiesioginėje saulės šviesoje.

Nelieskite SIM kortelės kontaktų, nepažeiskite jų.

### **Naudojimo būdai**

"Wi-Fi" įrenginiai (pvz., išmanieji telefonai, planšetiniai kompiuteriai ir žaidimų konsolės) gali pasiekti internetą per *Toyota Hotspot*. Specifinė prisijungimo procedūra priklauso nuo "Wi-Fi" įrenginio operacinės sistemos. Prisijunkite pagal specifines jūsų įrenginio instrukcijas.

#### Keleto įrenginių prijungimas naudojant "Wi-Fi"

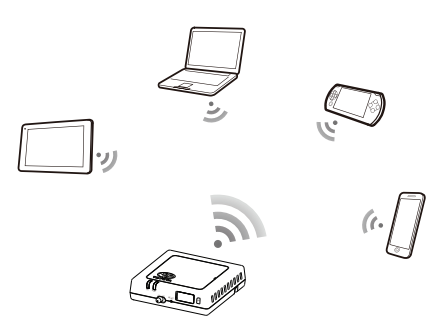

### **Išvaizda**

- 2G/3G indikatorius (GSM ir UMTS tinklas)
- **<sup>2</sup>** .WI-FI" indikatorius
- <sup>■</sup> "ON/OFF" (Maitinimo) jungiklis
- **<sup>O</sup>** Mygtukas "RESET" (Atstatyti)
- $\Theta$  SIM/USIM kortelės anga

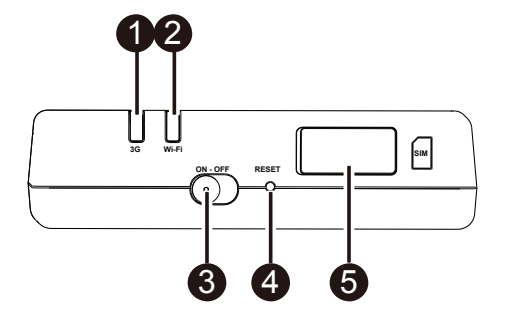

### **Indikatorius**

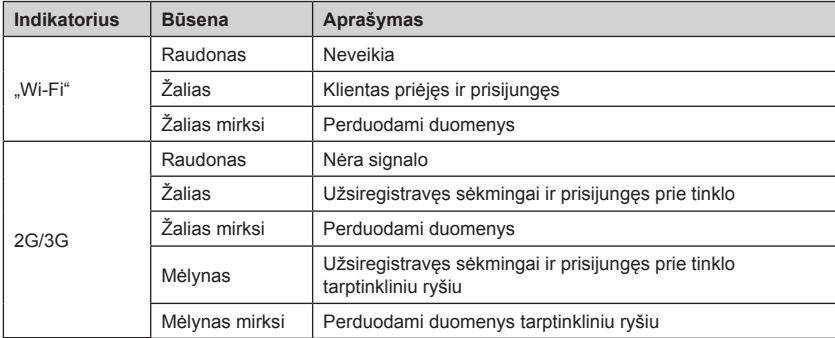

### **SSID IR "WI-FI" PRIEIGOS KODAS**

Kai "Wi-Fi" įrenginys prisijungia prie *Toyota Hotspot* pirmą kartą, gali reikėti ieškoti numatytojo paslaugų rinkinio identifikatoriaus (SSID) ir įvesti "Wi-Fi" prieigos kodą.

**! Pastaba:** *numatytasis SSID ir numatytasis "Wi-Fi" prieigos kodas yra išspausdinti ant etiketės, kuri yra šio vadovo pirmame puslapyje. Numatytasis SSID yra TOYOTA-xxxxx (kur xxxxx yra skaitmenys nuo 0 iki 9). Numatytasis slaptažodis yra <Toyota12>.* 

## **Pradžia**

### **SIM kortelės įdėjimas**

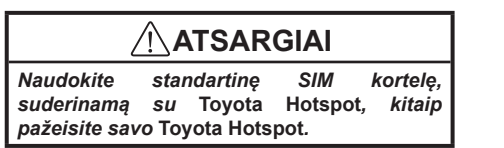

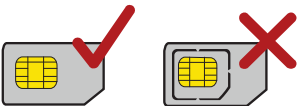

Įdėkite SIM kortelę pagal paveikslėlį.

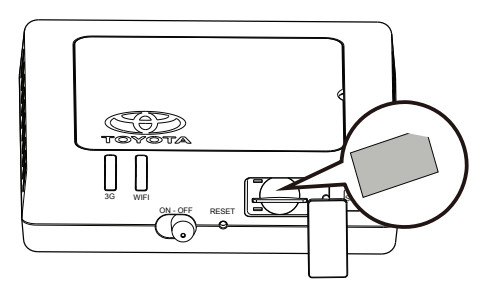

### **! Pastaba:**

- *Jei neturite SIM kortelės, įsigykite ją iš savo mėgstamiausio mobiliojo ryšio operatoriaus.*
- *Įdėkite SIM kortelę prieš įjungdami įrenginį.*
- *SIM kortelę reikia keisti, kai sistema išjungta ("OFF").*

### **PRISIJUNGIMAS PRIE INTERNETO PER ..WI-FI"**

*Toyota Hotspot* valdymo parametrai buvo nustatyti iš anksto pagal jūsų operatoriaus reikalavimus. Galite greitai prisijungti prie interneto atlikdami šiuos veiksmus.

#### *1 etapas: Įjunkite* Toyota Hotspot

Įjunkite transporto priemonės ACC maitinimą ir įjunkite *Toyota Hotspot*, kad užsidegtų indikatoriai, nurodantys, kad *Toyota Hotspot* įsijungė.

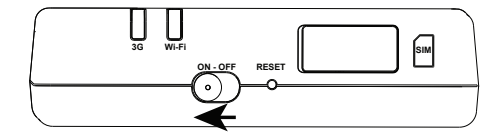

**! Pastaba:** *išjunkite įrenginį ("OFF") išjungdami transporto priemonę arba išjungdami*  Toyota Hotspot*.* 

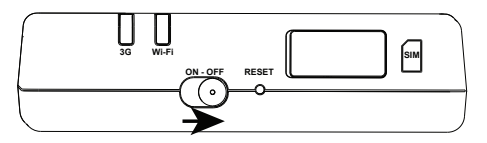

*2 etapas: Prisijunkite iš savo asmeninio "Wi-Fi" įrenginio (nešiojamojo kompiuterio, išmaniojo telefono)* 

Prisijungti žiūrėkite anksčiau paminėto įrenginio naudojimo instrukciją.

**! Pastaba:** *numatytasis SSID yra TOYOTA-xxxxx (kur xxxxx yra skaitmenys nuo 0 iki 9). Numatytasis slaptažodis yra <Toyota12>.* 

*3 etapas: Pasirinkite kalbą ir, jei reikia, žiūrėkite meniu "Pagalba"* 

Pasirinkite savo kalbą dešiniajame kampe viršuje esančiame išskleidžiamajame sąraše. Viršuje esantis meniu "Pagalba" padės, jei reikės.

*4 etapas: Prisijungimas prie žiniatinklio valdymo puslapio*

- *Įsitikinkite, kad ryšys tarp* Toyota Hotspot *ir "Wi-Fi" įrenginio veikia įprastai.*
- *Atidarykite naršyklę ir adreso laukelyje įveskite mytoyotawifi.home (arba 192.168.1.1).*
- *Įveskite slaptažodį prisijungti prie žiniatinklio valdymo puslapio.*
- *Jei įjungta PIN tikrinimo funkcija, pagal instrukcijas įveskite teisingą PIN. PIN / PUK kodai suteikiami jums jūsų operatoriaus kartu su SIM kortele. Išsamesnės informacijos kreipkitės į savo operatorių.*

**! Pastaba:** *numatytasis vartotojo vardas ir slaptažodis yra <admin>.* 

*5 etapas: Greitoji sąranka*

Valdymo skirtuke "Nustatymai" esanti Greitoji sąranka yra vedlys, padedantis sukonfigūruoti *Toyota Hotspot* įrenginį. Ji padalinta į 1–6 etapus.

**! Pastaba:** *profilio pavadinimas ir APN gali būti užpildyti automatiškai, jei tiekėjas atpažįstamas*  Toyota Hotspot*.* 

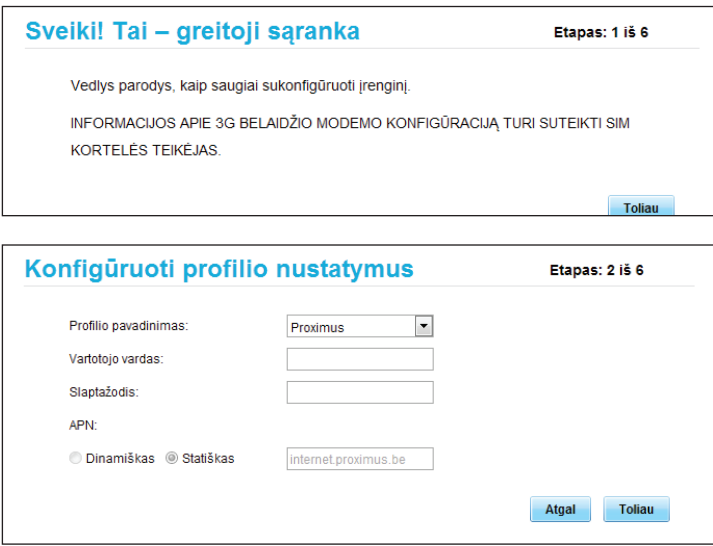

**! Pastaba:** *profilio pavadinimas ir APN gali būti užpildyti automatiškai, jei* Toyota Hotspot *atpažįsta SIM. Jei ne, APN galite rasti internete arba kreiptis į savo operatorių.* 

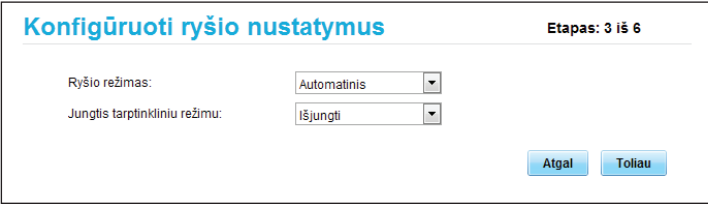

#### **! Pastaba:** *ryšio režimas*

- *Automatinis: jei duomenys perduodami,* Toyota Hotspot *automatiškai prisijungs prie interneto. Pagal numatytuosius nustatymus, jei duomenys neperduodami 10 minučių,* Toyota Hotspot *automatiškai atsijungs nuo ryšio su tinklu.*
- *Rankinis: prisijungę prie žiniatinklio valdymo puslapio prisijunkite prie arba atsijunkite nuo tinklo pagal instrukcijas.*

*Pagal numatytuosius nustatymus tarptinklinis ryšys yra atjungtas, kad nebūtų didžiulių išlaidų. Rekomenduojame taip ir palikti. Pakeiskite į "Įjungti", jei esate įsitikinę, kad galite kontroliuoti išlaidas.* 

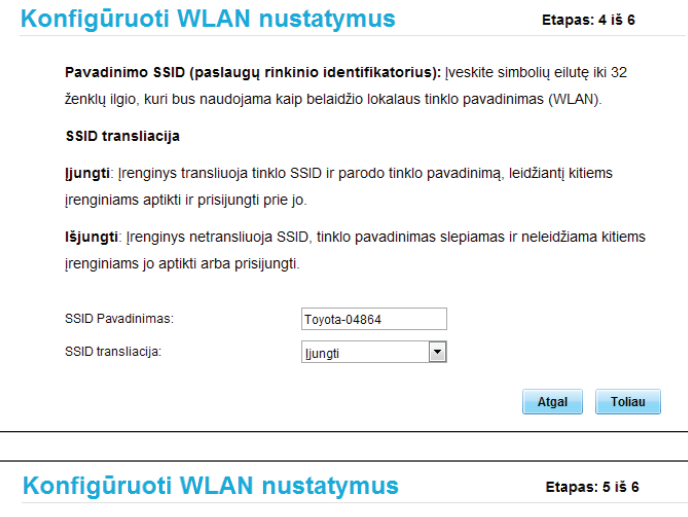

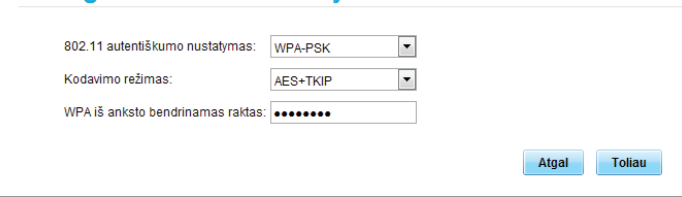

**! Pastaba:** *numatytasis kodas yra <Toyota12>* 

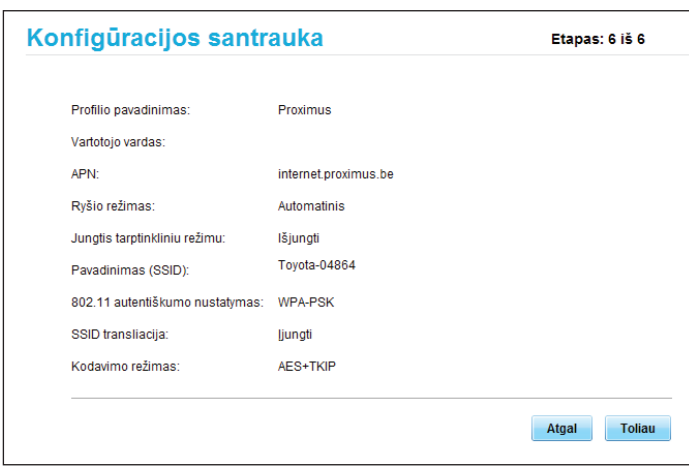

*6 etapas: Prisijunkite prie interneto* 

Sėkmingai sudare "Wi-Fi" ryšį galite prisijungti prie interneto šiais būdais: spustelėkite <Prisijungti> pagrindinio puslapio centre (jei neprisijungiama automatiškai).

**! Pastaba:** *pasirinkite tinkamą internetinio ryšio režimą pagal savo apmokėjimo būdą. Pavyzdžiui, jei jūsų tinklo paslauga skaičiuoja jūsų sąskaitą pagal ryšio su tinklu laiką, rekomenduojama, kad pasirinktumėte rankinio ryšio režimą. Išsamesnės informacijos apie mokesčius už internetą kreipkitės į savo operatorių.* 

### **! Pastaba:**

- *Galite prisijungti prie žiniatinklio valdymo puslapio ir pasirinkti internetinio ryšio režimą.*
- *Galite įjungti arba išjungti automatinį skambinimą esant tarptinklinio ryšio funkcijai. Jei ši funkcija išjungta, kai* Toyota Hotspot *prisijungia prie tarptinklinio ryšio tinklo, jis automatiškai atsijungs nuo jau esančio internetinio ryšio. Turėsite rankiniu būdu vėl atkurti šį tinklo ryšį.*

### **Gamyklinių nustatymų atkūrimas**

Jei pamirštate kai kuriuos konfigūracijos parametrus, galite atkurti gamyklinius *Toyota Hotspot* nustatymus ir konfigūruoti *Toyota Hotspot* iš naujo.

Paspauskite ir laikykite mygtuką **RESET** (Atstatyti) ilgiau nei tris sekundes, tada paleiskite. *Toyota Hotspot* atsijungia nuo tinklo ryšio, ir išsijungia indikatoriai. *Toyota Hotspot* paleidžiamas iš naujo, ir atkuriami jo gamykliniai nustatymai.

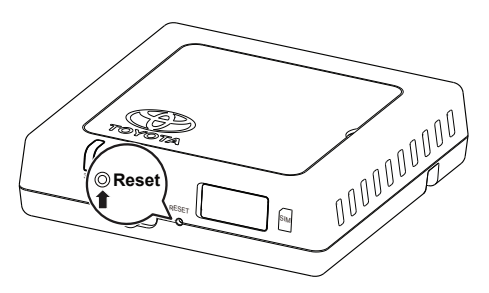

**! Pastaba:** *atlikus šia procedūrą bus ištrinti visi* Toyota Hotspot *asmeninės konfigūracijos parametrai. Bus atkurtos visų žiniatinklio valdymo puslapio konfigūracijų gamykliniai nustatymai.* 

### **Patarimai**

Jei negalite naudoti *Toyota Hotspot* įprastai, bandykite šitaip:

- Žiūrėkite internetiniame žinyne žiniatinklio valdymo puslapyje.
- Paleiskite *Toyota Hotspot* iš naujo.
- Atkurkite *Toyota Hotspot* gamyklinius nustatymus.
- Pasitarkite su savo operatoriumi.

### **Atnaujinimas**

Jei prieinamas programinės įrangos atnaujinimas, žiniatinklio valdymo puslapyje gausite pranešimą. Pasirinkite atnaujinimo skirtuką ir laikykitės instrukcijų.

Gali būti, kad jūsų įrenginys praras ryšį su *Toyota Hotspot* atnaujinimo pabaigoje, jei pasiekiamas kitas "Wi-Fi" įrenginys. Šiuo atveju vėl pasirinkite *Toyota Hotspot* "Wi-Fi" įrenginių sąraše.

# **Techninės specifikacijos**

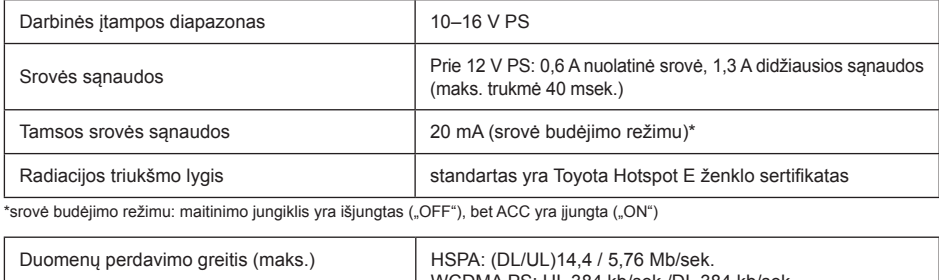

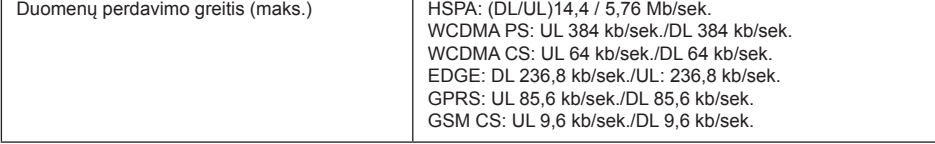

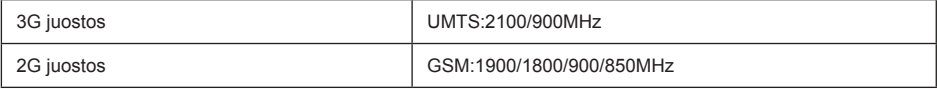

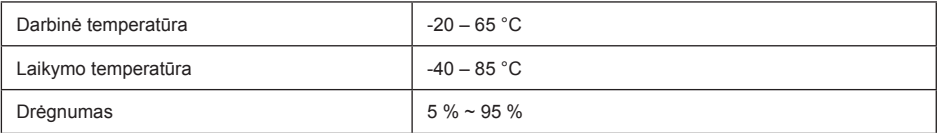

### **Dziękujemy za korzystanie z Toyota Hotspot.**

### **Toyota Hotspot to szybkie połączenie z siecią bezprzewodową.**

Niniejszy dokument zawiera informacje, które umożliwiają natychmiastowe rozpoczęcie eksploatacji Toyota Hotspot. Należy się z nimi dokładnie zapoznać przed rozpoczęciem eksploatacji Toyota Hotspot.

Aby uzyskać więcej informacji na temat dostępnych funkcji i konfiguracji Toyota Hotspot, patrz pomoc online na stronie zarządzania Toyota Hotspot.

Aby uzyskać szczegółowe informacje na temat logowania się do strony zarządzania, patrz rozdział "Pierwsze uruchomienie".

### **Zapoznaj się z urządzeniem Toyota Hotspot**

**! Uwaga:** *Opisy i ilustracje funkcji Toyota Hotspot zawarte w niniejszym dokumencie zostały podane wyłącznie w celach informacyjnych. Funkcje eksploatowanego urządzenia mogą się różnić.*

**! Uwaga:** *Należy pamiętać, że wszystkie obecnie stosowane w samochodach funkcje hotspot mają pewne ograniczenia, które mogą wpłynąć na możliwość prawidłowej pracy. Prędkość transferu danych zależy od stanu anteny GSM, dostawcy karty SIM, sieci karty SIM, obciążenia sieci karty SIM, pogody, stanu drogi, stanu pojazdu oraz wielu innych czynników.*

**! Uwaga:** *Aby zapobiec wysokim kosztom, funkcja roamingu jest domyślnie wyłączona. Nie zalecamy włączania tej funkcji. Można ją jednakże uruchomić, jeżeli użytkownik w pełni zdaje sobie sprawę z kosztów i może je kontrolować.*

#### **Instrukcje bezpieczeństwa:**

Aby korzystać z systemu w najbezpieczniejszy sposób, należy uważnie zapoznać się z poniższymi wskazówkami.

Kierowca w pełni odpowiada za bezpieczne prowadzenie pojazdu i bezpieczeństwo pasażerów.

Nie należy używać żadnej z funkcji systemu w takim stopniu, aby odwracała uwagę i uniemożliwiała bezpieczne prowadzenie pojazdu. Głównym priorytetem podczas jazdy zawsze powinno być bezpieczne prowadzenie pojazdu. Należy również pamiętać o przestrzeganiu wszystkich przepisów drogowych.

Z systemu należy korzystać wyłącznie w miejscu, w którym jest to dozwolone. W niektórych krajach/ regionach korzystanie z opisywanej funkcji może być zabronione.

#### **Informacje dotyczące bezpieczeństwa:**

Zabrania się modyfikacji systemu do zastosowań innych niż podane w niniejszej instrukcji. Firma Toyota nie ponosi odpowiedzialności za uszkodzenia, do których zalicza się m.in. poważne obrażenia, śmierć lub uszkodzenia własności wynikające z instalacji umożliwiającej niezamierzone działanie.

Kiedy pojazd jest w ruchu, nie wolno nigdy odrywać wzroku od drogi w celu regulacji/eksploatacji urządzenia. Należy przez cały czas obserwować drogę w celu uniknięcia wypadków.

Kierowca nie powinien nigdy patrzeć na ekran urządzenia lub inne ekrany podczas jazdy. Może to doprowadzić do wypadku.

Zabrania się demontażu oraz modyfikacji urządzenia. Może to doprowadzić do wypadku, pożaru lub porażenia prądem.

Nie można dopuścić do kontaktu wewnętrznych części urządzenia z wodą lub przedmiotami obcymi. Może to doprowadzić do dymienia, pożaru lub porażenia prądem.

Bezpieczniki należy zawsze wymieniać na bezpieczniki o identycznej pojemności i charakterystyce. Nigdy nie należy używać bezpiecznika o wyższej pojemności niż oryginalny. Zastosowanie niewłaściwego rodzaju bezpiecznika może doprowadzić do pożaru lub poważnych uszkodzeń.

W przypadku dostania się wody lub obcych przedmiotów do wnętrza urządzenia, może wydobyć się dym lub dziwny zapach. W takiej sytuacji należy przerwać eksploatację urządzenia i skontaktować się ze sprzedawcą. Kontynuowanie eksploatacji w takich warunkach może doprowadzić do pożaru lub porażenia prądem.

Zabrania się wymiany karty SIM przez kierowcę podczas jazdy. Może to doprowadzić do wypadku. Należy najpierw zaparkować samochód w bezpiecznym miejscu, a następnie wysunąć lub wsunąć nową kartę SIM.

#### **Przed eksploatacją:**

Temperatura wewnątrz pojazdu może wzrosnąć podczas upałów. Przed rozpoczęciem eksploatacji urządzenia należy zaczekać na spadek temperatury w pojeździe. W przeciwnym razie może dojść do uszkodzeń.

Podczas wysuwania karty SIM z urządzenia należy ją wysunąć równolegle do kierunku, w którym była wsuwana. Zabrania się siłowego wyciągania karty z urządzenia. Nieprawidłowe wysunięcie karty może uszkodzić kartę SIM lub urządzenie.

#### **Obsługa karty SIM:**

Zabrania się wystawiania karty SIM na bezpośrednie oddziaływanie promieni słonecznych.

Zabrania się dotykania styków karty SIM; nie można również dopuścić do ich uszkodzenia.

### **Możliwe zastosowania**

Urządzenia wyposażone w Wi-Fi (takie jak smartfony, tablety i konsole do gier) mogą uzyskać dostęp do sieci poprzez Toyota Hotspot. Dokładna procedura uzyskania połączenia zależy od systemu operacyjnego urządzenia wyposażonego w Wi-Fi. Należy ustanowić połączenie zgodnie z instrukcją danego urządzenia.

#### **Podłączanie kilku urządzeń wyposażonych w Wi-Fi.**

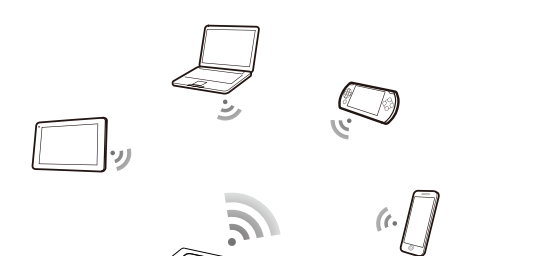

### **Wygląd**

Wskaźnik 2G/3G (sieć GSM i UMTS)

 $\mathbb{R}$ 3G WIFI

- Wskaźnik Wi-Fi
- **<sup>O</sup>** Przełącznik zasilania ON/OFF
- **O** Przycisk Reset
- $\Theta$  Gniazdo kart SIM/USIM

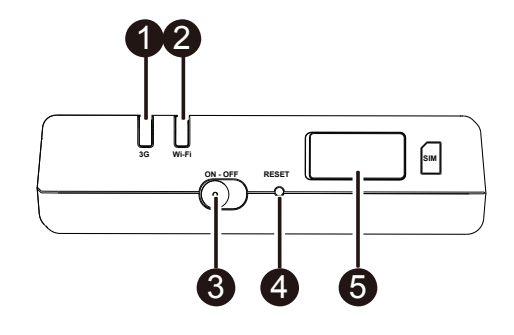

### **Wskaźnik**

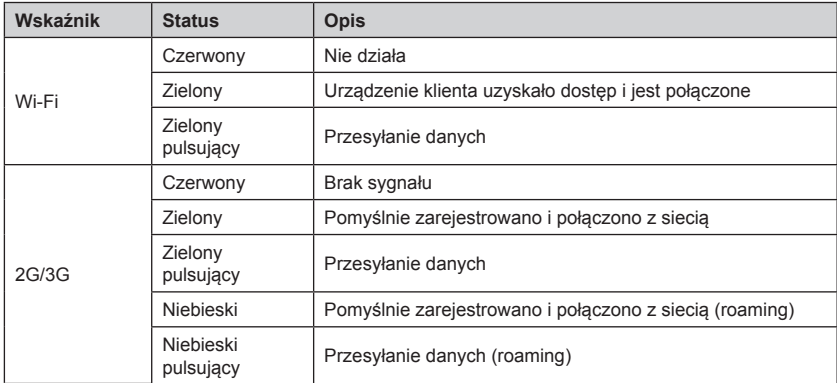

### **Klucz dostępowy SSID i Wi-Fi**

Gdy urządzenie wyposażone w Wi-Fi nawiąże połączenie z Toyota Hotspot po raz pierwszy, może zaistnieć konieczność wyszukania domyślnego identyfikatora zestawu usług (Service Set Identifier (SSID)) oraz wprowadzenie klucza dostępowego Wi-Fi.

**! Uwaga:** *Domyślny SSID oraz domyślny klucz dostępowy Wi-Fi znajdują się na etykiecie na pierwszej stronie niniejszego dokumentu. Domyślny SSID to TOYOTA-xxxxx (gdzie xxxxx to cyfry od 0 do 9). Domyślne hasło to <Toyota12>.* 

### **Pierwsze uruchomienie**

### **Instalacja karty SIM**

### **PRZESTROGA**

*Należy korzystać ze standardowej karty SIM, kompatybilnej z Toyota Hotspot, aby zapobiec uszkodzeniom urządzenia Toyota Hotspot.*

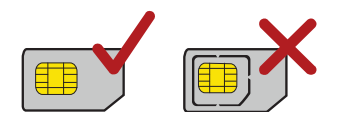

Zainstalować kartę SIM zgodnie z ilustracją.

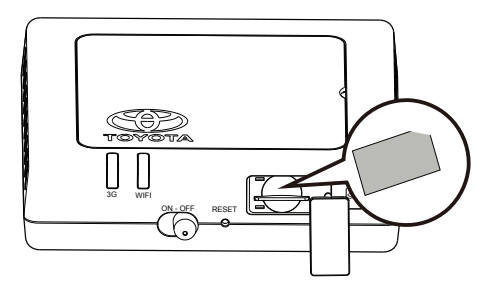

- **! Uwaga:**<br>● Jeżeli użytkownik nie posiada karty SIM, należy ją zakupić u swojego dostawcy usług mobilnych.
- *Przed uruchomieniem zasilania, należy zainstalować kartę SIM.*
- *Wymiana karty SIM może być wykonana wyłącznie po wyłączeniu urządzenia (pozycja "OFF").*

### **Połączenie z siecią internetową za pomocą Wi-Fi**

Parametry zarządzania urządzeniem Toyota Hotspot zostały wstępnie zaprogramowane, zgodnie z wymogami Twojego operatora. Można szybko połączyć się z siecią, wykonując poniższe działania.

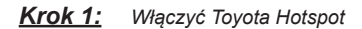

Wyłączyć zasilanie ACC pojazdu oraz włączyć Toyota Hotspot. Podświetlenie wskaźników oznacza uruchomienie Toyota Hotspot.

**! Uwaga:** *Urządzenie należy wyłączać poprzez wyłączenie pojazdu lub samego Toyota Hotspot.* 

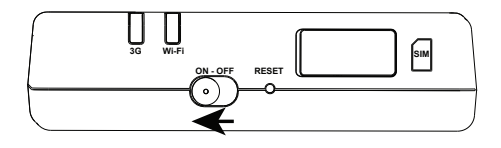

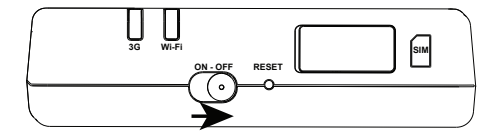

*Krok 2: Nawiązać połączenie poprzez urządzenie wyposażone w Wi-Fi (laptop, tablet, smartfon).* 

Aby nawiązać połączenie, należy się zapoznać z instrukcjami obsługi powyższych urządzeń.

**! Uwaga:** *Domyślny SSID to TOYOTA-xxxxx (gdzie xxxxx to cyfry od 0 do 9). Domyślne hasło to <Toyota12>.* 

*Krok 3: Wybrać język i, w razie konieczności, wyświetlić menu pomocy.* 

Z prawego, górnego rogu, wybrać swój język. Można również skorzystać z menu pomocy, znajdującego się w górnej części.

*Krok 4: Logowanie do strony zarządzania*

- *Sprawdzić, czy połączenie pomiędzy Toyota Hotspot oraz urządzeniem wyposażonym w Wi-Fi działa normalnie.*
- *Otworzyć przeglądarkę i w polu adresowym wprowadzić mytoyotawifi.home (lub 192.168.1.1).*
- *Wprowadzić hasło, aby zalogować się do strony zarządzania.*
- *Jeżeli aktywowano funkcję potwierdzania PINu, należy wprowadzić prawidłowy PIN zgodnie z instrukcjami. Kody PIN/PUK są dostarczone przez operatora wraz z kartami SIM. Aby uzyskać więcej informacji, należy się skontaktować z operatorem.*

**! Uwaga:** *Domyślna nazwa użytkownika i hasło to <admin>.* 

*Krok 5: Szybka konfiguracja*

Funkcja Szybkiej konfiguracji w zakładce zarządzania Ustawieniami to kreator umożliwiający konfigurację urządzenia Toyota Hotspot. Ustawienie kreatora składa się z sześciu czynności.

**! Uwaga:** *Nazwa profilu oraz APN (nazwa punktu dostępowego) mogą być wypełnione automatycznie, jeżeli dostawca usług zostanie rozpoznany przez Toyota Hotspot.* 

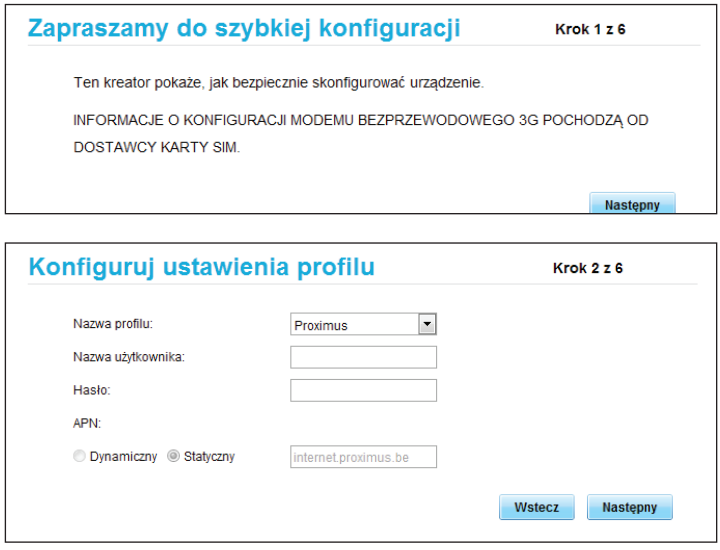

**! Uwaga:** *Nazwa profilu oraz APN zostaną wypełnione automatycznie, jeżeli karta SIM zostanie rozpoznana przez Toyota Hotspot. W innym przypadku, należy skontaktować się z dostawcą lub znaleźć w informacje o APN w sieci.* 

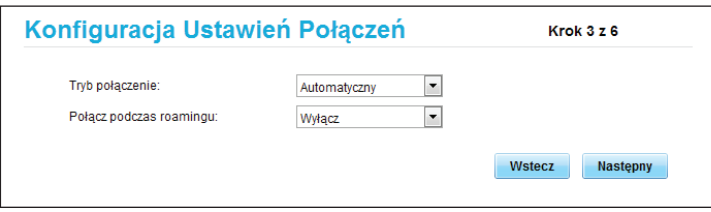

### **! Uwaga:** *Tryb Połączenie - tryb*

- *Automatyczny: Jeżeli dane są przesyłane, Toyota Hotspot zostanie automatycznie połączone z siecią. Domyślnie, jeżeli dane nie będą przesyłane przez 10 minut, Toyota Hotspot połączenie sieciowe zostanie automatycznie wyłączone.*
- *Ręczny: Po zalogowaniu się do strony zarządzania, należy się odłączyć/połączyć z siecią zgodnie z wyświetlanymi instrukcjami.*

*Aby zapobiec wysokim kosztom, funkcja roamingu jest domyślnie wyłączona. Nie zalecamy włączania tej funkcji. Można ją jednakże uruchomić, jeżeli użytkownik w pełni zdaje sobie sprawę z kosztów i może je kontrolować.* 

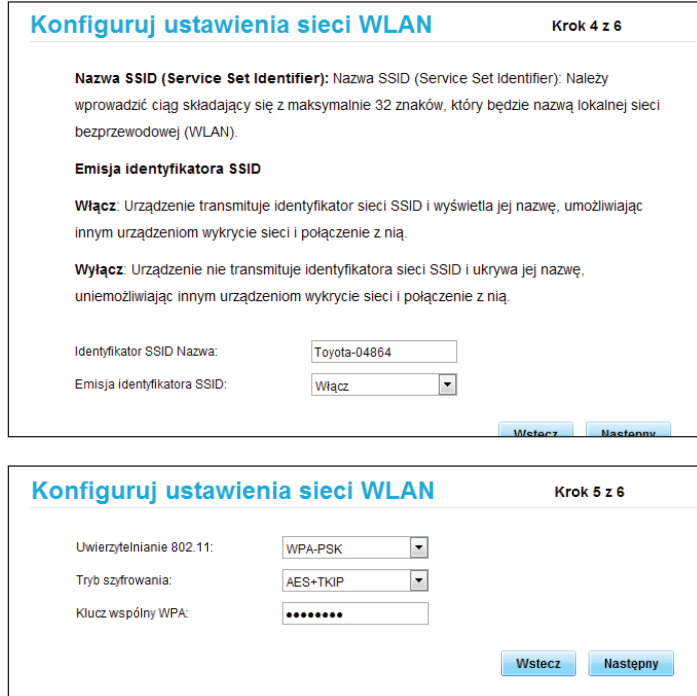

**! Uwaga:** *Klucz domyślny to <Toyota12>* 

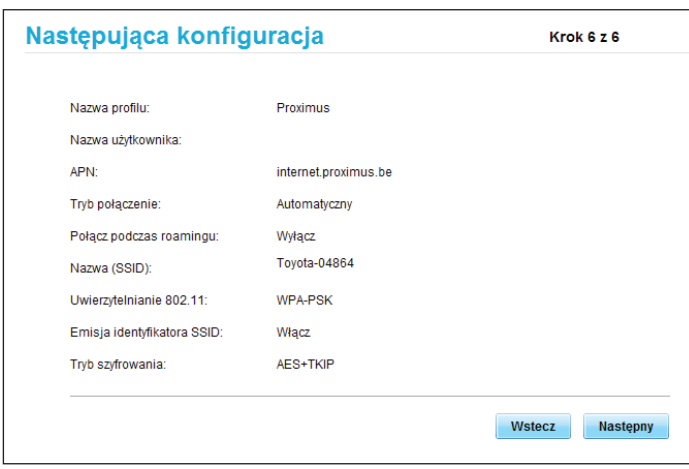

### *Krok 6: Połączyć się z siecią*

Po pomyślnym nawiązaniu połączenia przez Wi-Fi, można połączyć się z siecią internetową za pomocą poniższych metod: nacisnąć na <Połącz>, znajdujący się w środkowej części strony domowej (jeżeli nie połączono automatycznie).

**! Uwaga:** *Wybrać rodzaj połączenia sieciowego, zgodnie z ustaloną metodą płatności. Przykładowo, jeżeli użytkownik płaci za usługę w oparciu o czas połączenia, zaleca się korzystanie z trybu ręcznego. Aby uzyskać więcej informacji na temat opłat, należy się skontaktować z operatorem.* 

- **! Uwaga:**  *Można się zalogować do strony zarządzania i wybrać tryb połączenia z internetem.*
- *Można aktywować lub dezaktywować funkcję automatycznego łączenia podczas korzystania z roamingu. Jeżeli funkcja jest wyłączona, podczas gdy urządzenie Toyota Hotspot wchodzi w strefę objętą roamingiem, automatycznie dezaktywuje ono istniejące połączenie z siecią. Wówczas, konieczne będzie ręczne ustanowienie połączenia sieciowego.*

### **Przywracanie ustawień fabrycznych**

Jeżeli użytkownik zapomni niektórych parametrów konfiguracyjnych, można przewrócić wartości fabryczne urządzenia Toyota Hotspot i skonfigurować Toyota Hotspot ponownie.

Nacisnąć i przytrzymać przycisk **RESET** przez ponad 3 sekundy. Urządzenie Toyota Hotspot zostanie odłączone od sieci (wszystkie wskaźniki zostaną wyłączone). Następnie, urządzenie Toyota Hotspot zostanie uruchomione ponownie z przywróconymi ustawieniami fabrycznymi.

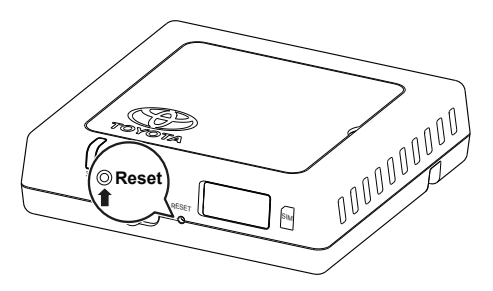

**! Uwaga:** *Po przeprowadzeniu tej operacji, parametry urządzenia Toyota Hotspot wprowadzone przez użytkownika zostaną usunięte. Wszystkie parametry strony zarządzania zostaną przywrócone do wartości fabrycznych.* 

### **Wskazówki**

Jeżeli urządzenie Toyota Hotspot nie może być eksploatowane standardowo, należy spróbować przeprowadzić poniższe czynności:

- Zapoznać się z pomocą online, dostępną z poziomu strony zarządzania.
- Zresetować urządzenie Toyota Hotspot.
- Przywrócić ustawienia fabryczne urządzenia Toyota Hotspot.
- Skonsultować się z dostawcą usług mobilnych.

## **Aktualizacja**

Jeżeli dostępna będzie aktualizacja oprogramowania, komunikat z taką informacją zostanie wyświetlony na stronie zarządzania. Należy wówczas wybrać zakładkę aktualizacji i postępować zgodnie z wyświetlanymi instrukcjami.

Istnieje możliwość utraty połączenia z Toyota Hotspot po zakończeniu aktualizacji, jeżeli podłączone jest inne urządzenie wyposażone w Wi-Fi. W takiej sytuacji, należy wybrać Toyota Hotspot ponownie z listy urządzeń Wi-Fi.

# **Specyfikacje techniczne**

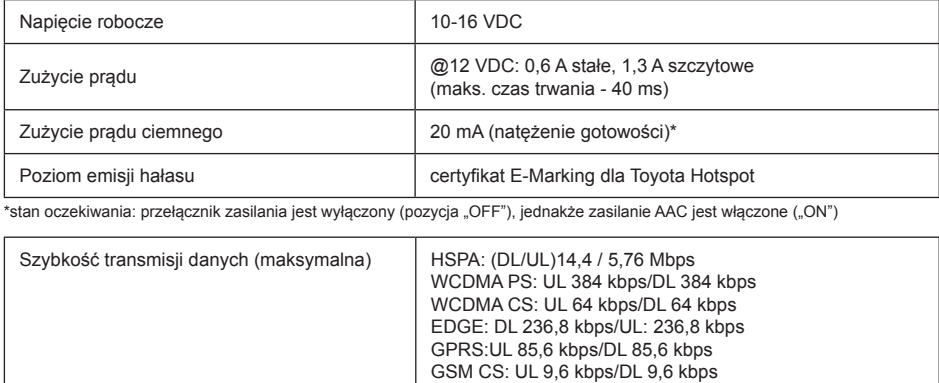

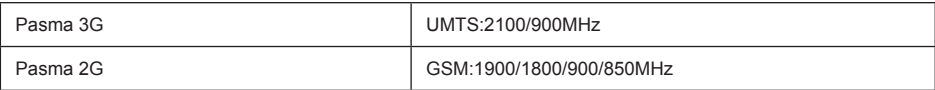

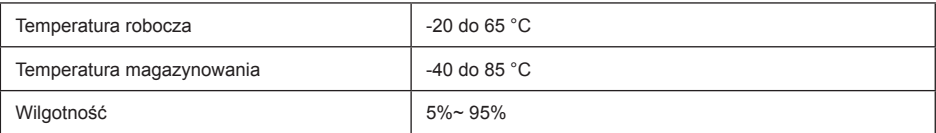

92 Toyota Hotspot **place and the set of the set of the set of the set of the set of the set of the set of the set of the set of the set of the set of the set of the set of the set of the set of the set of the set of the se** 

### **Благодарим вас за использование Toyota Hotspot.**

### **Toyota Hotspot обеспечивает высокоскоростное беспроводное сетевое подключение.**

Данный документ позволит вам поближе познакомиться с вашей системой Toyota Hotspot и приступить к ее использованию. Пожалуйста, внимательно ознакомьтесь с информацией, представленной в этом документе, перед использованием системы Toyota Hotspot.

Более подробную информацию о функциях и конфигурациях системы Toyota Hotspot можно получить с помощью справки на странице управления сетевыми подключениями, которая поставляется с системой Toyota Hotspot.

Для получения подробных инструкций касательно входа на страницу управления сетевыми подключениями обратитесь к разделу «Начало работы».

### **Знакомство с вашей системой Toyota Hotspot**

**! Примечание:** *Описание функций и иллюстрации системы Toyota Hotspot приводятся в данном документе только для справки. Они могут отличаться от функций и внешнего вида вашей системы.*

**! Примечание:** *Примите во внимание, что все современные автомобильные хотспоты имеют ряд ограничений, оказывающих негативное влияние на их работу. Скорость передачи данных зависит от состояния GSM-антенны, провайдера SIM-карты, сети SIM-карты, загрузки сети SIM-карты, погоды, дорожных условий, состояния транспортного средства или других обстоятельств.*

**! Примечание:** *Роуминг по умолчанию отключен во избежание излишних затрат. Компанияпроизводитель рекомендует сохранить соответствующие настройки по умолчанию. Режим роуминга следует включать, только если вы уверены в том, что можете контролировать соответствующие расходы.*

#### **Инструкции по технике безопасности**

Следуйте всем приведенным ниже инструкциям, чтобы использовать систему самым безопасным способом.

Водитель несет полную ответственность за безопасное управление транспортным средством и безопасность пассажиров.

Не используйте функции системы, если это отвлекает вас от управления транспортным средством и препятствует безопасному вождению. Первоочередной задачей во время вождения должна быть безопасность. Соблюдайте все правила дорожного движения при управлении транспортным средством.

Используйте систему только в местах, где это разрешено законом. В некоторых странах и (или) областях могут иметься законы, запрещающие ее использование.

#### **Меры обеспечения безопасности:**

Не вносите изменения в систему кроме случаев, описанных в данном руководстве. Корпорация Toyota не несет ответственности за ущерб, включая серьезные травмы, летальный исход или повреждение имущества, нанесенный в результате установки, позволяющей использовать систему в обход ограничений.

Во время движения не отвлекайтесь от управления транспортным средством для регулировки или использования основного блока. Во время вождения следует обращать внимание на дорогу во избежание дорожно-транспортных происшествий.

Водитель не должен смотреть на устройство или другие экраны системы во время управления транспортным средством. Это может привести к несчастному случаю.

Не разбирайте и не вносите изменения в основной блок. Это может привести к несчастному случаю, возникновению пожара или поражению электрическим током.

Избегайте попадания жидкости или посторонних предметов в основной блок. Это может привести к задымлению, возникновению пожара или поражению электрическим током.

Всегда заменяйте сгоревшие предохранители предохранителями, имеющими аналогичный номинал и характеристики. Никогда не используйте предохранители с более высоким номиналом. Использование предохранителя неверного типа может привести к возникновению пожара или серьезному повреждению.

При попадании жидкости или посторонних предметов в основной блок возможно появление дыма или постороннего запаха. В этом случае прекратите использование основного блока и обратитесь к дилеру. Продолжение использования основного блока в этих условиях может привести к несчастным случаям, возникновению пожара или поражению электрическим током.

Водитель не должен заменять SIM-карту во время управления транспортным средством. Это может привести к несчастному случаю. Перед тем как извлечь или вставить SIM-карту, остановите автомобиль в безопасном месте.

#### **Перед началом эксплуатации:**

Температура внутри транспортного средства может повышаться в жаркую погоду. Перед тем как приступить к эксплуатации устройства, дождитесь охлаждения воздуха внутри транспортного средства. В противном случае высокая температура может привести к повреждению устройства.

При извлечении SIM-карты из основного блока следует удалять ее в направлении, параллельном направлению, в котором она была вставлена. При извлечении SIM-карты не следует прилагать чрезмерного усилия. Неправильное извлечение может привести к повреждению SIM-карты и (или) основного блока.

#### **Обращение с SIM-картой:**

Запрещается подвергать SIM-карту длительному воздействию прямых солнечных лучей.

Запрещается прикасаться к контактам SIM-карты; следует соблюдать особую осторожность во избежание повреждения контактов.

#### **Сценарии применения**

С помощью системы Toyota Hotspot устройства Wi-Fi (например, смартфоны, планшетные компьютеры и игровые приставки) могут получить доступ в Интернет. Конкретный порядок подключения зависит от операционной системы устройства Wi-Fi. Установите соединение в соответствии с конкретными инструкциями для вашего устройства.

#### **Подключение нескольких устройств через Wi-Fi**

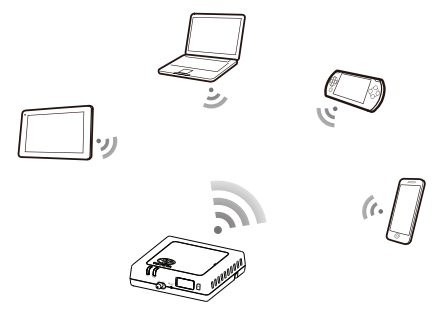

#### **Внешний вид**

- Индикатор 2G/3G (сети GSM и UMTS)
- **<sup>2</sup>** Индикатор Wi-Fi
- Выключатель питания
- **©** Кнопка Reset
- **Разъем для карт SIM/USIM**

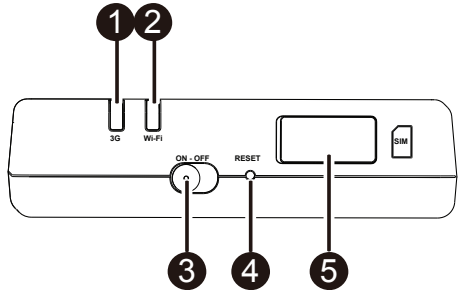

### **Индикатор**

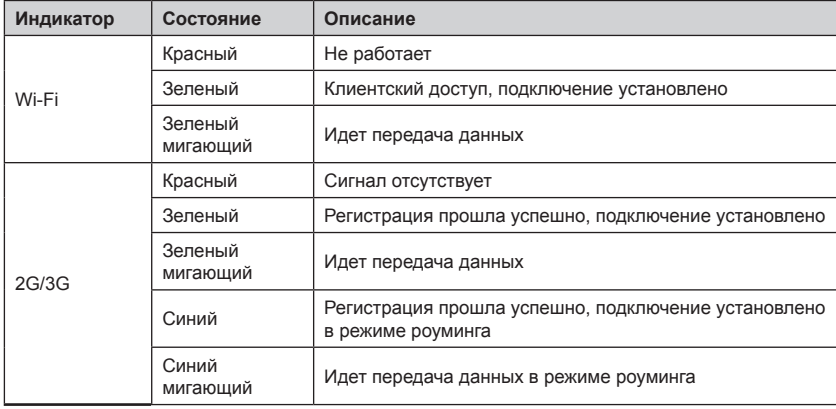

### **SSID и ключ доступа Wi-Fi**

При первом подключении устройства Wi-Fi к системе Toyota Hotspot может понадобиться выполнить поиск идентификатора набора услуг по умолчанию (SSID) и ввести ключ доступа Wi-Fi.

**! Примечание:** *SSID и ключ доступа Wi-Fi по умолчанию напечатаны на этикетке, которая расположена на титульном листе данного руководства. SSID по умолчанию – TOYOTA-xxxxx (где xxxxx – цифры от 0 до 9). Пароль по умолчанию – <Toyota12>.* 

### **Начало работы Установка SIM-карты**

# **ОСТОРОЖНО**

*Следует использовать стандартную SIMкарту, совместимую с системой Toyota Hotspot, в противном случае имеется вероятность повреждения системы Toyota Hotspot.*

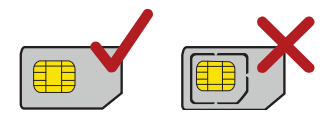

Установите SIM-карту, как показано на рисунке ниже.

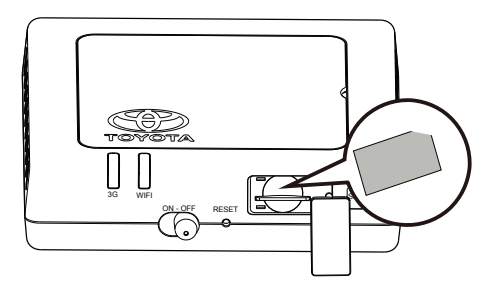

### **! Примечание:**

- *При отсутствии SIM-карты необходимо приобрести ее у любого провайдера услуг мобильной связи на ваш выбор.*
- *Установите SIM-карту, перед тем как включить устройство.*
- *При замене SIM-карты система должна быть в положении OFF.*

### **Подключение к сети Интернет через Wi-Fi**

Параметры системы Toyota Hotspot предварительно настроены в соответствии с требованиями вашего оператора. Вы можете быстро подключиться к сети Интернет, выполнив следующие шаги.

#### *Шаг 1: Включите Toyota Hotspot*

Поверните ключ зажигания в положение ACC и включите Toyota Hotspot. Дождитесь, пока загорятся соответствующие индикаторы, показывающие, что система Toyota Hotspot готова к работе.

**! Примечание:** *Устройство можно отключить двумя способами: отключить питание транспортного средства от аккумулятора или отключить систему Toyota Hotspot.* 

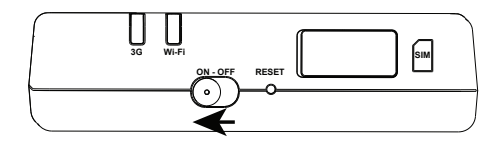

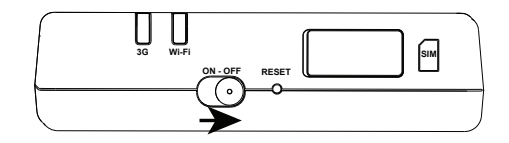

*Шаг 2: Установите подключение с помощью персонального устройства Wi-Fi (ноутбук, планшет, смартфон)* 

См. руководство по эксплуатации вышеупомянутых устройств для установки подключения.

**! Примечание:** *SSID по умолчанию – TOYOTA-xxxxx (где xxxxx – цифры от 0 до 9). Пароль по умолчанию – <Toyota12>.* 

*Шаг 3: Выберите пункт меню «Язык» и ознакомьтесь с содержанием меню «Справка» при необходимости* 

Выберите свой язык в выпадающем списке в правом верхнем углу экрана. Меню «Справка», расположенное выше, также может послужить источником полезной информации в случае необходимости.

*Шаг 4: Вход на страницу управления сетевыми подключениями*

- *Убедитесь, что устройство Wi-Fi подключено к системе Toyota Hotspot надлежащим образом и исправно функционирует.*
- *Откройте браузер и введите mytoyotawifi.home (или 192.168.1.1) в адресной строке.*
- *Введите пароль, чтобы войти на страницу управления сетевыми подключениями.*
- *Если функция проверки PIN-кода включена, введите правильный PIN-код в соответствии с инструкциями. Коды PIN/PUK поставляются оператором мобильной связи в комплекте с SIMкартой. Для получения дополнительной информации обратитесь к вашему оператору.*

**! Примечание:** *Имя пользователя и пароль по умолчанию – <admin>.* 

#### *Шаг 5: Быстрая настройка*

Опция «Быстрая настройка» на панели управления «Настройки» запускает программу, которая поможет настроить параметры устройства Toyota Hotspot. Настройка осуществляется с помощью шагов 1-6.

**! Примечание:** *Поля «Имя профиля» и «APN» могут быть заполнены автоматически, если оператор распознается системой Toyota Hotspot.* 

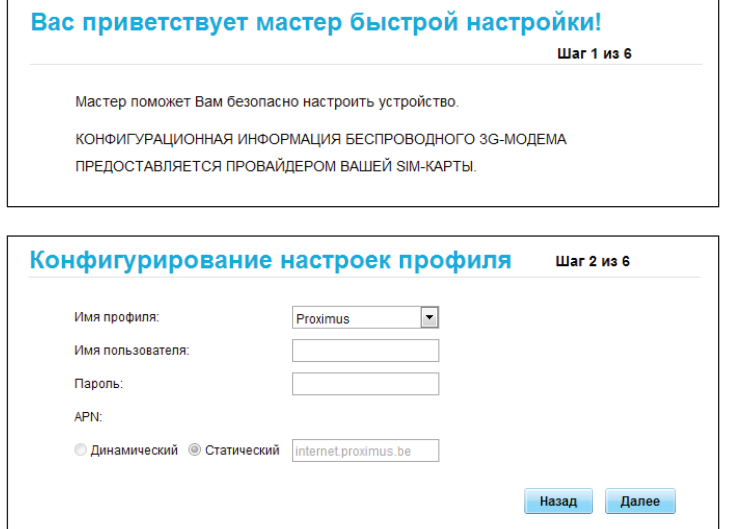

**! Примечание:** *Поля «Имя профиля» и «APN» заполняются автоматически, если SIMкарта распознается системой Toyota Hotspot. В противном случае номер точки доступа можно найти в сети Интернет или связаться с оператором мобильной связи.* 

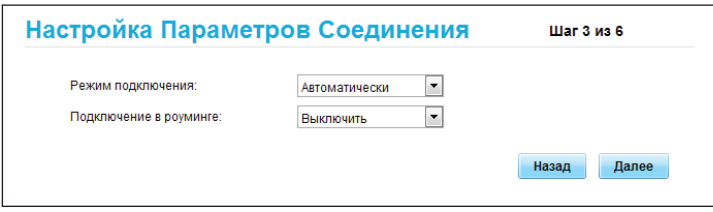

### **! Примечание:** *Режим подключения*

- *Автоматически: Toyota Hotspot автоматически подключается к сети Интернет при передаче*  данных. По умолчанию, если данные не передаются в течение 10 минут, Toyota Hotspot *автоматически закрывает сетевое подключение.*
- *Вручную: После входа на страницу управления сетевыми подключениями пользователь подключается или отключается от сети в соответствии с инструкциями.*

*Роуминг по умолчанию отключен во избежание излишних затрат. Компания-производитель рекомендует сохранить соответствующие настройки по умолчанию. Режим роуминга следует включать, только если вы уверены в том, что можете контролировать соответствующие расходы.* 

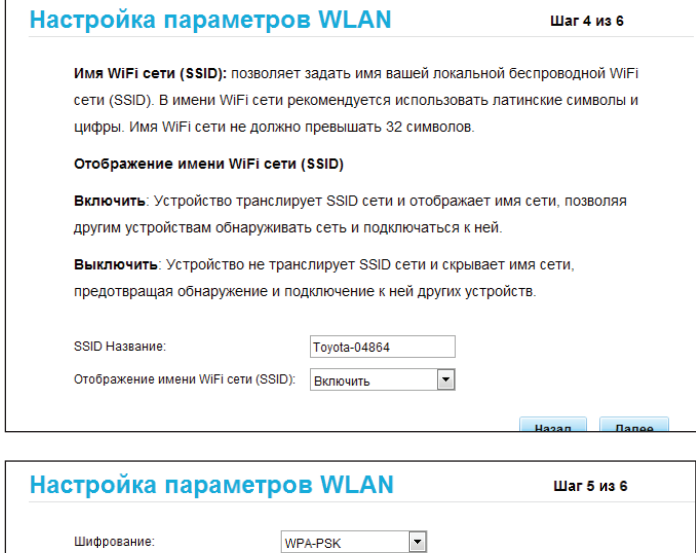

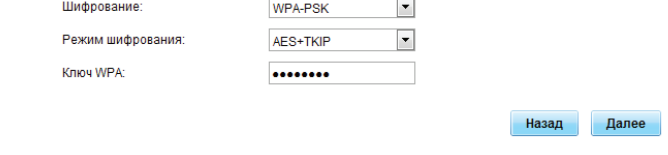

**! Примечание:** *Ключ по умолчанию – «Toyota12»* 

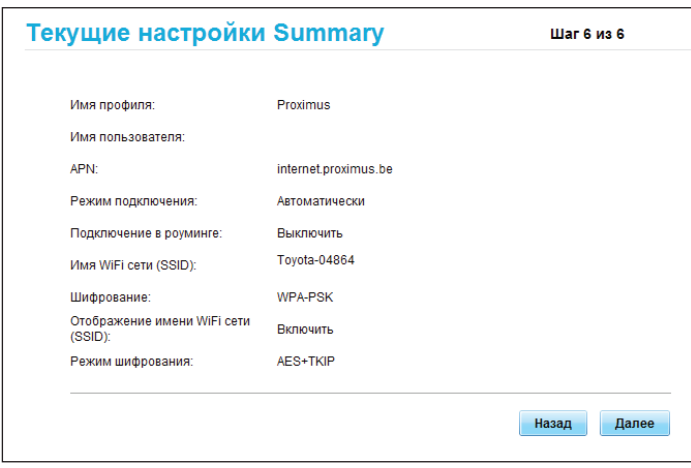

*Шаг 6: Подключение к сети Интернет* 

После успешной установки подключения Wi-Fi вы можете подключиться к сети Интернет следующими способами: нажмите «Соединить» в центре домашней станицы (если подключение не устанавливается автоматически).

**! Примечание:** *Выберите соответствующий режим подключения к сети Интернет в соответствии с вашим способом оплаты. Например, если сетевой сервис рассчитывает оплату по времени подключения, то рекомендуется выбрать ручной режим подключения. Для получения подробной информации об оплате за услуги подключения к сети Интернет свяжитесь с вашим оператором.* 

### **! Примечание:**

- *Вы можете войти на страницу управления сетевыми подключениями и выбрать режим подключения к сети Интернет.*
- *Вы можете включить или отключить функцию автоматического набора номера при нахождении в роуминге. Если эта функция отключена, то Toyota Hotspot будет автоматически закрывать текущее подключение к сети Интернет при вхождении в зону роуминга. После этого необходимо будет заново установить подключение к сети вручную.*

### **Восстановление заводских настроек**

Если вы забыли некоторые параметры конфигурации, вы можете восстановить заводские настройки системы Toyota Hotspot, а затем заново настроить соответствующие параметры.

Нажмите и удерживайте кнопку **RESET** в течение не менее трех секунд, затем отпустите ее. Toyota Hotspot отключится от сети, затем погаснут соответствующие индикаторы. Toyota Hotspot выполнит перезагрузку и восстановит заводские настройки.

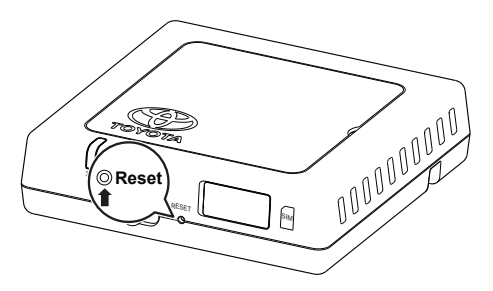

**! Примечание:** *При восстановлении заводских настроек все установленные пользователем параметры системы Toyota Hotspot будут удалены. Все настройки на странице управления сетевыми подключениями будут восстановлены до заводских настроек.* 

### **Советы**

При наличии неисправностей в работе системы Toyota Hotspot попробуйте выполнить следующие действия:

- Обратитесь к интерактивной справке на странице управления сетевыми подключениями.
- Перезапустите Toyota Hotspot.
- Восстановите заводские настройки системы Toyota Hotspot.
- Обратитесь за помощью к оператору.

### **Обновление ПО**

При наличии доступного обновления программного обеспечения на странице управления сетевыми подключениями отображается соответствующее уведомление. Перейдите на закладку обновлений и следуйте инструкциям системы.

По завершении обновления программного обеспечения ваше устройство может потерять подключение к Toyota Hotspot при подключении другого устройства Wi-Fi. В этом случае следует заново выбрать Toyota Hotspot в списке устройств Wi-Fi.

# **Технические характеристики**

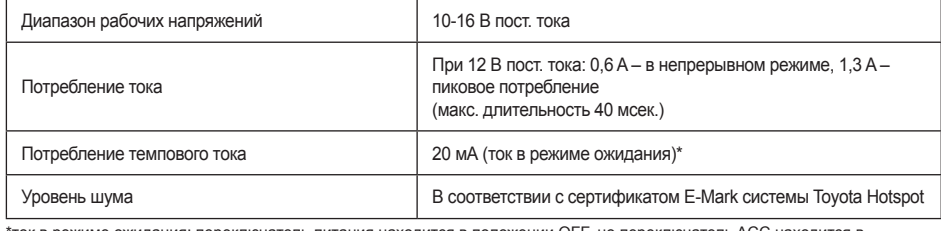

\*ток в режиме ожидания: переключатель питания находится в положении OFF, но переключатель ACC находится в положении ON.

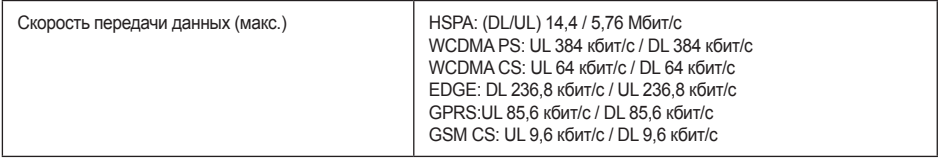

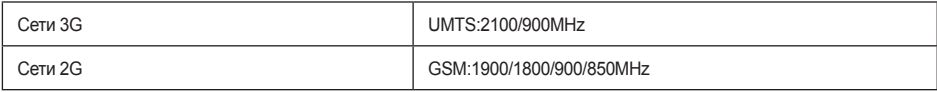

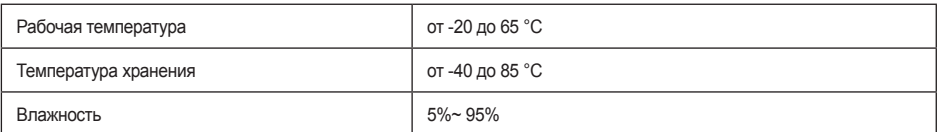

### **Ми вдячні, що ви використовуєте Toyota Hotspot.**

### **Toyota Hotspot забезпечує високошвидкісне бездротове мережне підключення.**

Цей посібник допоможе зрозуміти принцип роботи Toyota Hotspot, тому ви одразу зможете користуватися ним. Перед використанням Toyota Hotspot уважно прочитайте цей посібник.

Більш детальну інформацію про функції та налаштування Toyota Hotspot можна знайти в онлайновій довідці на сторінці веб-управління, що надається Toyota Hotspot.

Щоб отримати більш детальні інструкції для входу на сторінку веб-управління, дивіться розділ «Початок роботи».

### **Ознайомлення з Toyota Hotspot**

**! Примітка.** *Опис функцій та зображення Toyota Hotspot у цьому посібнику надані лише в якості зразка. Вони можуть відрізнятися від наявних на вашому продукті.*

**! Примітка.** *Слід пам'ятати, що поточні точки доступу в автомобілі можуть мати певні обмеження, які впливатимуть на ефективність їхньої роботи. Швидкість передачі даних залежить від стану GSM-антени, оператора мобільного зв'язку, телекомунікаційної мережі, завантаження телекомунікаційної мережі, погодних та дорожніх умов, стану автомобіля або інших обставин.*

**! Примітка.** *За промовчанням функцію роумінгу вимкнено для уникнення зайвих витрат. Ми рекомендуємо залишити це налаштування. Якщо ви впевнені щодо витрат, тоді можна увімкнути цю функцію.*

#### **Інструкції з техніки безпеки**

Для максимально безпечного використання цієї системи слід дотримуватися правил техніки безпеки, наведених нижче.

Водій несе повну відповідальність за безпечне використання свого автомобіля, а також за безпеку своїх пасажирів.

Не використовуйте функції цієї системи, якщо вони відволікають вас та перешкоджають безпечному кермуванню. Пріоритетним завданням під час кермування завжди має бути безпечне використання автомобіля. За кермом слід дотримуватися правил дорожнього руху.

Використовуйте цю систему лише там, де це дозволено. Закони деяких країн та/або провінцій можуть забороняти використання цієї системи.

#### **Заходи безпеки**

Не змінюйте систему для використання з іншою метою, аніж перелічені в посібнику. Toyota не несе відповідальності за пошкодження, зокрема за тяжкі травми, смерть або пошкодження майна внаслідок непередбаченого використання.

Під час руху автомобіля не відводьте очей від дороги, щоб налаштувати головний пристрій або увімкнути його. Ви повинні бути завжди зосереджені на дорозі, щоб уникнути нещасних випадків.

Водієві заборонено дивитися на пристрій чи на інші екрани під час руху. Такі дії можуть призвести до нещасного випадку.

Не розбирайте і не змінюйте головний пристрій. Такі дії можуть призвести до нещасного випадку, виникнення пожежі або ураження струмом.

Не допускайте потрапляння вологи або сторонніх предметів всередину головного пристрою. Такі дії можуть призвести до виникнення диму, пожежі або ураження струмом.

Запобіжники завжди замінюйте ідентичними запобіжниками з однаковим номіналом та характеристиками. Ніколи не використовуйте запобіжник із більшим номіналом, ніж оригінальний. Використання неналежного запобіжника може призвести до виникнення пожежі або серйозних пошкоджень.

У разі потрапляння сторонніх предметів або води всередину головного пристрою може виділятися дим або дивний запах. У такому випадку припиніть використання головного пристрою та зв'яжіться з торговим представником. Якщо ви продовжуватимете використовувати головний пристрій за таких обставин, це може призвести до нещасних випадків, виникнення пожежі або ураження струмом.

Водієві заборонено змінювати SIM-картку під час руху. Такі дії можуть призвести до нещасного випадку. Спочатку слід зупинити автомобіль і припаркувати його в безпечному місці, після чого можна витягнути або замінити SIM-картку.

#### **Перед початком використання**

Температура всередині автомобіля може підвищуватися за спекотних погодних умов. Зачекайте, поки температура всередині автомобіля не впаде, перш ніж використовувати пристрій. В іншому разі пристрій може бути пошкоджено.

Під час виймання SIM-картки з головного пристрою напрямок руху має бути паралельний рухові під час вставляння. Не докладайте надмірних зусиль під час виймання картки. Неналежне виймання SIM-картки може призвести до її пошкодження або до пошкодження головного пристрою.

#### **Використання SIM-картки**

Не залишайте SIM-картку під прямим сонячним промінням.

Не торкайтеся контактів SIM-картки та не пошкоджуйте їх.

### **Сценарії застосування**

Пристрої Wi-Fi (такі як смартфони, планшети та ігрові приставки) можуть отримати доступ до Інтернету через Toyota Hotspot. Конкретний спосіб підключення залежить від операційної системи пристрою Wi-Fi. Встановіть з'єднання згідно з інструкціями до пристрою.

#### **Підключення декількох пристроїв через Wi-Fi**

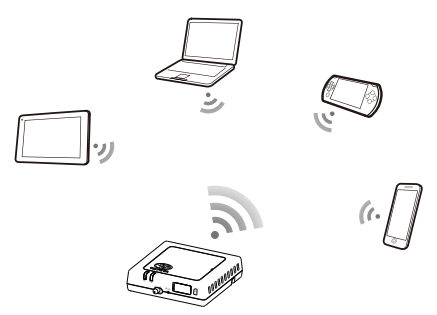

### **Зовнішній вигляд**

- Індикатор 2G/3G (мережа GSM та UMTS)
- **<sup>•</sup>** Індикатор Wi-Fi
- Перемикач живлення
- Кнопка скидання
- Гніздо для SIM/USIM-картки

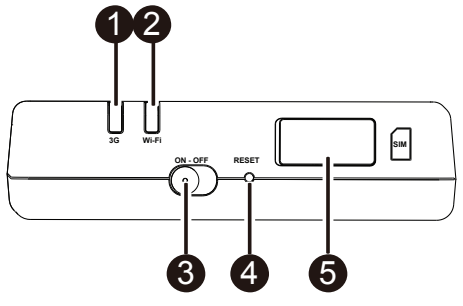

### **Індикатор**

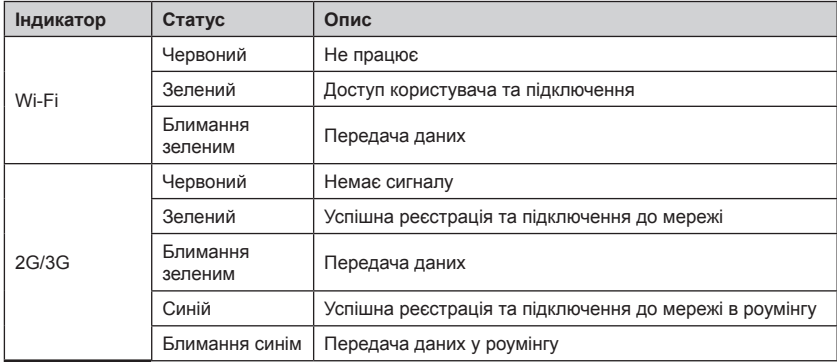

### **Код доступу до SSID та Wi-Fi**

Коли пристрій Wi-Fi вперше встановлює з'єднання з Toyota Hotspot, вам, можливо, знадобиться знайти стандартний ідентифікатор бездротової мережі (SSID) і ввести код доступу до Wi-Fi.

**! Примітка.** *Стандартні ідентифікатор SSID та код доступу Wi-Fi надруковані на етикетці на першій сторінці цього посібника. Стандартний ідентифікатор SSID – TOYOTA-xxxxx (де xxxxx є цифри від 0 до 9). Стандартний пароль – <Toyota12>.* 

### **Початок роботи Встановлення SIM-картки**

## **ПОПЕРЕДЖЕННЯ**

*Використовуйте стандартну SIM-картку, що сумісна з Toyota Hotspot, в іншому разі це може пошкодити Toyota Hotspot.*

Встановіть SIM-картку, як показано на малюнку.

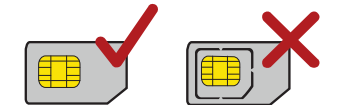

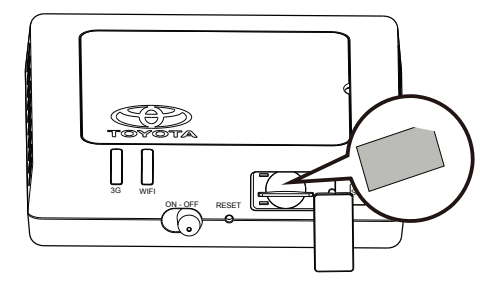

### **! Примітка.**

- *Якщо у вас немає SIM-картки, придбайте її в будь-якого оператора мобільного зв'язку.*
- *Встановіть SIM-картку, перш ніж підключити живлення пристрою.*
- *Зміну SIM-картки слід виконувати, коли перемикач живлення перебуває в положенні OFF.*

### **Підключення до Інтернету через Wi-Fi**

Попереднє налаштування параметрів Toyota Hotspot було виконано відповідно до вимог вашого оператора. Отримати швидкий доступ до Інтернету можна, виконавши наведені нижче кроки.

#### *Крок 1: Увімкніть Toyota Hotspot*

Увімкніть допоміжне джерело живлення автомобіля ACC та увімкніть Toyota Hotspot, поки не засвітяться індикатори, сигналізуючи, що Toyota Hotspot увімкнено.

**! Примітка.** *Вимкнути пристрій можна, заглушивши двигун автомобіля або вимкнувши Toyota Hotspot.* 

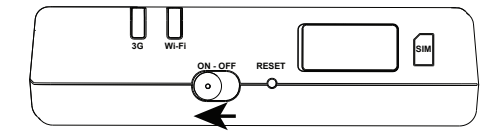

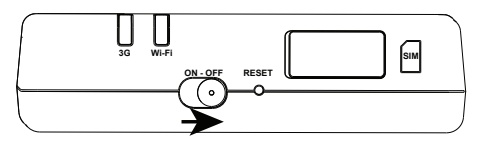
#### *Крок 2: Встановіть з'єднання зі своїм особистим Wi-Fi пристроєм (ноутбук, планшет, смартфон)*

Щоб встановити з'єднання, дивіться посібник користувача до свого пристрою.

**! Примітка.** *Стандартний ідентифікатор SSID – TOYOTA-xxxxx (де xxxxx є цифри від 0 до 9). Стандартний пароль – <Toyota12>.* 

#### *Крок 3: Оберіть мову та прогляньте меню довідки за необхідності*

Оберіть мову з розкривного списку у верхньому правому куті. Ви також можете скористатися меню «Довідка» вгорі.

### *Крок 4: Вхід на сторінку веб-управління*

- *Переконайтеся, що з'єднання між Toyota Hotspot та пристроєм Wi-Fi встановлено належним чином.*
- *Відкрийте браузер та введіть mytoyotawifi.home (або 192.168.1.1) у полі адреси.*
- *Введіть пароль для входу на сторінку веб-управління.*
- *Якщо увімкнено функцію перевірки PIN-коду, введіть правильний PIN-код відповідно до інструкцій. PIN/PUK-коди надаються оператором разом із SIM-карткою. За більш детальною інформацією зверніться до оператора.*
- **! Примітка.** *Стандартні ім'я користувача та пароль <admin>.*

### *Крок 5: Швидке налаштування*

Швидке налаштування в закладці «Налаштування» – це майстер, що допомагає налаштувати пристрій Toyota Hotspot. Процес налаштування складається з 6 кроків.

**! Примітка.** *Ім'я профілю та APN може бути автоматично заповнено, якщо пристрій Toyota Hotspot розпізнав оператора.* 

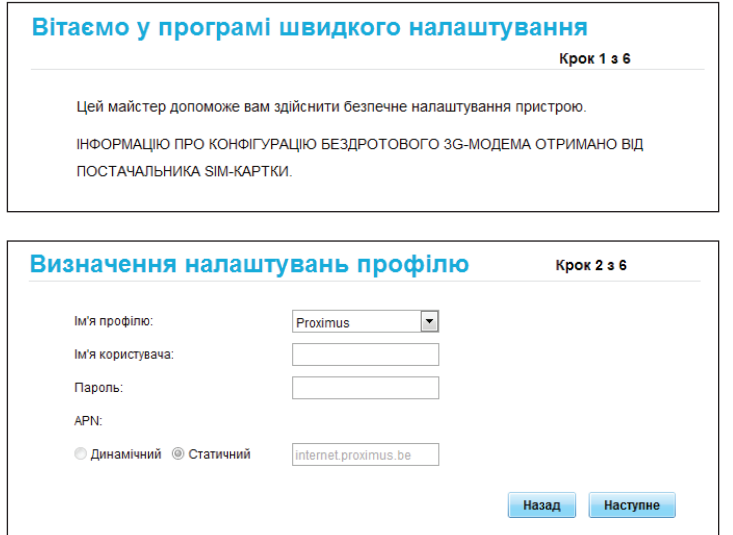

**! Примітка.** *Ім'я профілю та APN може бути автоматично заповнено, якщо пристрій Toyota Hotspot розпізнав SIM-картку. В іншому разі APN можна знайти в Інтернеті або уточнити в оператора.* 

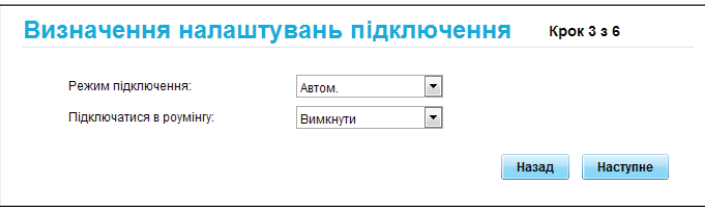

## **! Примітка.** *Режим підключення*

- *Автом.: якщо передаються дані, Toyota Hotspot автоматично встановлює з'єднання з Інтернетом. Якщо дані не передаються протягом 10 хвилин, за промовчанням Toyota Hotspot автоматично виконує відключення від мережі.*
- *Вручну: Після входу на сторінку веб-управління підключіться або відключіться від мережі відповідно до інструкцій.*

*За промовчанням функцію роумінгу вимкнено для уникнення зайвих витрат. Ми рекомендуємо залишити це налаштування. Якщо ви впевнені щодо витрат, тоді можна увімкнути цю функцію.* 

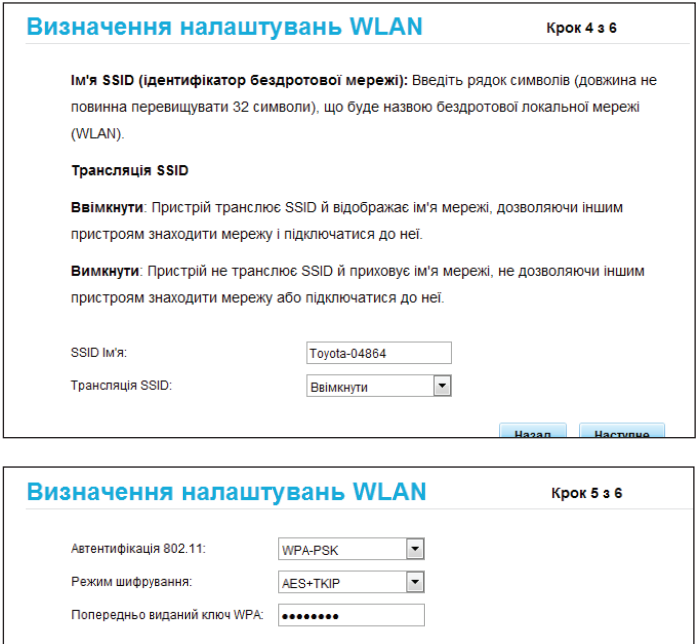

**! Примітка.** *Стандартний ключ – <Toyota12>* 

Назад

**Наступне** 

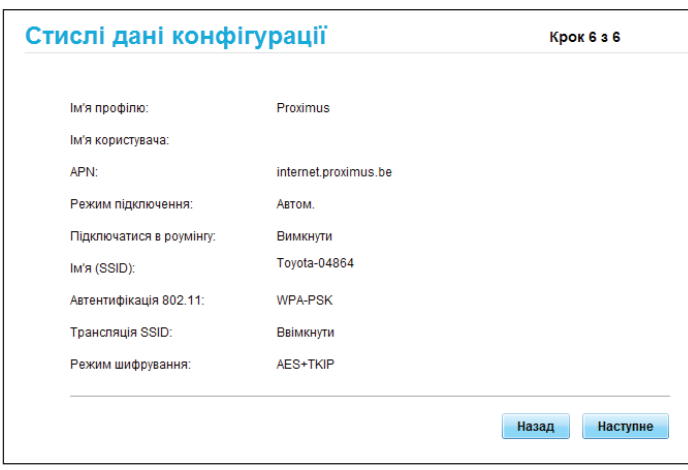

*Крок 6: Підключення до Інтернету* 

Після успішного підключення до мережі Wi-Fi ви можете отримати доступ до Інтернету таким шляхом: натисніть кнопку <Підключити> в центрі головної сторінки (якщо це виконано автоматично).

**! Примітка.** *Оберіть відповідний режим підключення до Інтернету залежно від способу оплати. Наприклад, якщо мережна служба виставляє рахунок за час, проведений у мережі, рекомендується обрати режим підключення вручну. Більш детальну інформацію про оплату мережних послуг можна дізнатися в оператора.* 

## **! Примітка.**

- *Ви можете увійти на сторінку веб-управління та обрати режим підключення до Інтернету.*
- *Ви можете увімкнути або вимкнути функцію автоматичного набору під час використання функції роумінгу. Якщо цю функцію вимкнено, коли Toyota Hotspot заходить до мережі роумінгу, вже встановлене підключення до Інтернету автоматично відключається. Вам необхідно буде вручну підключитися до мережі знову.*

## **Відновлення заводських налаштувань**

Якщо ви забули певні параметри конфігурації, ви можете відновити заводські налаштування Toyota Hotspot, після чого знову налаштувати Toyota Hotspot.

Натисніть та утримуйте кнопку **RESET** протягом більш ніж трьох секунд, потім відпустіть. Toyota Hotspot відключається від мережі, після чого індикатори гаснуть. Toyota Hotspot перезавантажується; заводські налаштування відновлюються.

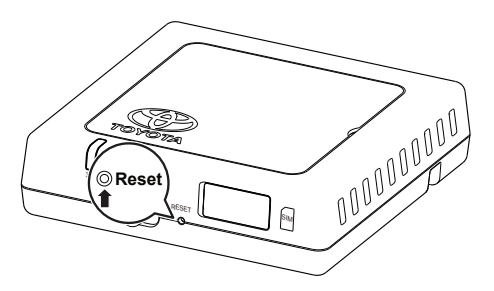

**! Примітка.** *Після виконання цієї операції особисті параметри конфігурації Toyota Hotspot буде видалено. На сторінці веб-управління буде відновлено всі заводські налаштування.* 

# **Рекомендації**

Якщо Toyota Hotspot не функціонує належним чином, спробуйте виконати такі дії:

- Зверніться до онлайн-довідки на сторінці веб-управління.
- Перезапустіть Toyota Hotspot.
- Відновіть заводські налаштування Toyota Hotspot.
- Зверніться до оператора.

# **Оновлення**

На сторінці веб-управління ви отримуватимете повідомлення про доступні оновлення програмного забезпечення. Оберіть закладку оновлень та дотримуйтеся інструкцій.

Можливо, ваш пристрій втратить зв'язок з Toyota Hotspot наприкінці виконання процесу оновлення, якщо буде доступ до іншого пристрою Wi-Fi. У такому випадку знову виберіть Toyota Hotspot у списку пристроїв Wi-Fi.

# **Технічні характеристики**

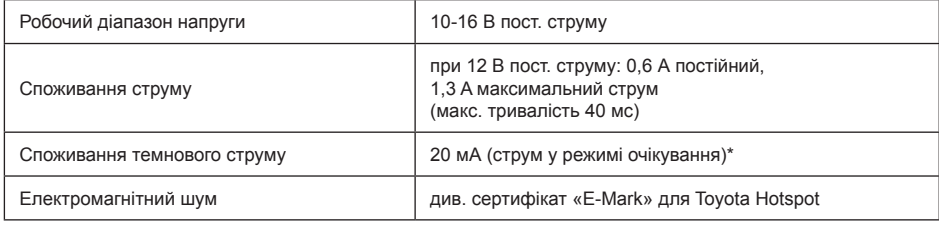

\*споживання току в режимі очікування: перемикач живлення перебуває в позиції OFF, але джерело живлення ACC — в позиції ON

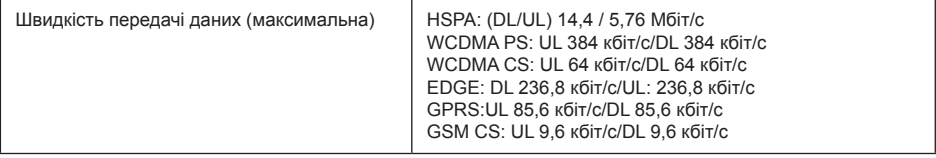

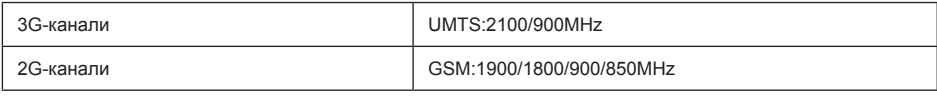

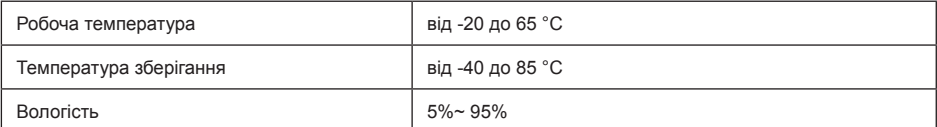

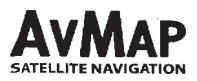

# **DECLARATION OF CONFORMITY CE**

We.

AvMap S.r.l. Viale Zaccagna 6, 54033 Carrara - Massa Carrara ITALY

declare under our sole responsibility that the following product:

Product Name: HotSpot Main Kit (variants: Toyota HotSpot and Lexus HotSpot)

Model n.: PZ41C-X0270-00 (Toyota HotSpot), PZ41C-C0270-00 (Lexus HotSpot)

Type of Equipment: WiFi HotSpot for high speed wireless network connection

to which this declaration relates is in conformity with the following standards:

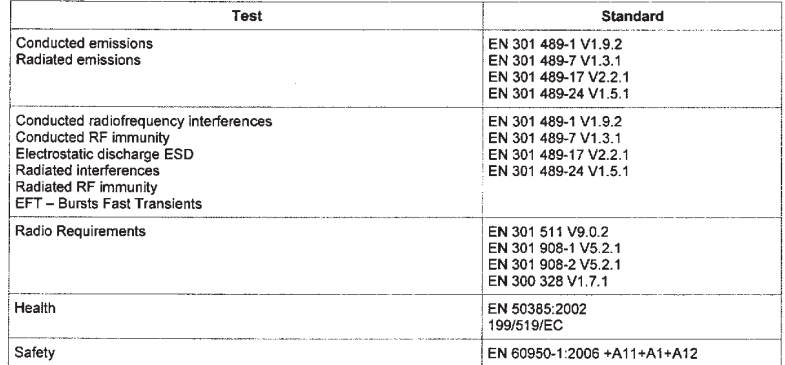

so, the product complies with the essential requirements of the 99/05/EEC (R&TTE) directive

Place of issue: Carrara, Italy

Date of Issue: March 20<sup>th</sup> 2013

Simone Lazzarini **Managing Director** 

♦ AVMAP s.r.l. con socio unico Sede Legale V.le Zaccagna, 6 - 54033 Carrara (MS) Italia. Tel: +39 0585 7721 - Fax: +39 0585 63.12.82 Magazzino: V.le Zaccagna, 6 - 54033 Carrara (MS) Italia. Tel: +39 0585 772.443 Cap. Soc. € 10.400,00 - N. REA: 94805 - Iscr. al Reg. Imprese di Massa Carrara, P.IVA e C.F. 00610230450<br>www.avmap.it | info@avmap.it

Publication no. AOM 001 559

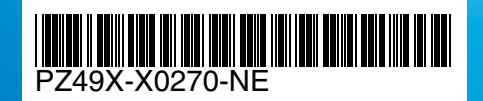